**IBM IT Education Services** 

# E33 / E34

Charles E. Olsen

•

Problem Determination for CICS TS for VSE/E

**VSE Technical Conference** 

November 10 - 12, 2003 | Hilton, Las Vegas, NV

 $@20$ 

This page intentionally left blank

# **Problem Determination for CICS TS Sessions E33 and E34**

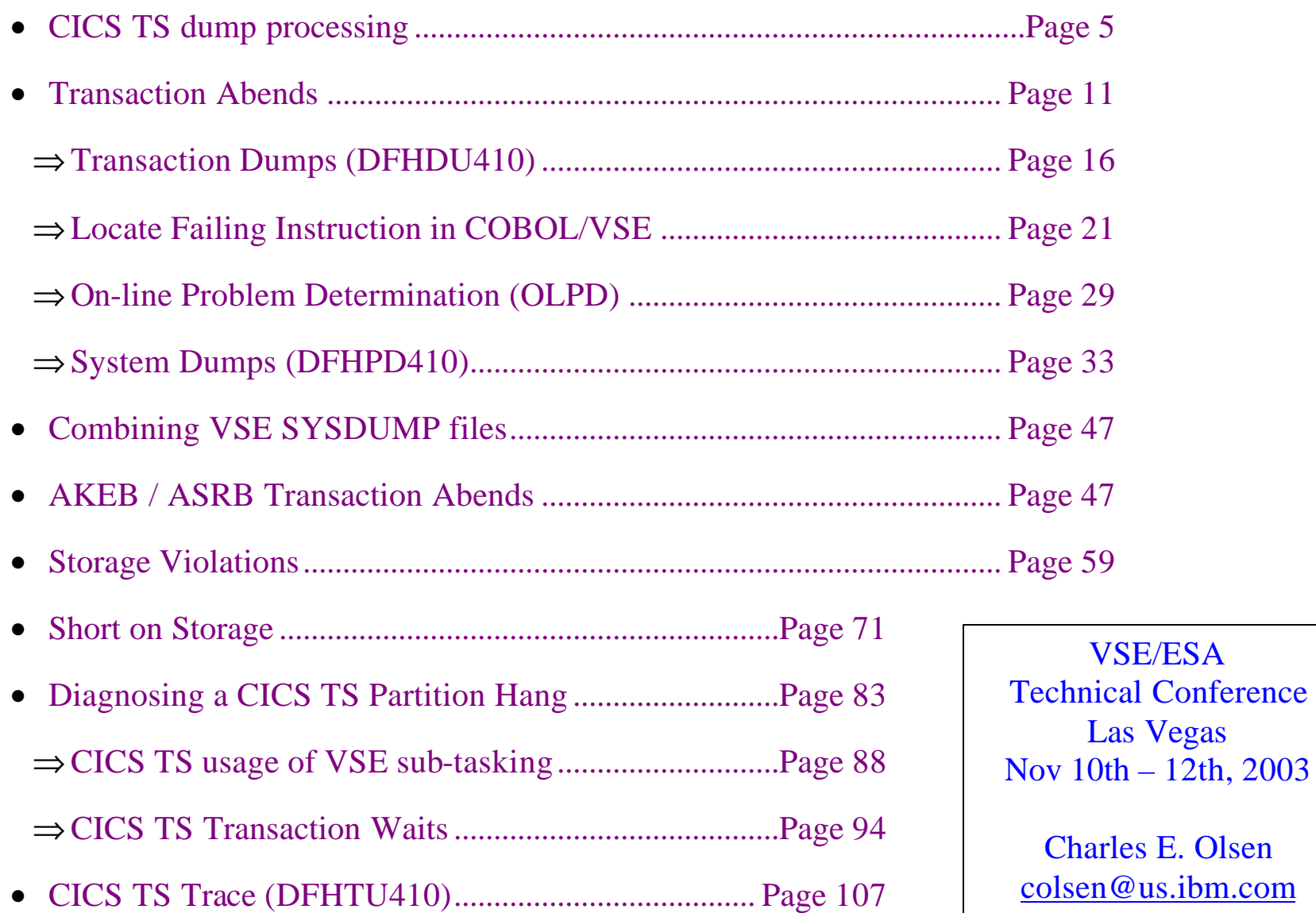

**Conference** 

### **Problem Determination for CICS TS Sessions E33 and E34**

### **Speaker Notes:**

The material in this presentation has been assembled from externally available sources, including: "*CICS TS Data Areas*" (LY33-6086-00) "*CICS TS Diagnostic Reference*" (LY33-6085-00) "*CICS TS Problem Determination Guide*" (GC33-1663-00) "*CICS TS Trace Entries*" (SX33-6108-00) CICS TS Formatted Dump

Nothing in this presentation should be interpreted as an official programming interface.

### **DFHAC2206 19:12:05 DBDCCICS Transaction PGCK has failed with abend ASRA.**

-or-

#### **F2 0103 DFHAP0001 DBDCCICS An abend (code 0C9/AKEA) has occurred at offset X'0000072E' in module CICSPGCK.**

ALL abends should be investigated

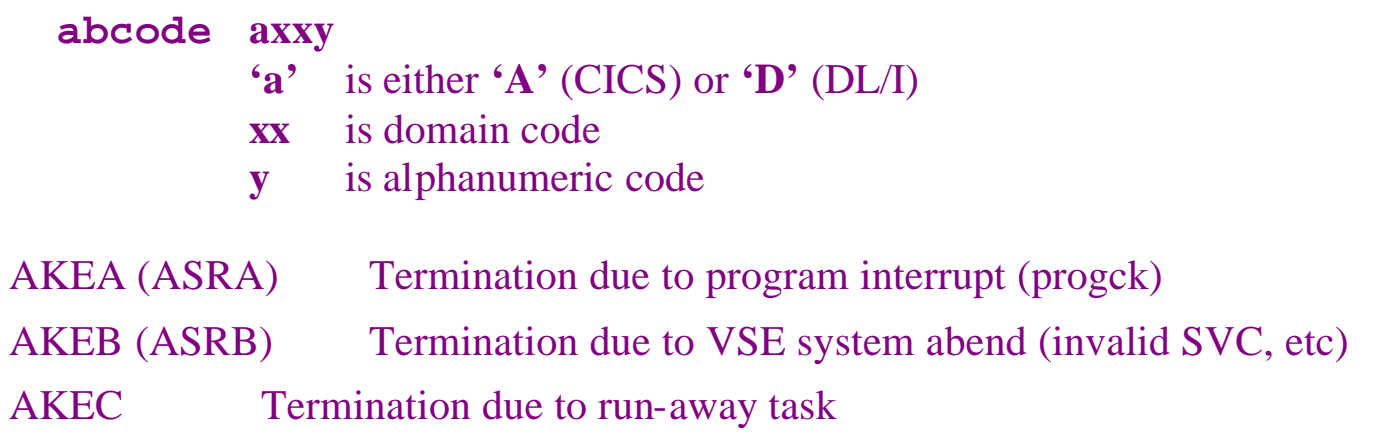

'**KE**' is "Kernel domain".

'**SR**' is "System Reliability Domain (DFHSRP)".

## **CICS Dump Datasets:**

CICS maintains one or two dump datasets: DFHDMPA, DFHDMPB. Defining CICS dump datasets is described in "*CICS TS System Definition*" (SC33-1651). These dump datasets should not be confused with VSE SYSDUMP datasets. They are sequential files, and so may be managed by VSE/VSAM Space Management.

### **The following types of dumps are taken by CICS:**

### 1.**Transaction Dumps**

If a transaction terminates, CICS may write a transaction dump to the dump dataset (DFHDMPA or DFHDMPB), which is currently open. Depending on the abend code and dump settings, a system dump may also be taken (see below). Transaction dumps contain only CICS control blocks and transaction storage, and are printed/formatted using DFHDU410, see "*CICS TS Operations and Utilities Guide*" (SC33-1654-02). Since these dumps contain only application-specific control areas, they are generally of limited usefulness for system problems.

### 2.**System Dumps** (SDUMP)

are either IDUMPS or PDUMPS. IDUMPs are written to VSE SYSDUMP dataset, and are processed using INFOANAL. They can be formatted to show CICS control blocks using DFHPD410. PDUMPS are taken (re-directed) to SYSLST if an IDUMP request fails, unless VSE/ESA option SYSDUMPC is set,

see "*CICS TS Operations and Utilities Guide*" (SC33-1654-02).

These dumps can be VERY LARGE (1.5 million lines, 25,000 pages, 200Meg)

# **A Transaction Dump is taken:**

- 1. CICS detects an abend while a user transaction is in control
- 2. Explicit request from application **EXEC CICS DUMP TRANSACTION**

# **A System Dump is taken:**

- 1. If CICS (including DL/I) abnormally terminates.
- 2. If systems operator requests **CEMT PERFORM SHUTDOWN ... DUMP**
- 3. If systems operator requests **CEMT PERFORM [SNAP | DUMP] TITLE('. . . . . .')**

This is *not* the same as an **AR DUMP**. The **CEMT SDUMP** "freezes" the CICS partition, whereas the **AR DUMP** allows CICS to continue to run during the dump. This may cause incompatibilities in the dumped data. The **CEMT** snap dump is also written to VSE SYSDUMP where it can be formatted using DFHPD410, instead of tape. In addition, under CICS TS, the sdump also includes relevant sections of the VSE Supervisor and System GETVIS.

- 4. If an application makes a specific dump request: **EXEC CICS PERFORM DUMP** See "*CICS Application Programming Reference*", SC33-1658.
- 5. CICS TS allows system dumps to be requested for specified transaction abend codes. See "*CICS TS Problem Determination*" under 3.2 Using dumps in problem determination The CICS support group can also provide assistance with user exits.

Speaker Notes:

A **CEMT SNAP** dump is *not* the same as an **AR DUMP**. The **CEMT SDUMP** "freezes" the CICS partition, whereas the **AR DUMP** allows CICS to continue to run during the dump. This may cause incompatibilities in the dumped data. The **CEMT** snap dump is also written to VSE SYSDUMP where it can be formatted using DFHPD410, instead of tape. In addition, under CICS TS, the sdump also includes relevant sections of the VSE Supervisor and System GETVIS.

If the CICS TS partition is locked out, and does not respond to a CEMT command, an attention routine dump (AR DUMP) may be taken. However, the partition should first be taken out of the dispatch chain (suspended) to prevent the partition from continuing to run and producing a corrupted dump. Mount a scratch tape on 181, and use the following series of commands:

**SUSPEND F2 DUMP F2,181 DUMP SVA,181 DUMP SUP,181 RESUME F2**

File one of this dump tape (F2 partition) may be loaded into a VSE/ESA SYSDUMP library and formatted using DFHPD410.

# **Dump control for CICS TS:**

Most of the following functions described for **CEMT** are also available via the CICS system programming interface (SPI) using "**EXEC CICS**". See "*CICS TS: System Programming Reference*" (SC33-1659-01)

- 1. System dumps (apart from CICS kernel domain dumps) can be suppressed or enabled:
	- **DUMP=YES | NO** (system initialization parameter)
	- **CEMT SET SYSTEM DUMPING | NOSYSDUMP**
	- Dump domain **XDUREQ** global user exit module.
- 2. Global Suppression Inquire whether system dumping has been suppressed globally by using **CEMT INQUIRE SYSTEM DUMPING**. Control system dumping using **CEMT SET SYSTEM DUMPING (NOSYSDUMP)**.
- 3. System Dump Code Table Allows suppression of system dumps for specific dump codes.

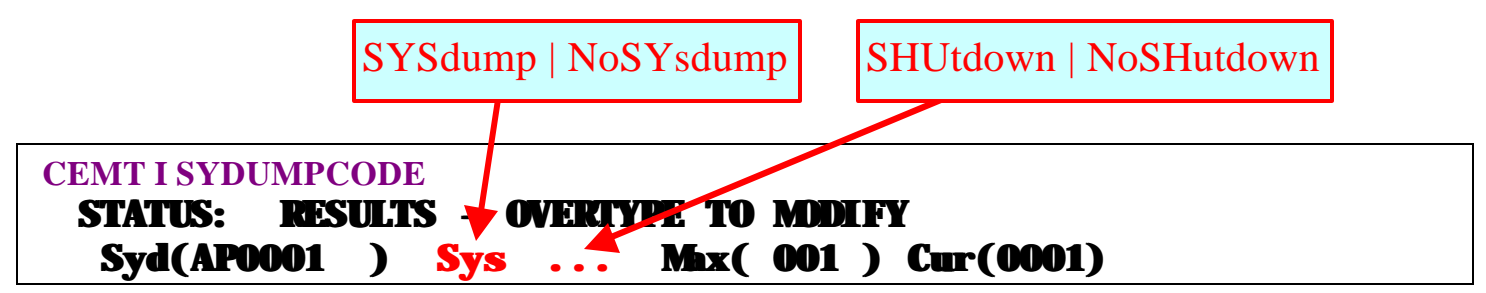

"**NSY**" and "**NSH**" are not displayed on the dump code line, only the actions, "**SYS**" and "**SHU**".

A dump code is the CICS message number with the '**DFH**' prefix removed. For instance, '**AP0001**' is the dump code for message **DFHAP0001**:

#### **F2 0103 DFHAP0001 DBDCCICS An abend (code 0C9/AKEA) has occurred at offset x'0000072E' in module CICSPGCK.**

**CEMT SET SYD(LD0107) MAX(1) SY ADD** would add a new Dump Code to the table, and take a single system dump the next time message **DFHLD0107I** occurs.,,

- 4. Suppress or enable transaction dumps for individual transactions: using the **DUMP** attribute of the **RDO TRANSACTION** resource definition.
- 5. Suppress or enable transaction dumps for specific transaction abend codes: using Transaction Dump Code Table

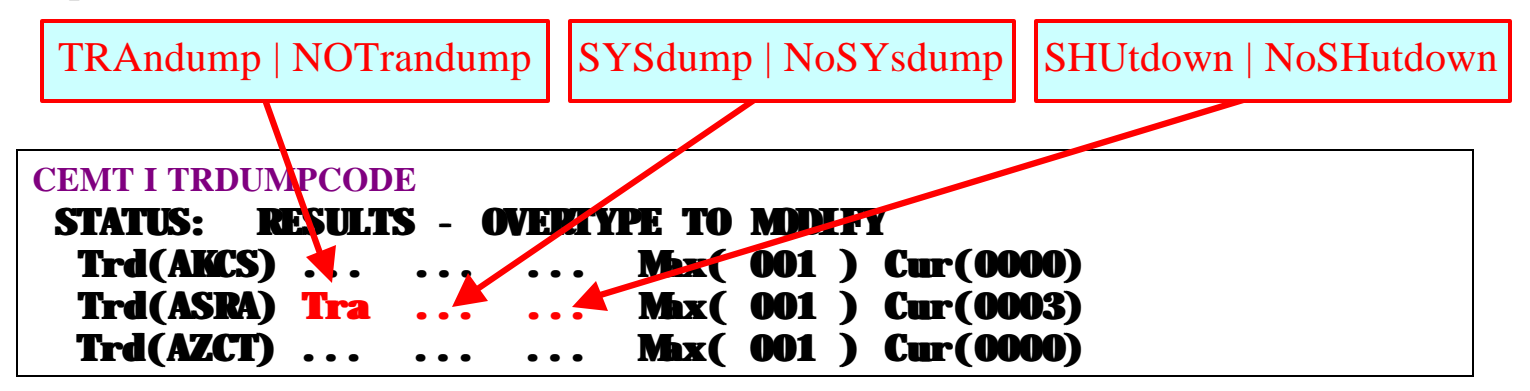

"**NOT**", "**NSY**" and "**NSH**" are not displayed on the dump code line, only "**TRA**", "**SYS**" and "**SHU**".

# **To Analyze a Transaction Dump:**

- 1. Switch (or close) current dump dataset and print the transaction dump using DFHDU410.
- 2. **Abend details**: Printed at the front of the dump. There are two sets of PSW / Registers. The first set is that of the abend itself. The second is for the last EXEC CICS call from the transaction.
- 3. **Task Control Area (TCA):** This will also show failing transaction and program (phase).
- 4. **"\*EXC\*" entry in trace table**: Note what the transaction was doing just prior to abend.
- 5. **Compare TACB:** Follows the trace table. Compare with the PSW and registers printed at front of dump. If there are two TACBs, always use the second one.
- 6. **Locate failing code:** The PSW shows the location of the failure, and, the message **DFHAP0001** or **DFHSR0001** lists the displacement into the failing program (phase) or module. Scan for program name and "**PROGRAM STORAGE**".
- 7. **Identify failing load module and displacement:** Use a Linkedit listing for the failing program.
- 8. **Identify the failing source code:** Use a current compile listing.

The following sequence of events takes place when a transaction abend occurs:

- 1. Program Checks or VSE abends are detected by STXIT exits set by the CICS TS main task. The AP (Application) Domain is set ready-to-run.
- 2. AP Domain issues initial Program Check Recovery call to LE/VSE (if applicable)
- 3. AP Domain calls ME (Message) domain to issue message to SYSLOG
- 4. AP Domain calls DU (Dump) domain to save System Dump (if applicable)
- 5. AP Domain issues Rununit End Invocation call to LE/VSE (if applicable). LE/VSE trace output is written to SYSLST at this point. See entries written to DCT destination CESE.
- 6. AP Domain issues LINK-TO-USER-EXIT-PROGRAM IESOPIA. Saves OLPD data
- 7. AP Domain calls DU domain to save Transaction Dump (if applicable)
- 8. AP Domain releases transaction data areas and return to Kernel Domain.

Four different methods are used to capture transaction abend data:

- 1. **System (full partition) dump** is taken first. Some control blocks (e.g. TACB) are not formatted yet, so this dump is more difficult to read, even when formatted by DFHPD410. It is large and slow, but offers the advantage that all data present in CICS TS at time of abend is saved. DFHPD410 can be run multiple times, extracting different kinds of data, or the entire dump can be printed using INFOANA.
- 2. **LE/VSE Trace** is written to destination CESE (defaults to SYSLST). Only contains LE/VSE control blocks. Traceback trace is useful to see sequence of LE/VSE calls leading up to the abend.
- 3. **On-line Problem Determination (OLPD)** is a very small snap shot of critical transaction abend information. It requires the Interactive Interface. The advantage is virtually no system overhead, and error data is presented in a very user-friendly, informative fashion. It is meant as a supplement, not a replacement for other error capture methods (transaction or system dump).
- 4. **Transaction dumps** are a small snapshot of AP, SM (Storage Management) and TR (Trace) control blocks. As such, the data is more oriented towards transaction rather than system diagnostics. The disadvantage is that it is a one-time shot; information not available in printout cannot be recovered.

# **Console Log:**

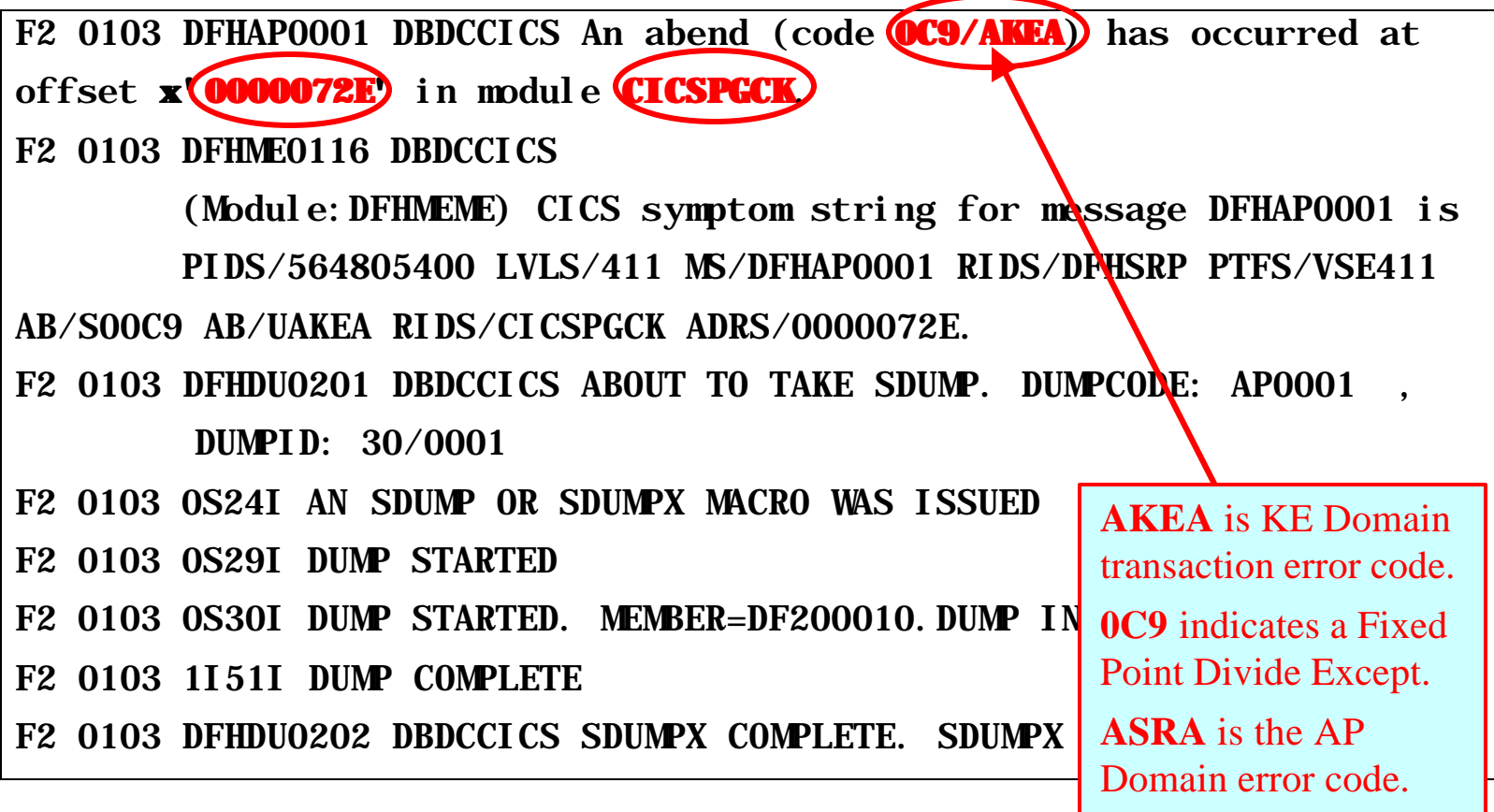

### **1. Print the transaction dump using DFHDU410:**

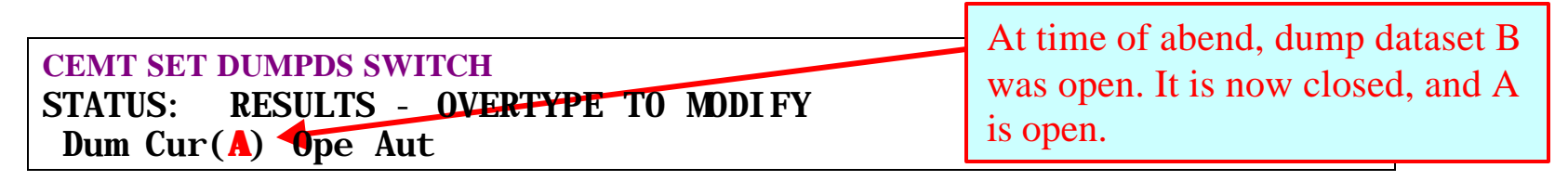

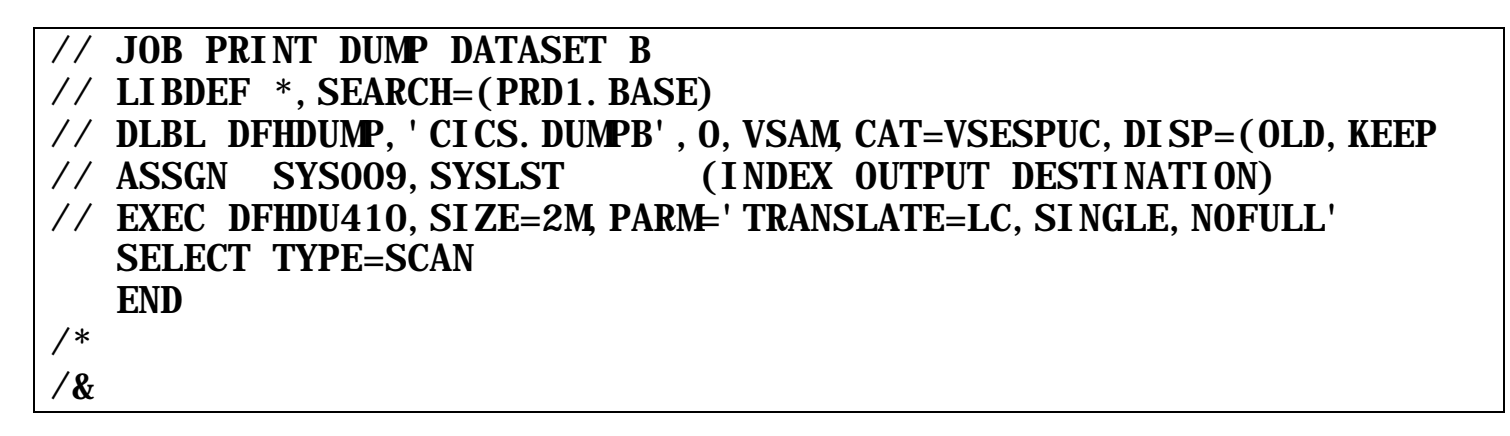

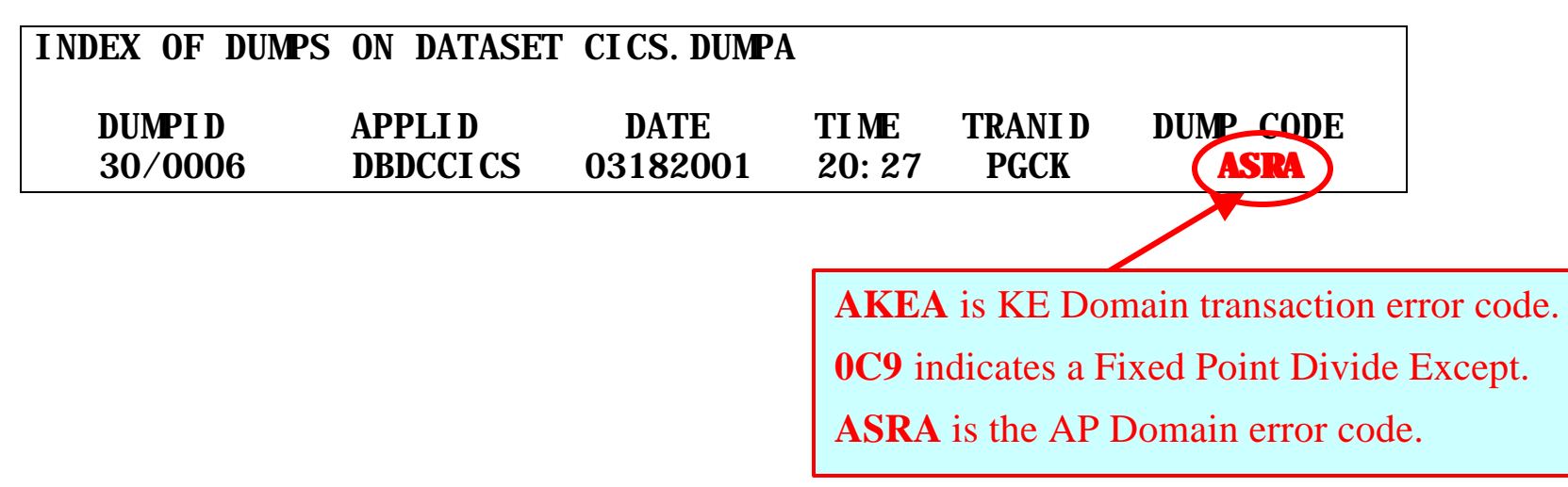

The preceding job produced a list of all dumps in the selected dump dataset. They can then be selected based on Dump Code (**ASRA**), Transaction Id (**PGCK**), Dump Id (**30/0006**), or Time (**20:27**). Dump Id and Time may be specified as a range. We selected our dump based on Dump Code. Trace formatting is controlled via the execution parm ("**NOABBREV**" or "**NOFULL**")

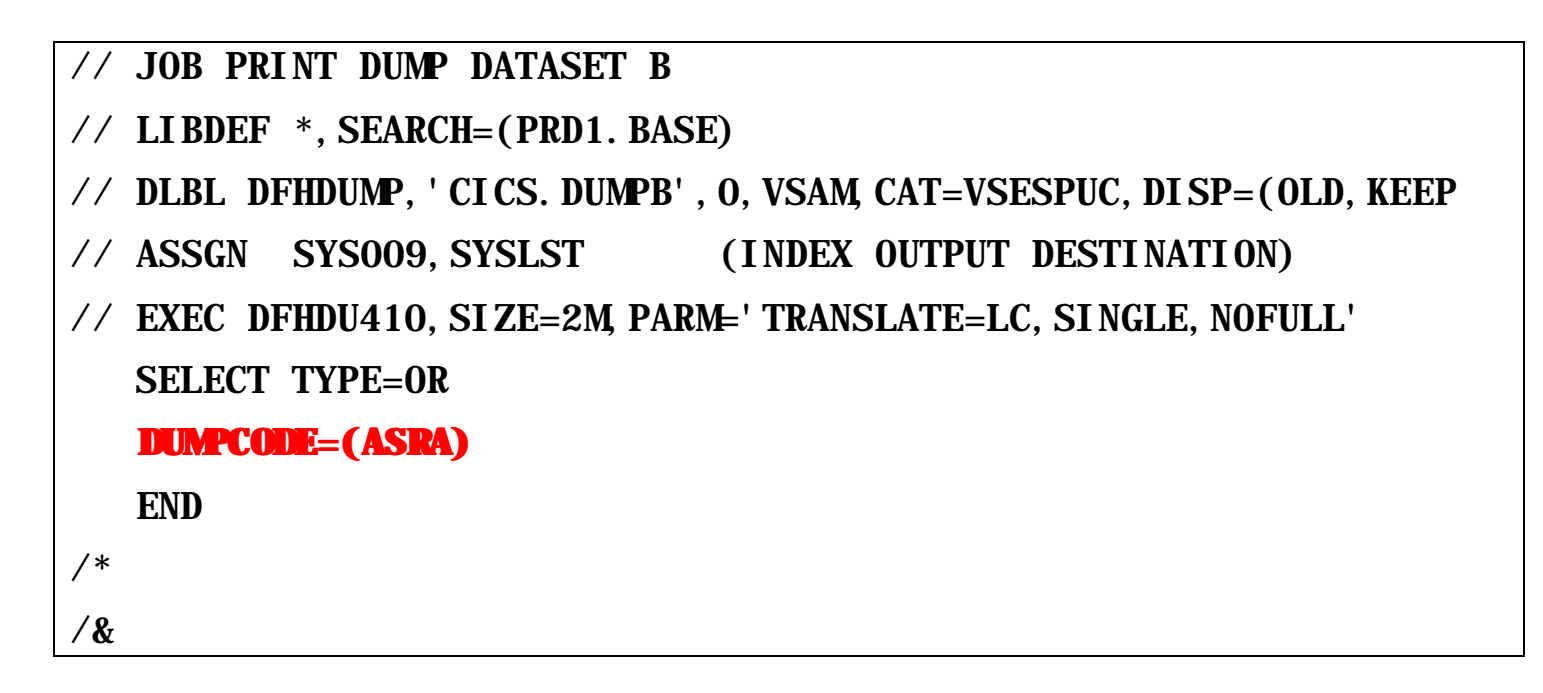

See "*CICS TS Operations and Utilities Guide*" (SC33-1654-02)

# **2. Abend details:**

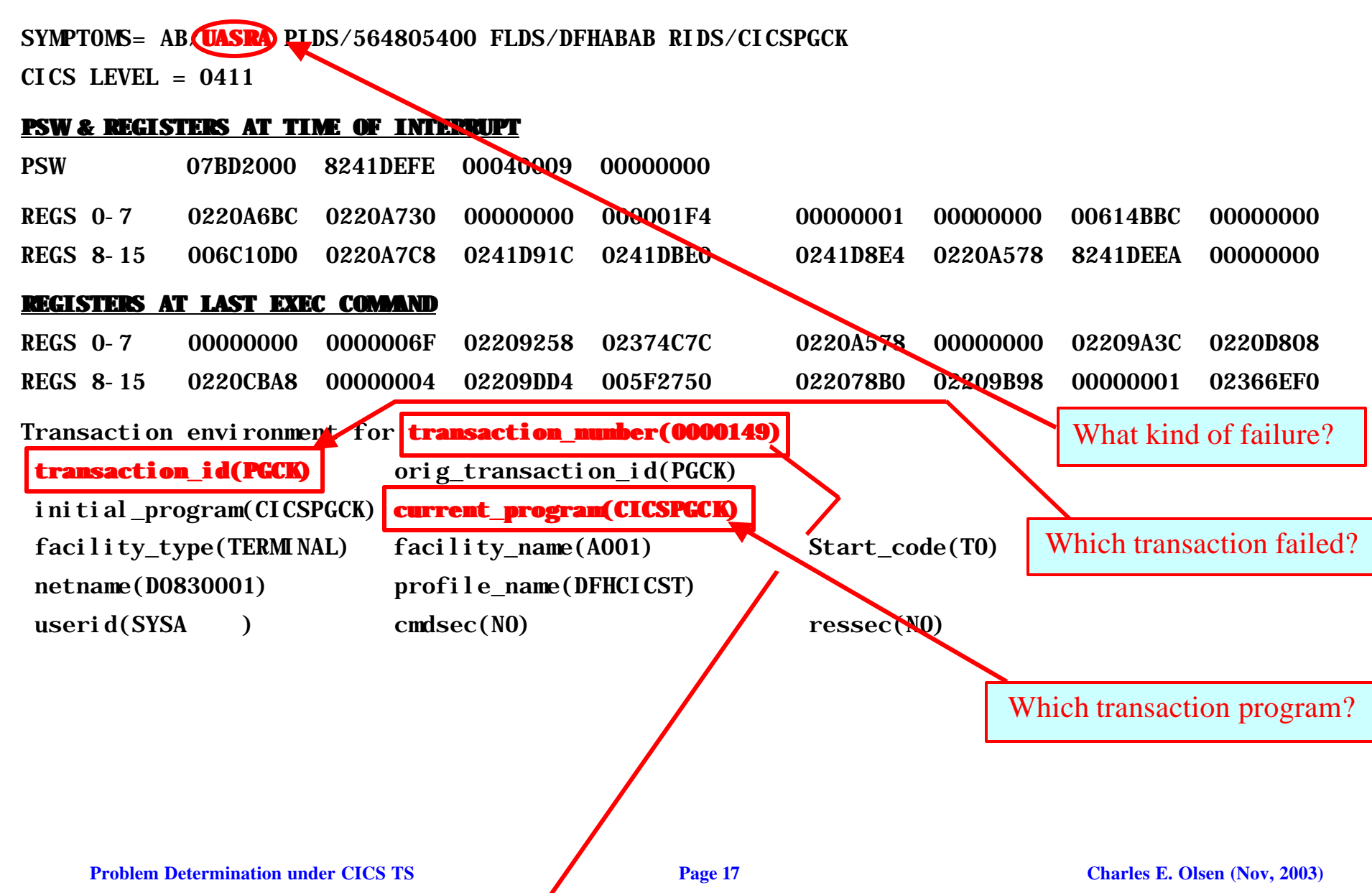

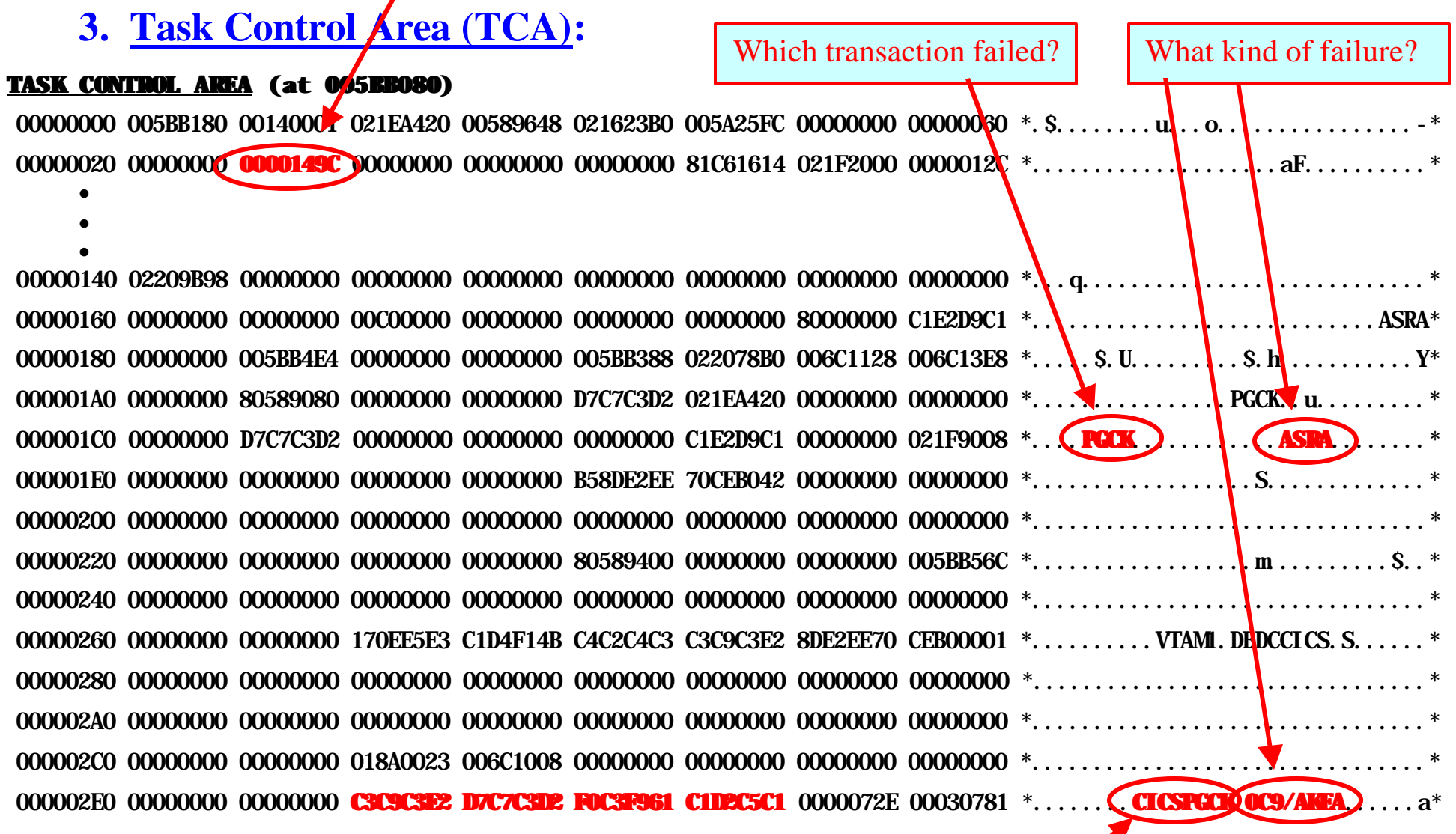

Which transaction program?

### **4. Locate "\*EXC\*" entry in trace table:**

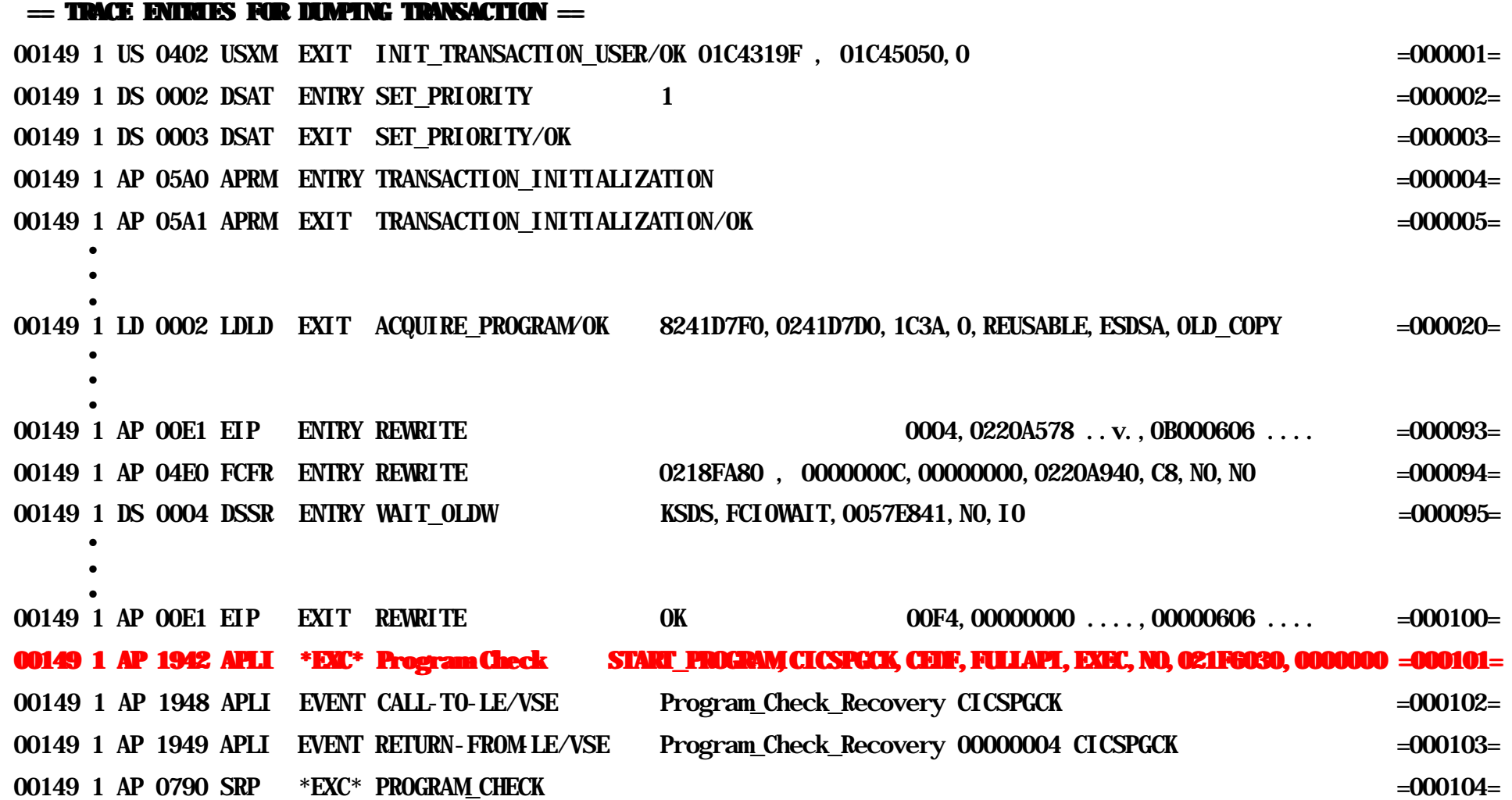

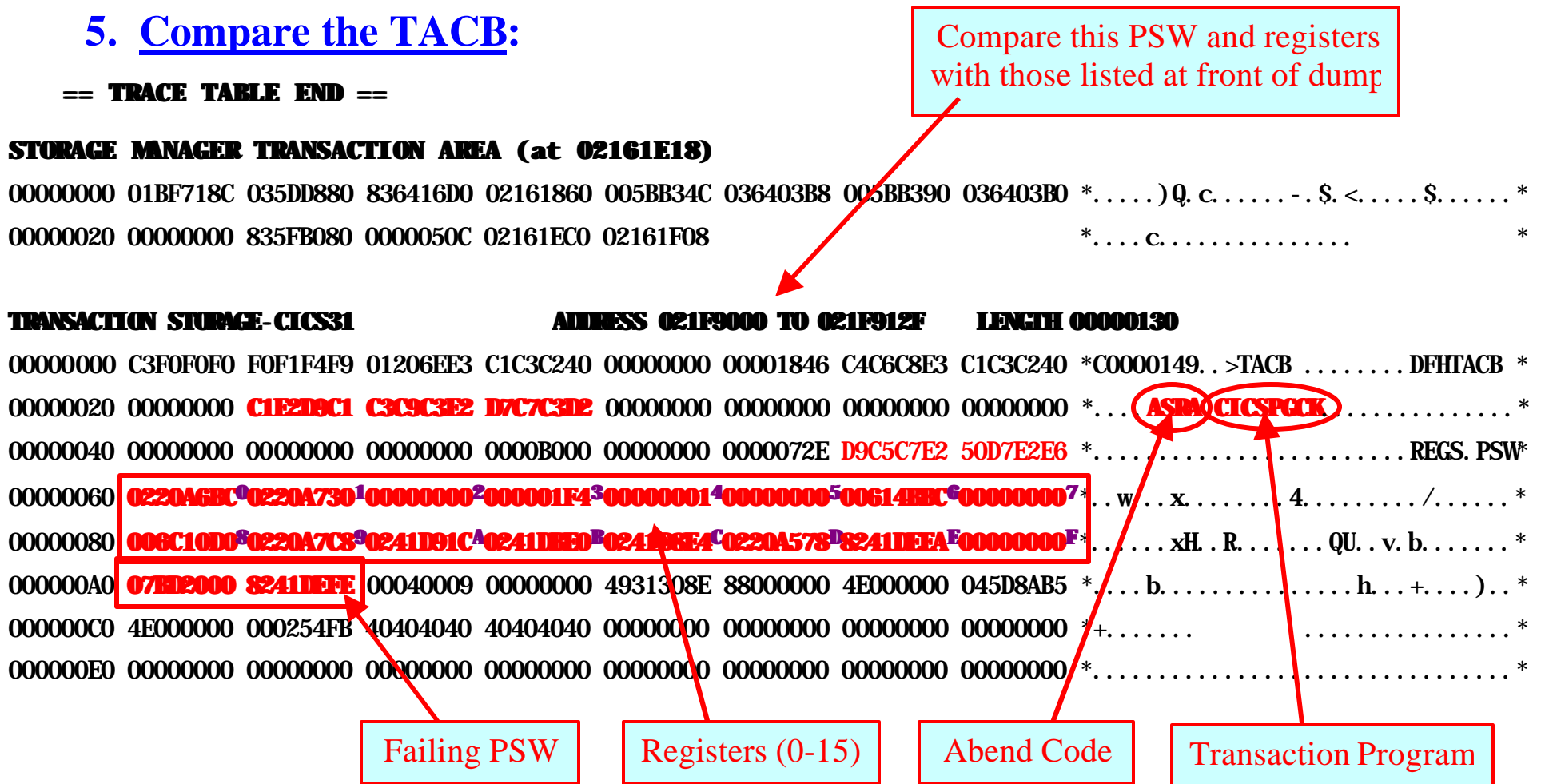

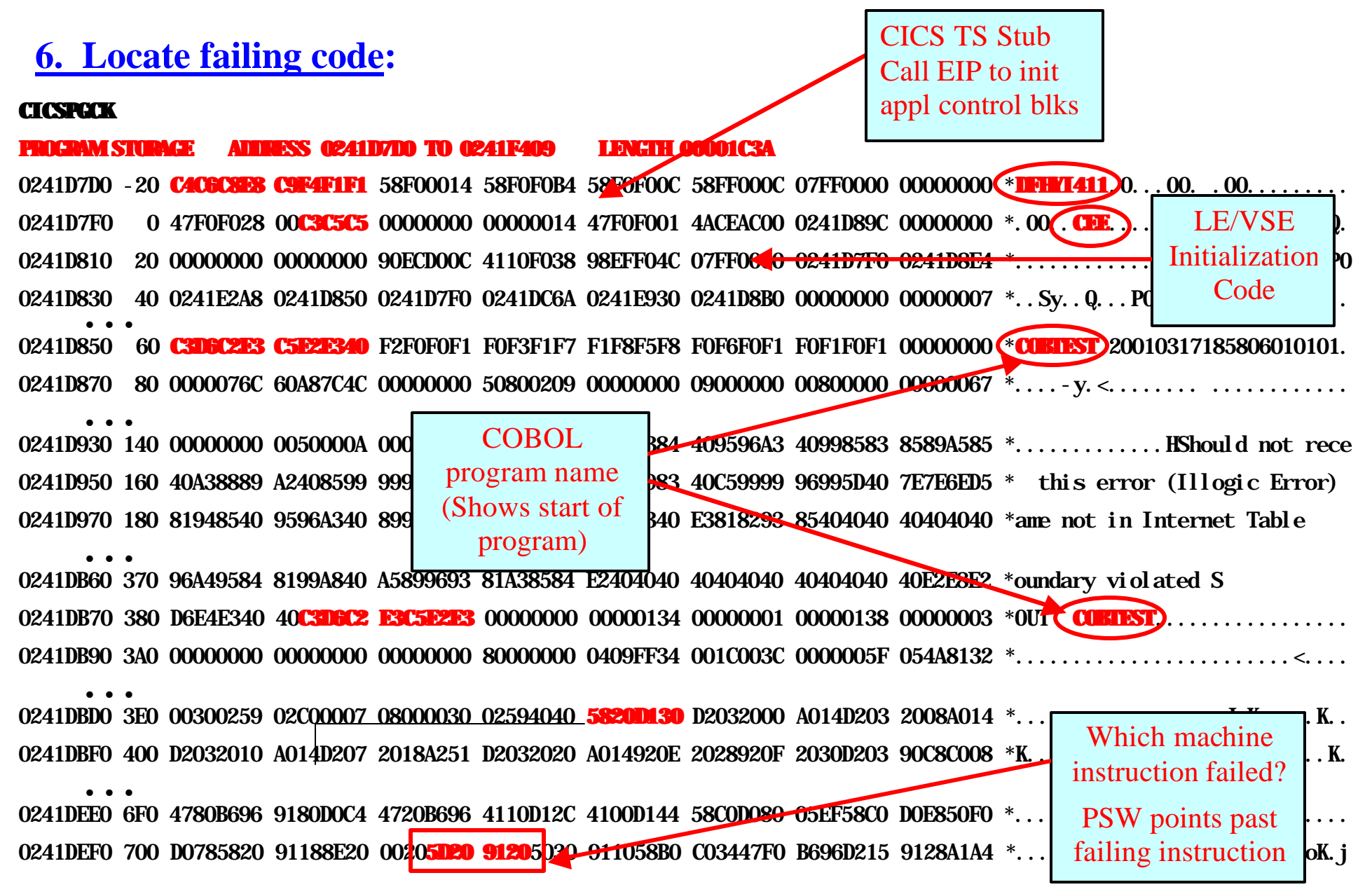

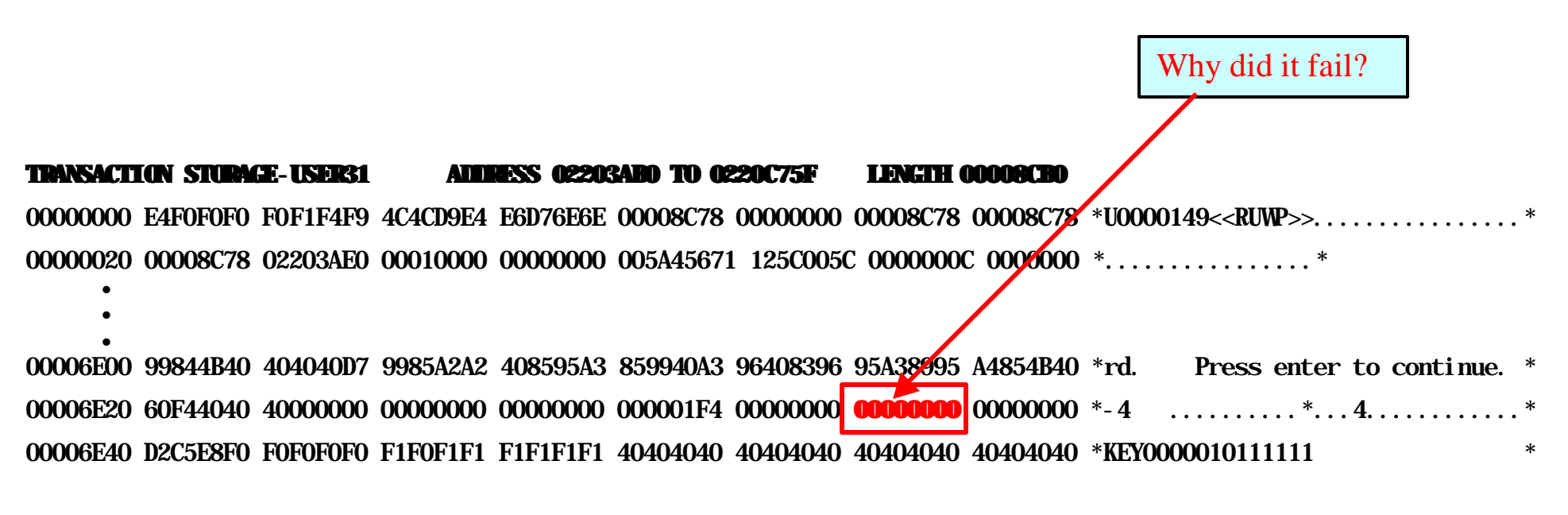

Failing instruction is '**5D209120**' (Divide Reg2 by Reg9 +x'120'). From TACB, Reg9 = '**0220A7C8**'. The Transaction Dump printed this as transaction storage. Divisor is at '**022A8E8**', and contains zeros.

Sometimes we need to locate another phase involved in the abend, but which may not have been included in the Transaction Dump printout.

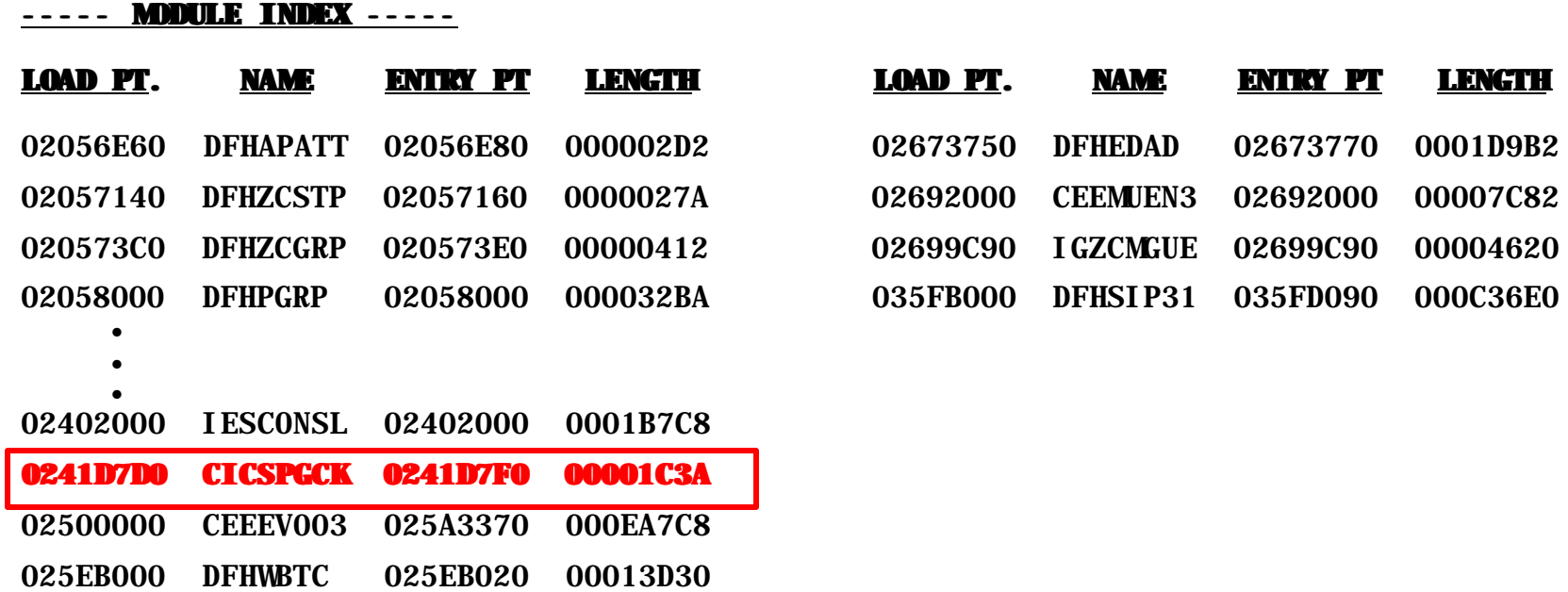

CICSPGCK is loaded at '**0241D7D0'.** The failing PSW was '**07BD2000 8241DEFE'**. Address portion is second word of PSW (x'80' indicates AMODE(31), so can be ignored). '**241DEFE' – '241D7D0' = '72E'** displacement into the phase, which was the same value as was listed in console message DFHAP0001.

### **7. Identify the failing load module and displacement:**

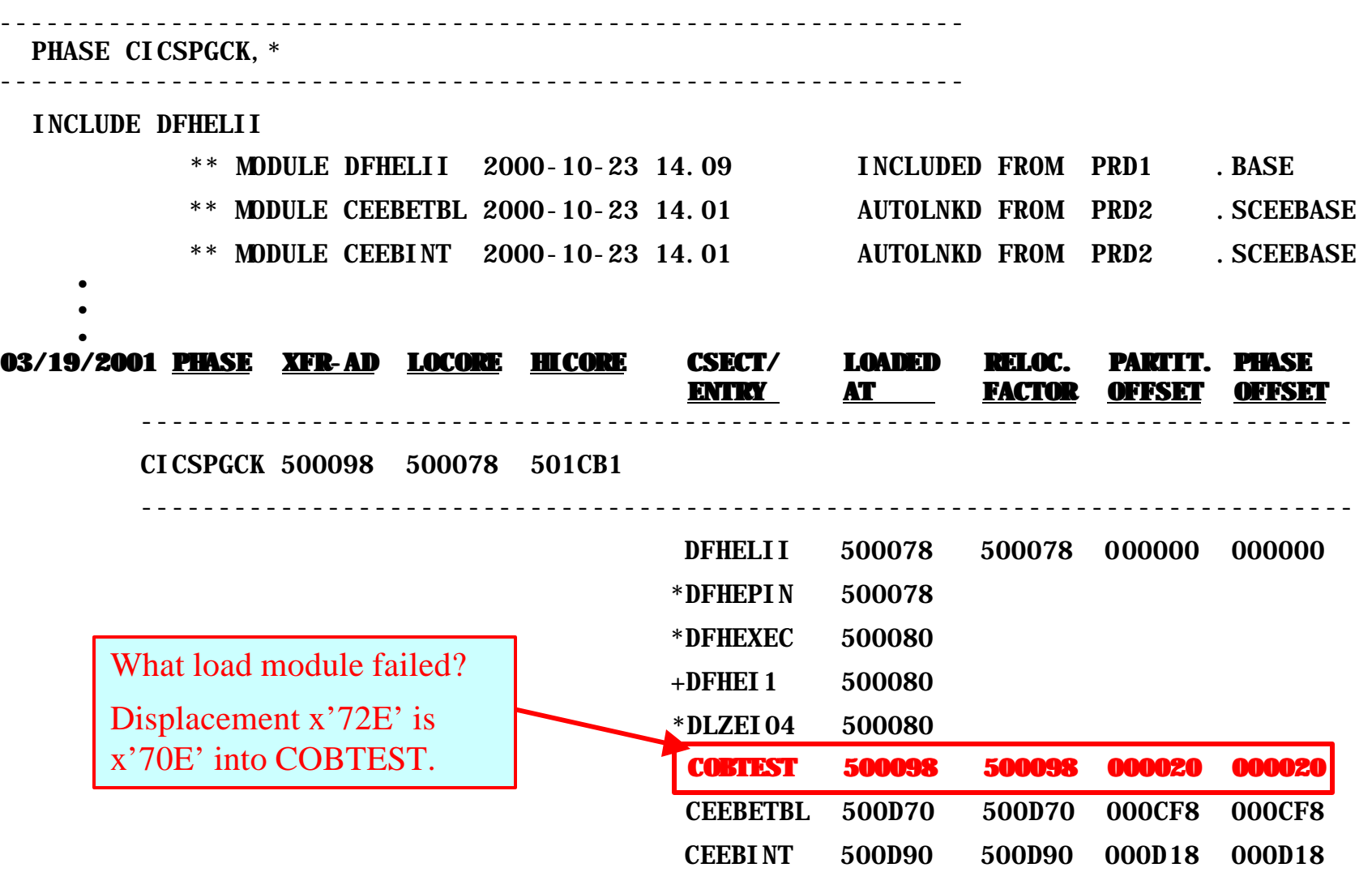

### **8. Identify the failing source code:**

For this, you will need a COBOL compile listing with CBL options "LIST,XREF" specified.

// EXEC IGYCRCTL,SIZE=IGYCRCTL

PROCESS(CBL) STATEMENTS: CBL LIB, APOST, NOADV, NODYNAM, RENT, BUF(4096), LIST, XREF

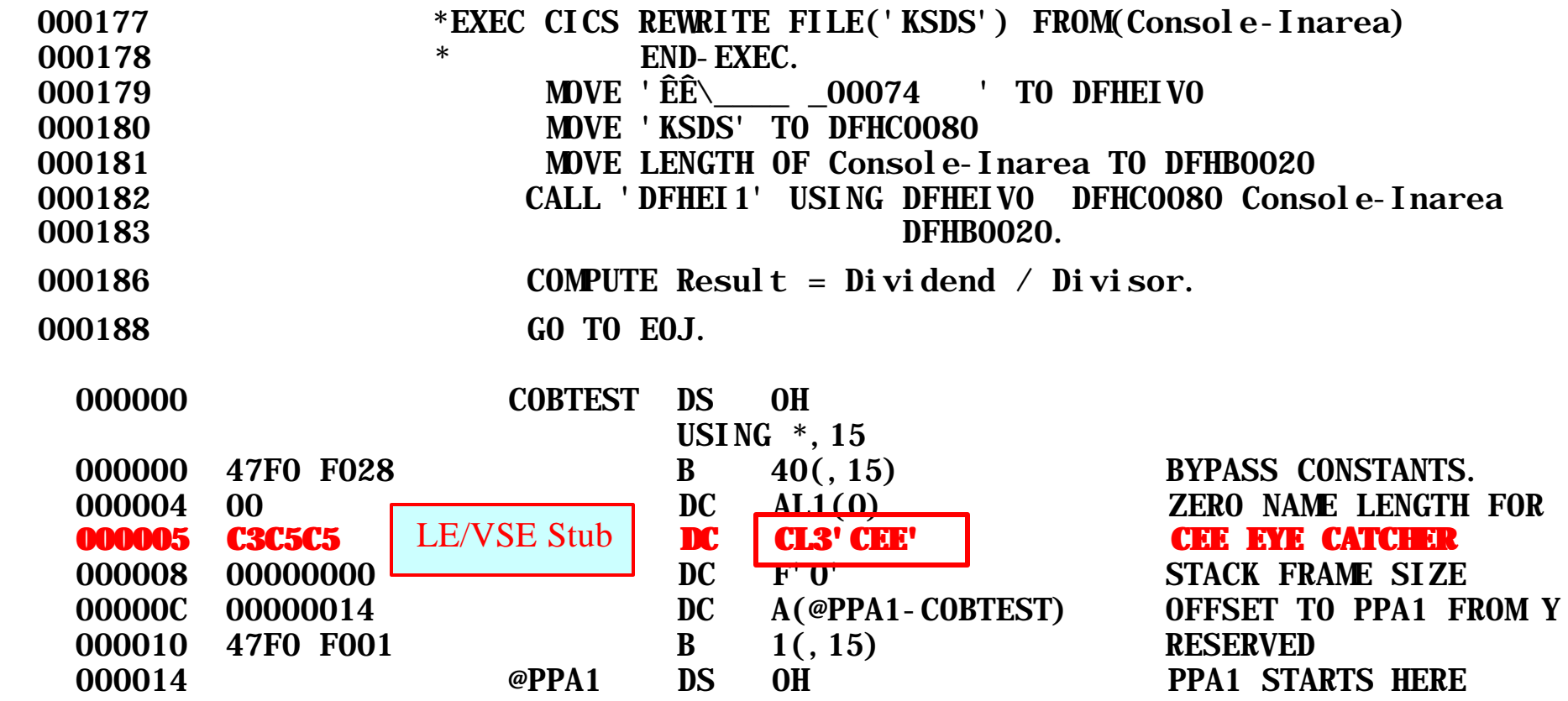

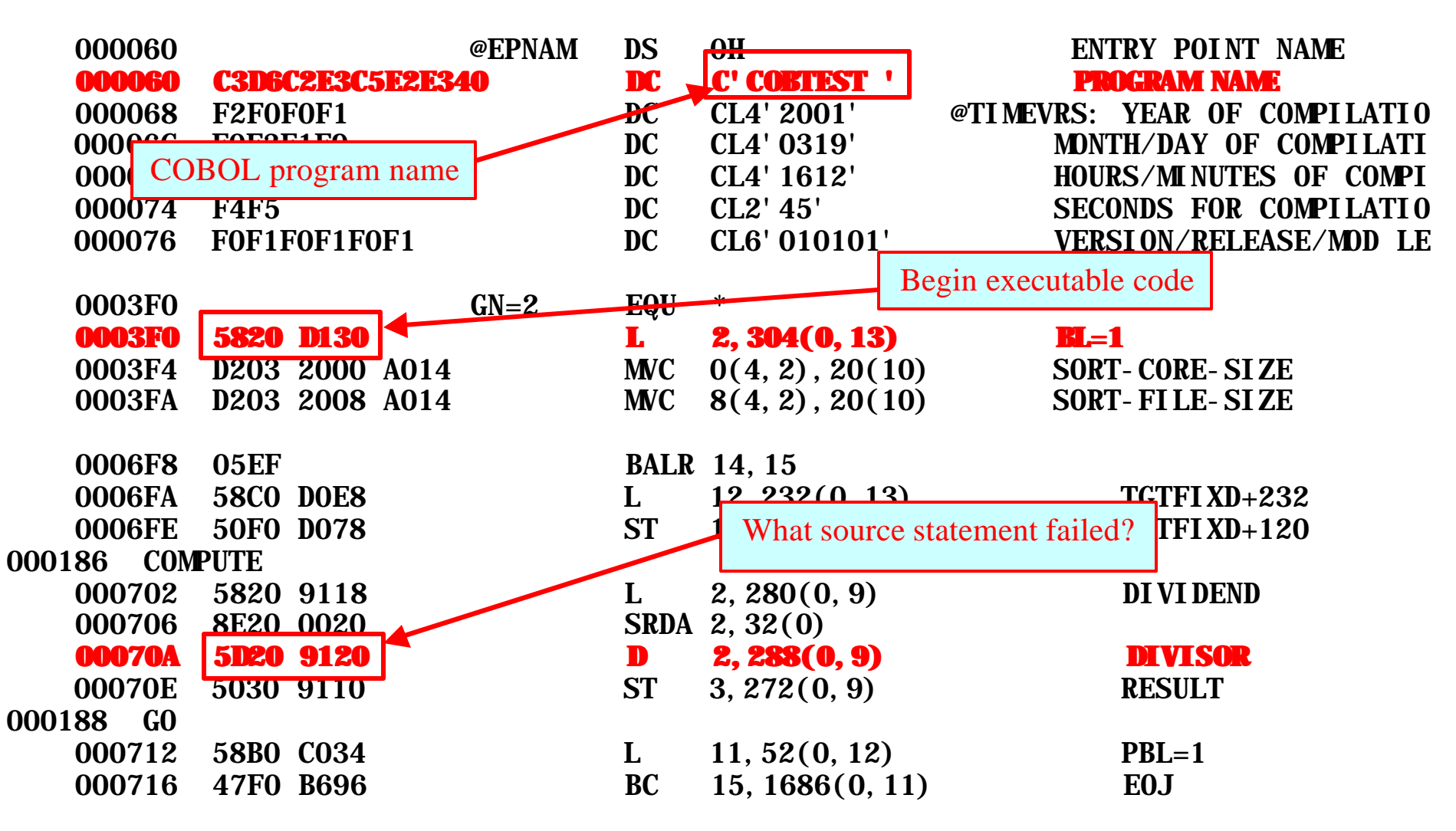

Displacement x'70E' points just past divide instruction. COBOL source statement is #0186.

# **Summary:**

- 1. Message DFHAP0001 identified an ASRA (program check) abend in CICSPGCK +x'072E'.
- 2. Transaction dump identified the current transaction as PGCK and transaction number as 0149.
- 3. From the trace table, prior to the failure, the program had just returned from File I/O, writing a record to VSAM file KSDS.
- 4. TACB matched the data in the front of the dump. Abend occurred at location x'**00D7E2E6**'. Reg9 is later found to be a pointer to program static storage at location x'**0241D91C**'.
- 5. From program storage, the failing instruction is identified as '**5D209120**' (Divide).
- 6. The program static storage addressed by register 9 is located in 31-bit transaction storage, and the divisor is determined to be zero, thus causing the program check.
- 7. Using a linkedit listing, and cobol compile listing, the failing source statement is identified.

This page intentionally left blank

Immediately upon experiencing a program check the operator is presented with following screen:

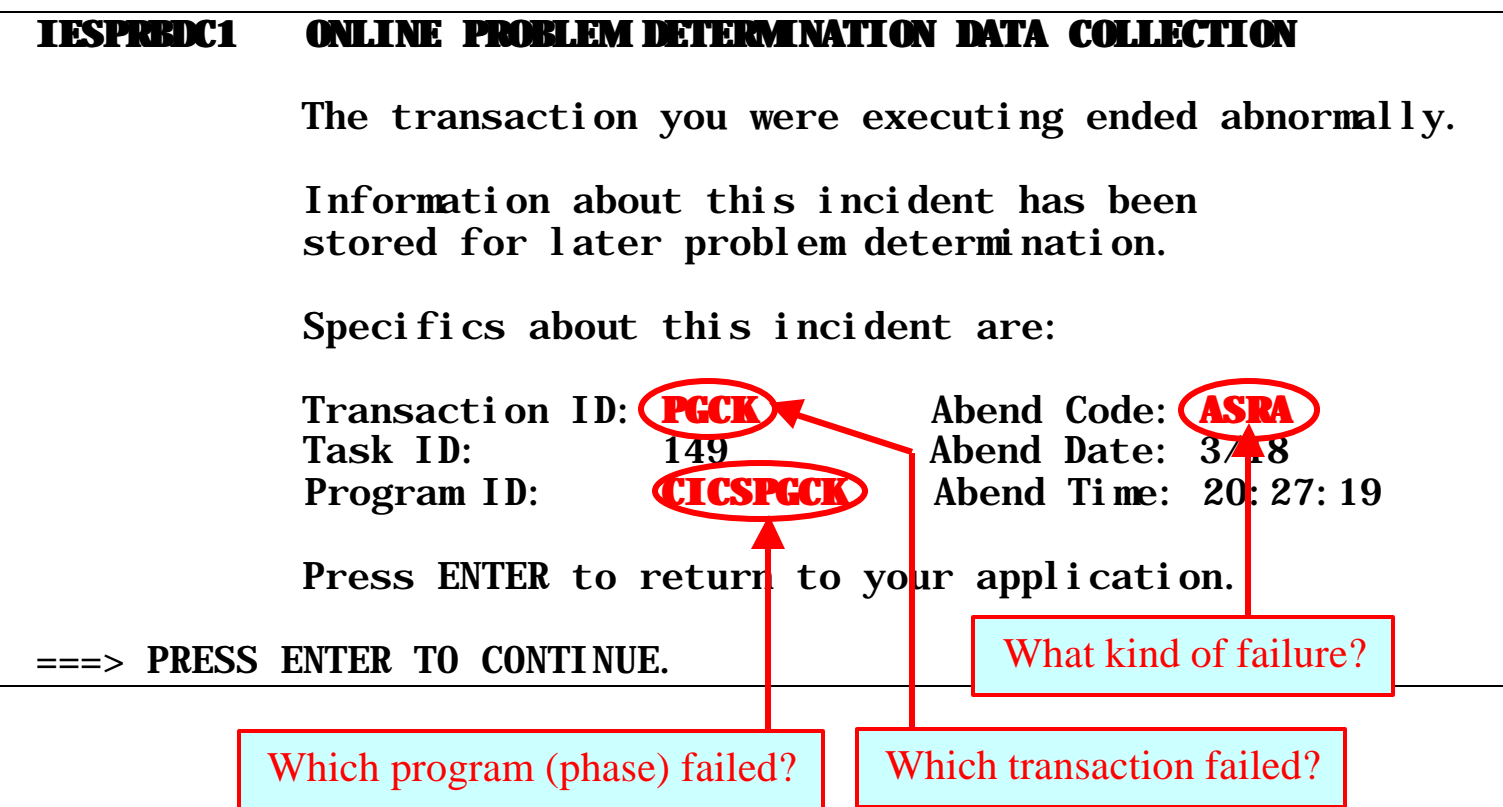

Pressing enter returns to CICS screen:

DFHAC2206 20:28:01 DBDCCICS Transaction PGCK has failed with abend ASRA. Resource backout was successful.

Return to to IUI, and select '4.1 Online Problem Determination':

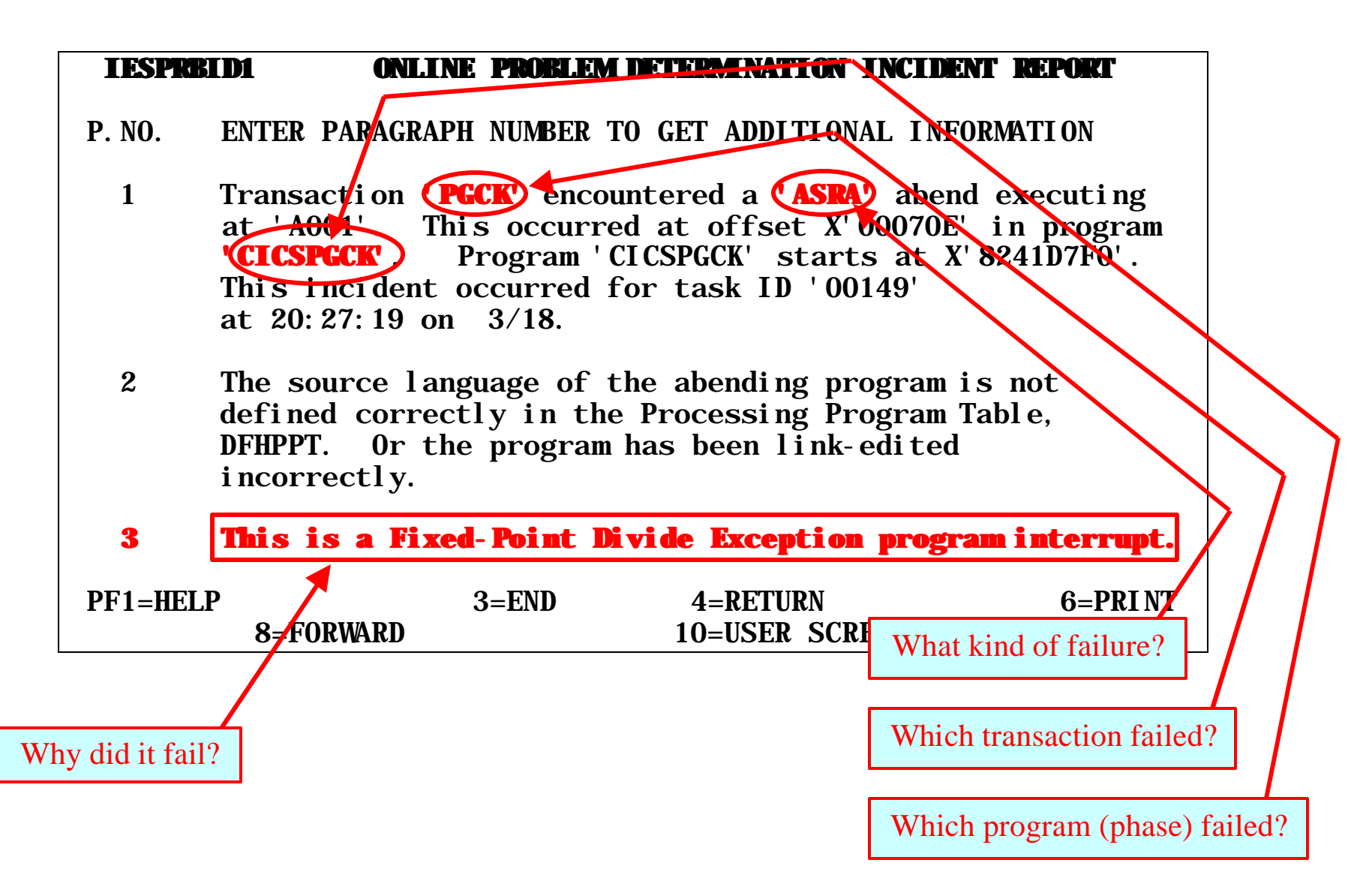

OLPD shows failing PSW and registers, excerpts from the dump around the abend location (but not the entire phase), and other problem related data (for instance, with a decimal divide exception, it shows the content of the divisor).

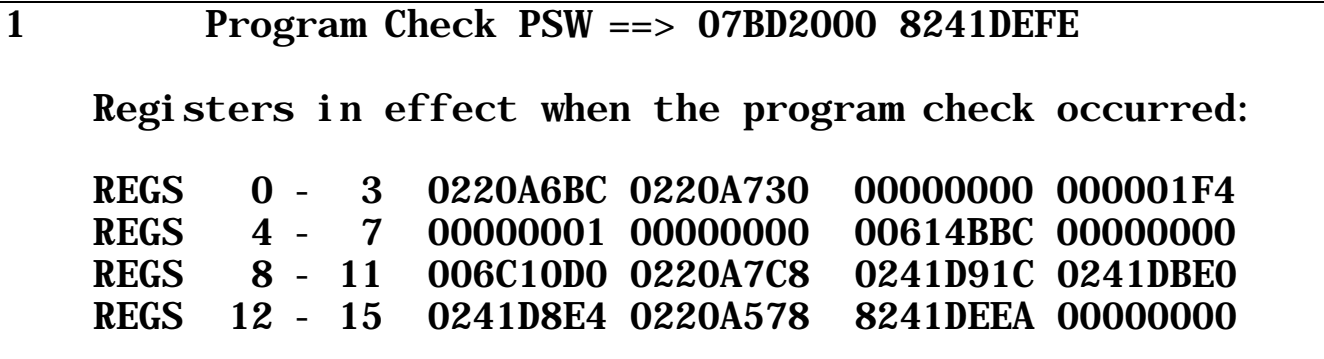

1 The area of storage in the vicinity of the interrupt is shown below. This is at or near offset X'0000070A' within the application program. If the offset number shows question marks (?), the storage is not within the application program. The failing instruction is at or near X'0241DEFA'. Address |<------ S T 0 R A G E ------->| Graphics<br>0241DED0 5030D1C4 9680D1C4 4110D1B8 58F0A000 & JDo JD J. O. 0241DED0 5030D1C4 9680D1C4 4110D1B8 58F0A000 0241DEE0 4100D144 58C0D080 05EF58C0 DOE850F0 ..J.........Y&0 0241DEF0 D0785820 91188E20 0020**5D20 9120**5030 ....j.....).j.&. 0241DF00 911058B0 C03447F0 B696DZ15 9128A1A4 j.....0.oK.j..u Which machine

**Problem Determination under CICS TS Page 31 Page 31** 

instruction failed?

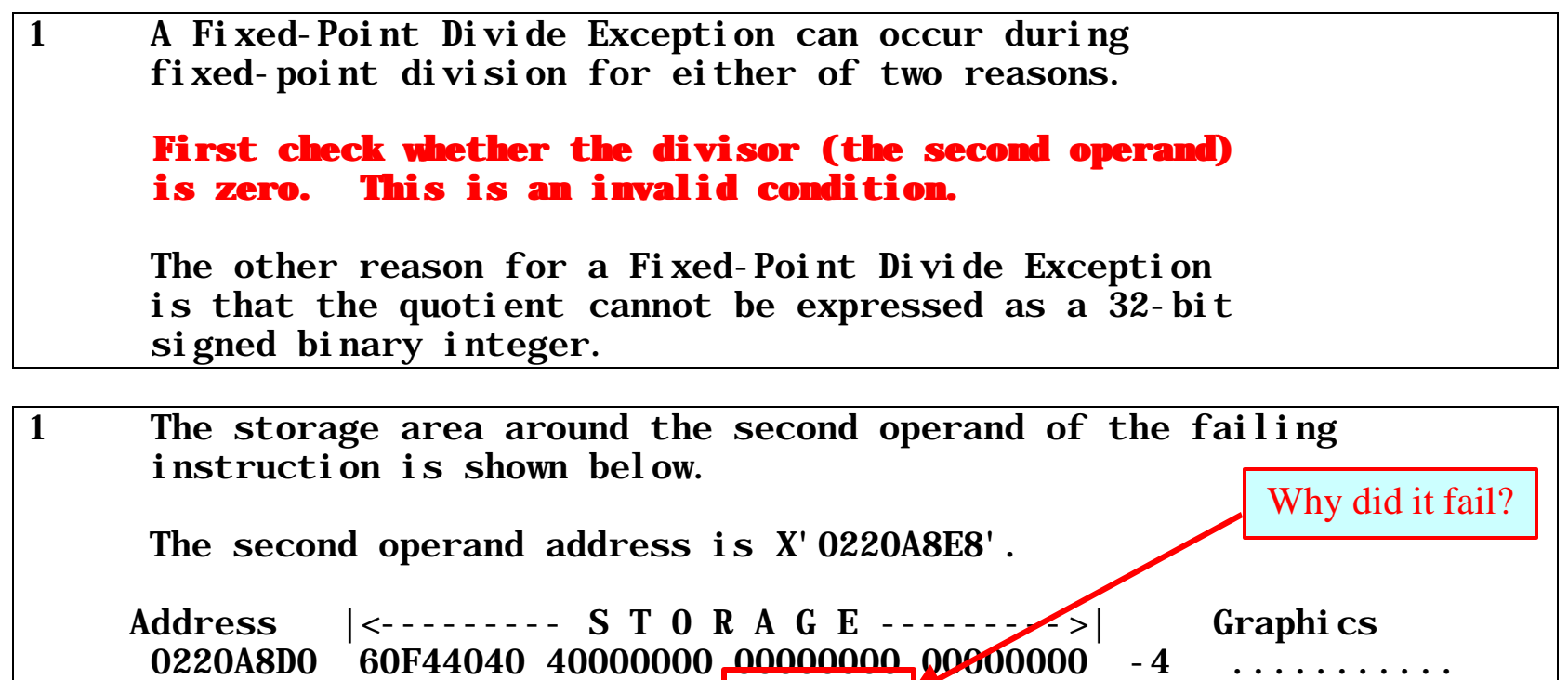

0220A8E0 000001F4 00000000 **00000000** 00000000 ...4............

0220A8F0 D2C5E8F0 F0F0F0F0 F1F0F1F1 F1F1F1F1 KEY0000010111111 0220A900 E2C3C8D9 D6E3E340 404040D9 C5C3D6D9 SCHROTT RECOR

### **Diagnose AKEA / ASRA Transaction Abends from System Dump:**

- 1. Format dump: using **CALL DFHPD410 DATA DEF=0,KE=3,AP=3,TR=1**
- 2. Locate failing transaction: flagged with "**ERROR** = **\*YES\***"in KE Domain Task Summary and note the **KE NUM** (Kernel Number) and TCA Address. Then use **TRAN#** to find corresponding entry in AP Domain Transaction Summary and note the Terminal id (**FACILITY TYPE** = "**TC**", **FACILITY ID** = terminal id.). **EIB** is also interesting, as it contains information on the last function requested by this transaction.
- 3. KE Domain Error Table Summary: locate entry matching task Kernel Number located in step 2.
- 4. Kernel Error Data (KERRD): Match sequence number of entry located in step 3.
- 5. Locate failing instruction: from PSW in KERRD and program dump in PSWDATA. Continue to isolate error to source statement, following step 6 on page 21.
- 6. Register Data: Depending on type of error, may either be found directly following the KERRD under REGDATA, or in USER31 / USER24 storage.
- 7. "**\*EXC\***" entry in trace table: Note what the transaction was doing just prior to abend. If trace data table is long and complicated, you may print only the trace entries pertaining to this task (task id from the AP Domain Transaction summary) using: **CALL DFHPD410 DATA DEF=0,TR=1,TRS=<TASKID=(0269)>.**

# **1. Format Dump:**

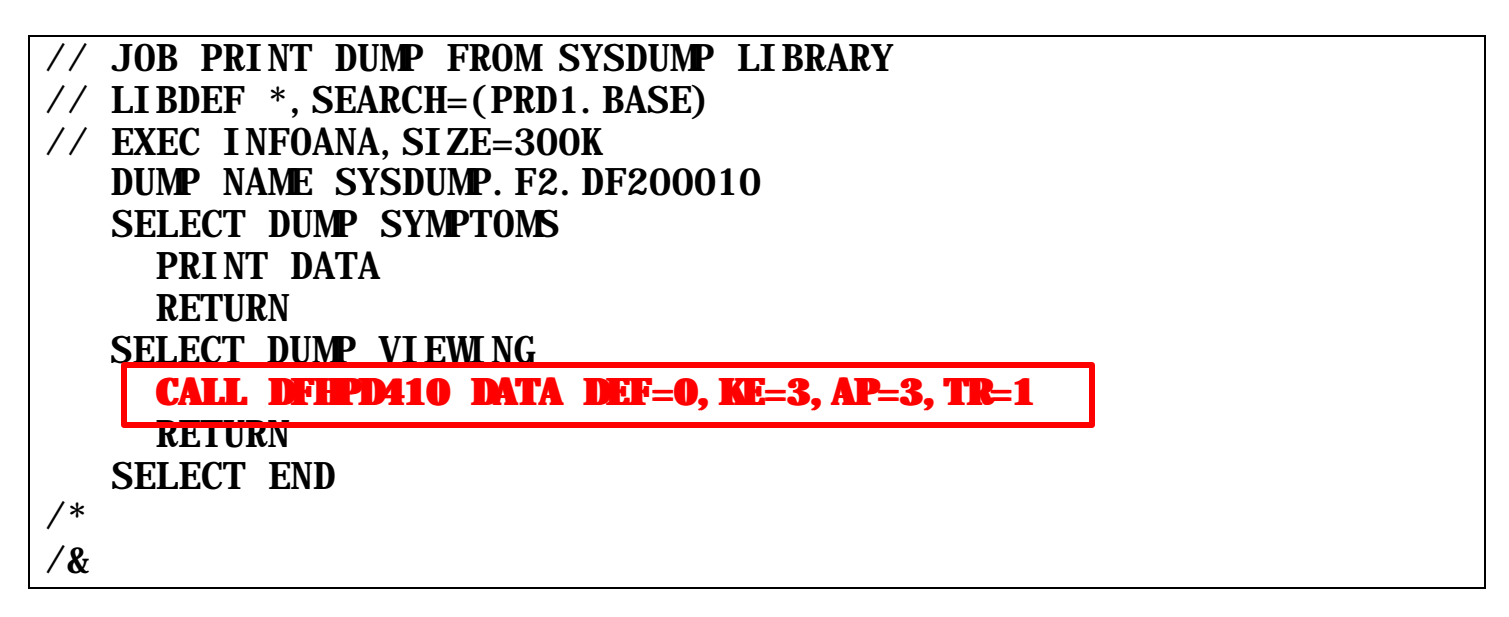

DFHPD410 formats all control blocks required for problem determination, so the output can be quite large and complex. The control blocks are divided into **DOMAINS**, or discrete CICS functions. It is important to limit the amount of output by carefully selecting the domains (and level) to be formatted.

**DEF=0** Skip all domains not explicitely included **AP={0|1|2|3}** Application Domain **DS={0|1|2|3}** Dispatcher Domain **FCP={0|2}** File Control Domain **KE={0|1|2|3}**Kernel Domain **LD={0|1|2|3}**(program) Loader Domain **PCT={0|2}** Program Control Table **PG={0|1|2|3}** Program Manager Domain

**IND={0|1|2|3}** Index of formatted control blocks **SM={0|1|2|3}** Storage Manager Domain **TCP={0|1|2|3}** Terminal Control Domain **TR={0|1|2|3}** Trace Domain **TRS={<PARMS>}** Select trace entries to be formatted **TRS=<ENTRY\_NUM=(NN)>** Select one trace entry **XM={0|1|2|3}** Transaction manager

**US={0|1}** User domain

# **Interactive Interface to CICS TS Dump Analysis:**

Select 4.3:

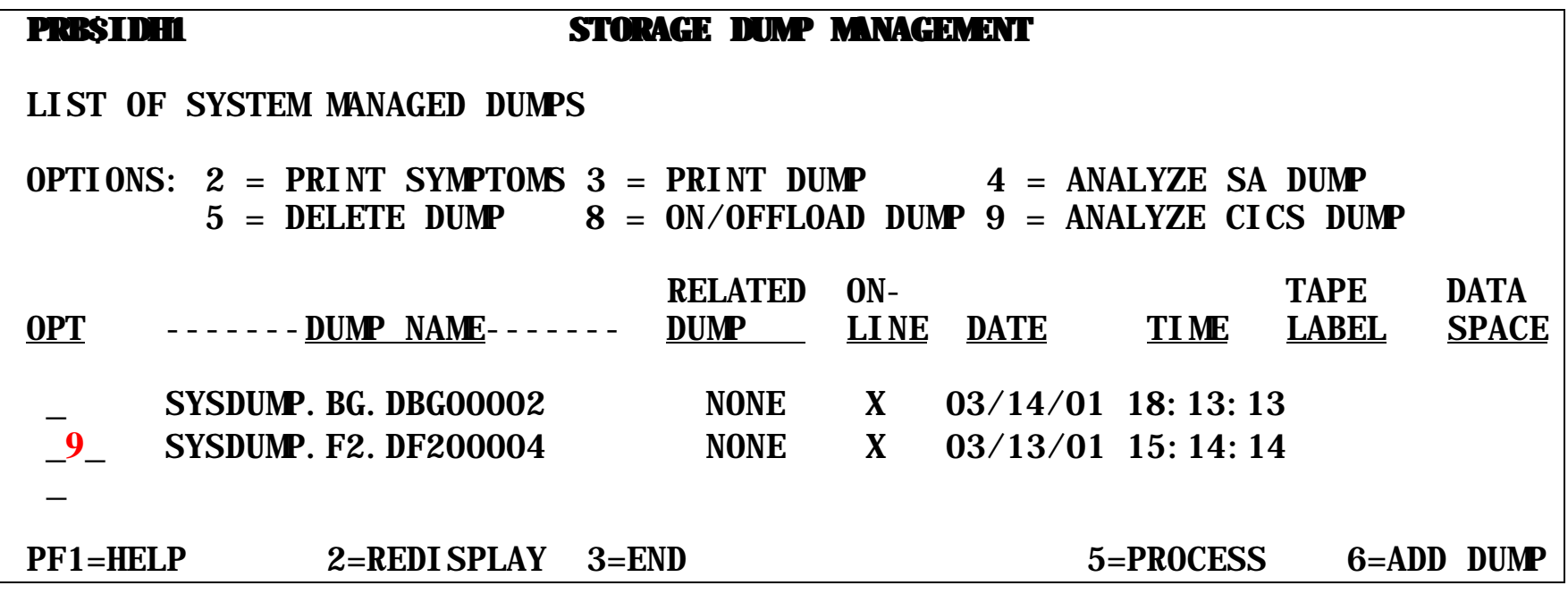
In coexistence mode (if CICS/VSE is also installed), a second panel is presented to allow the selection of CICS Dump Formatting Tool: DFHPD410 (1) or DFHDAP (2):

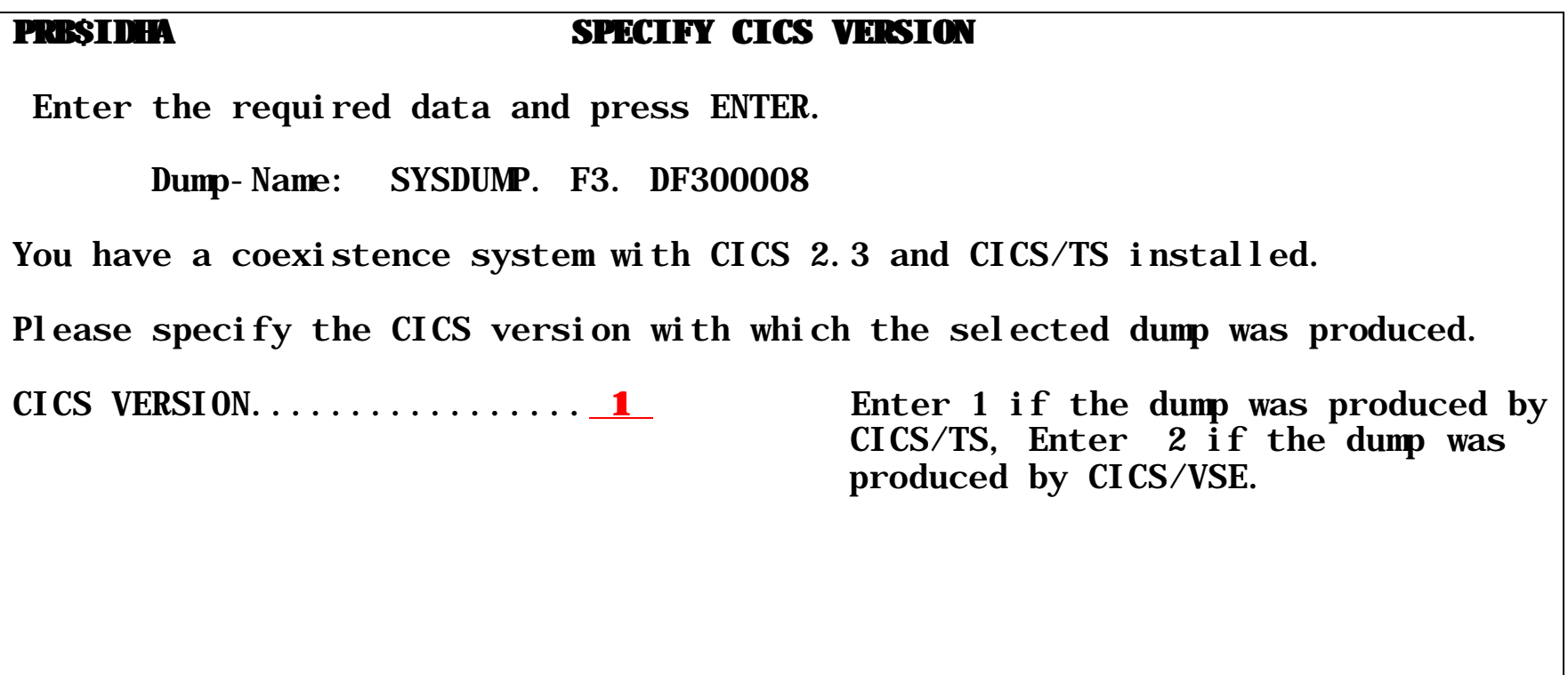

PF2=REDISPLAY 3=END

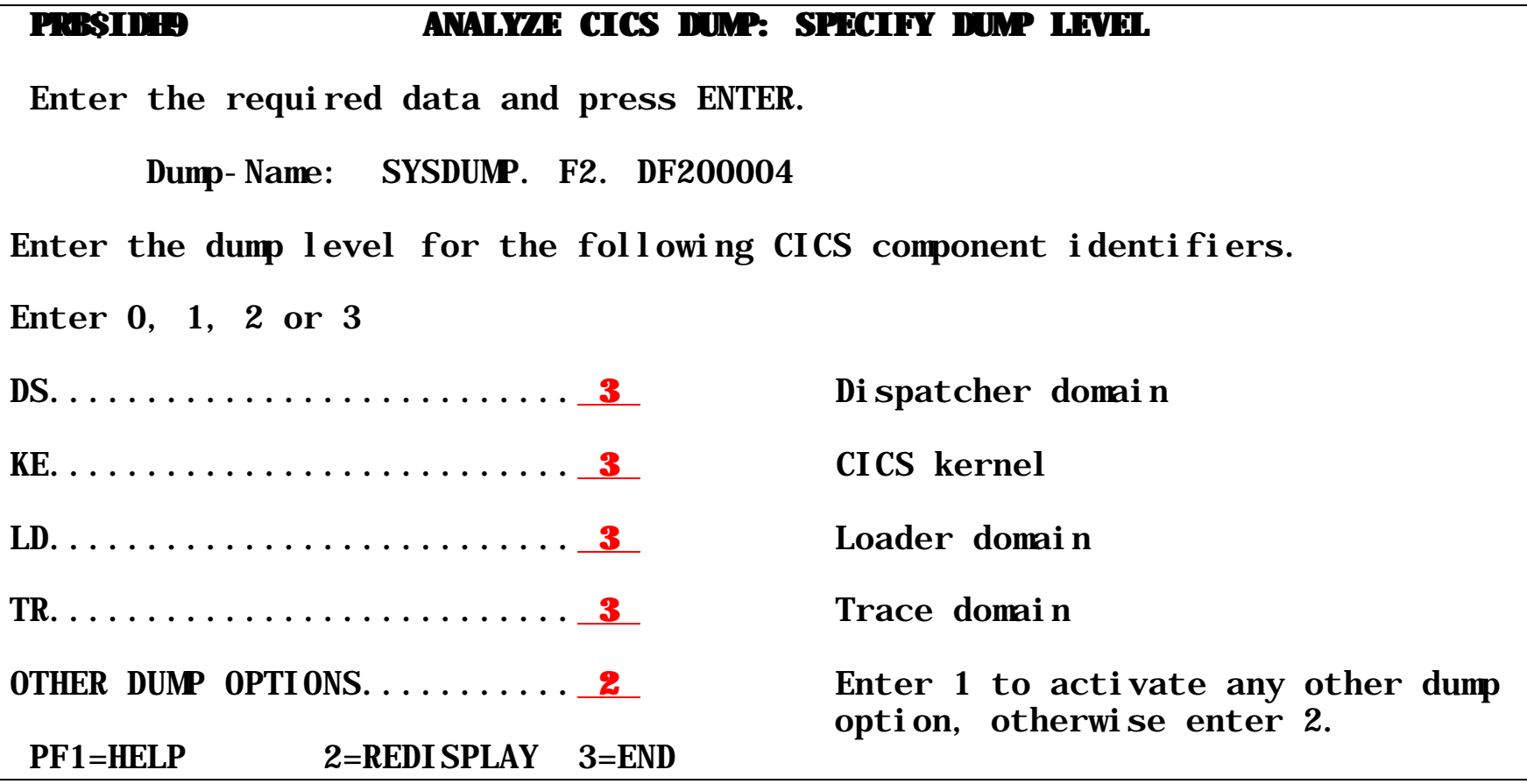

# **2. Locate failing transaction:**

#### **CALL DFHPD410 DATA DEF=0,KE=3,AP=3,TR=1**

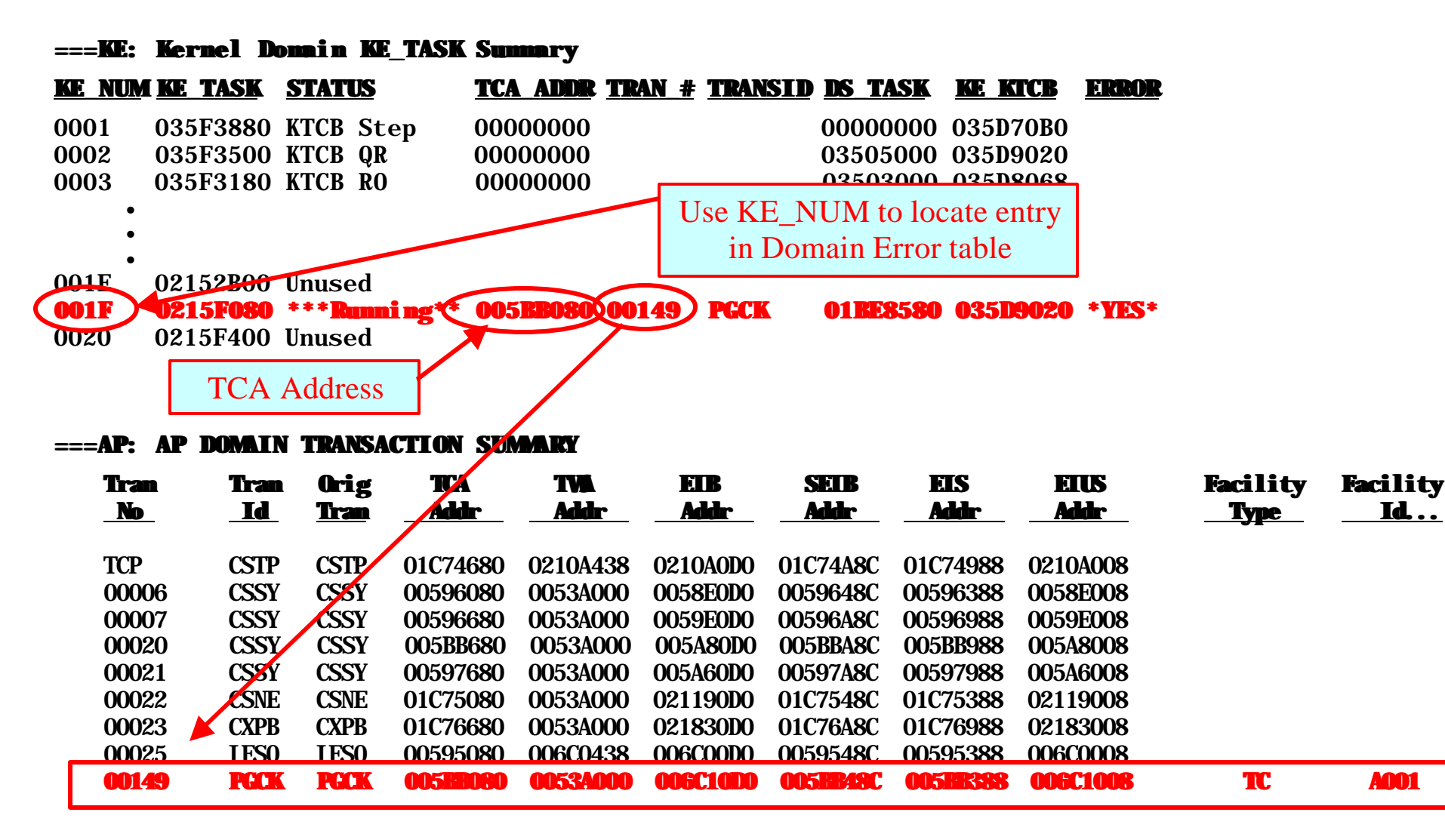

**Problem Determination under CICS TS Page 39 Charles E. Olsen (Nov, 2003)** 

# 3. KE Domain Error Table Summary

#### **==KE: KE Domain Error Table Summary**

![](_page_39_Picture_159.jpeg)

# **4. Locate Kernel Error Data (KERRD):**

![](_page_39_Figure_5.jpeg)

#### **5. Locate Failing Instruction:**

#### **PSWDATA 0241D7D0**

• •

0000 C4C6C8E8 C9F4F1F1 58F00014 58F0F0B4 58F0F00C 58EF000C 07FF0000 00000000 \*DFHYI41|1.0...00..00.......\* 0241D7D0 0020 47F0F028 00C3C5C5 00000000 00000014 47F0F001 4ACEAC00 0241D89C 00000000 \*.00..CEE.........00.›.....\* 0241D7F0 0040 00000000 00000000 90ECD00C 4110F038 98EFF04C 07FF0000 0241D7F0 0241D8E4 \*..............0.q.0<......\* 0241D810 0060 0241E2A8 0241D850 0241D7F0 0241DC6A 0241E930 0241D8B0 00000000 00000007 \*..Sy..Q&.P0.......Z..Q...\* 0241D830 0080 C3D6C2E3 C5E2E340 F2F0F0F1 F0F3F1F7 F1F8F5F8 F0F6F0F1 F0F1F0F1 00000000 \*C0BTEST 200103171858060101\* 0241D850 00A0 0000076C 60A87C4C 00000000 50800209 00000000 09000000 00800000 00000067 \*...%-y@<....&...................\* 0241D870

• 06E0 92E8A020 412095C8 41309340 5020D1B8/5030D1BC 41209178 413092E8 5020D1C0 \*kY....nH..l &.J.&.J...j...\* 0241DEB0 0700 5030D1C4 9680D1C4 4110D1B8 58F0A000 4100D144 58C0D080 05EF58C0 D0E850F0 \*&.JDo.JD..J..O....J........\* 0241DED0 0720 D0785820 91188E20 0020 **5D20 9120** 5030 9110B0 C03447F0 B696D215 9128A1A4 \*....j.....).j.&.j......0.o\* **0241DEF0** 0740 9240913E D238913F 913ED203 D16CD160 4120B34C 5020D160 47F0B592 D203D160 \*k j.K.j.j.K.J%J-...<&.J-.0\* 0241DF10

#### **6. Locate Register Data:**

 **REG 9 0220A7C8**

#### **31-bit data follows:**

#### **REGDATA 0220A7C8**

![](_page_40_Picture_130.jpeg)

#### **USER31.00149 02203AB0 USER storage above 16MB**

•

0000 E4F0F0F0 F0F1F4F9 4C4CD9E4 E6D76E6E 00008C78 00000000 00008C78 00008C78 \*U0000149<<RUWP>>.............\* 02203AB0 0020 00008C78 02203AE0 00010000 00000000 4C4CD9E4 E6C26E6E E4F0F0F0 F0F1F1F1 \*...........<<RUWB>>U0000111\* 02203AD0 0040 E4F0F0F0 F0F1F1F1 00000000 00000000 00000000 00000000 00000000 00000000 \*U0000111...................\* 02203AF0 •

![](_page_41_Picture_111.jpeg)

Divisor  $(Reg9 + x'120')$  DFHPD410 dumps x'180' bytes for each registers (x'80 prior and x'100' after address in register) Unfortunately, in this case, we need Reg9  $+x'120'$ . For this we look for this address in User31 storage. Search for the address in the far-right column.

#### **===AP: AP DOMAIN TRANSACTION CONTROL BLOCKS**

#### **TCA.00149 005BB080 Task Control Area (User Area)**

![](_page_42_Picture_120.jpeg)

#### **SYS\_TCA.00149 005BB180 Task Control Area (System Area)**

![](_page_42_Picture_121.jpeg)

In a Formatted Transaction Dump, the TCA was presented as a single block, followed by a repeat of the System Area. Actually, the User Area, TCA(U), is only x'100' bytes long, followed by the system area, TCA(S). The first full word in TCA(U) points at TCA(S), but since, under CICS TS, TCA(U) is always x'100' long, the TCA(S) isn't hard to find.

In the Formatted Transaction Dump we saw earlier,  $TCA(S) + x'DA'$  contained the transaction abend code ('ASRA'). Here we see evidence that the System dump is taken prior to the Transaction dump, since this field is not yet filled in. However, TCA(S) +x'1F0' contains the Kernel Domain trans abend code ('0C9/AKEA').

### **7. Locate Exception (\*EXC\*) Trace Entry:**

#### **CALL DFHPD410 DATA DEF=0,TR=1,TRS=<TASKID=(0149)>**

![](_page_43_Picture_91.jpeg)

Now, let's say we wanted more detail on the **EIP ENTRY REWRITE** and the Exception Entry (Trace entries 645 and 653):

#### **CALL DFHPD410 DATA DEF=0,TR=3,TRS=<ENTRY\_NUM=(645,653)**

AP 00E1 EIP ENTRY REWRITE REQ(0004) FIELD-A(0220A578 ..v.) FIELD-B(0B000606 ....) TASK-00149 KE\_NUM-001F TCB-00342000 RET-8241DEEA TIME-20: 27: 19. 3500194704 INTERVAL-00. 0000021093 =000645=

AP 1942 APLI \*EXC\* - Program-Check FUNCTION(START PROGRAM) PROGRAM(CICSPGCK) CEDF STATUS(CEDF) EXECUTION SET(FULL ENVIRONMENT\_TYPE(EXEC)\_SYNCONRETURN(NO)\_LANGUAGE\_BLOCK(021F6030)\_COMMAREA(00000000 , 00000000) LINK\_LEVEL(1)\_SYSEIB\_REQUEST(NO) TASK-00149 KE\_NUM-001F TCB-00342000 RET-81D3FC8C\_TIME-20: 27: 19. 3514947204 INTERVAL-00. 0001222187 =000653=

#### Program Block

 1-0000 00580000 000000DA 00000000 00000000 B81B5D40 00000000 02680100 C3C9C3E2 \*..................) ..**CICS**\* 0020 D7C7C3D2 01CB3AB0 B5000000 01CB3AB0 01000001 01410202 0241D7D0 021F6030 \***PGCK**................P....\* 0040 00001C3A 00000000 00000000 00000000 00010002 02020000 \*.....................

#### KERRD

![](_page_44_Picture_151.jpeg)

This page intentionally left blank

### **To diagnose AKEB Transaction Abends:**

![](_page_46_Picture_132.jpeg)

- 1. Format dump: Use "**CALL DFHPD410 DATA DEF=0,KE=3,AP=3,TR=1**".
- 2. KE Domain Error Table Summary :
- 3. Kernel Error Data (KERRD):
- 4. PSW:
- 5. Register Data:
- 6. "**\*EXC\***" entry in trace table**:**
- 7. Exec Interface Block (EIB):
- 8. User Savearea:

#### **Speaker Notes:**

- 1. Format dump: Use "**CALL DFHPD410 DATA DEF=0,KE=3,AP=3,TR=1**". Add "**FCP=3**", if an error in file access. Check Cancel Code in error message on console. '2C5' is a special return code for OS/390 simulation mode, and give us a reason code, which is saved in the KERRD+x'**2C**'. We'll check this later when we get to the KERRD. Locate failing transaction in KE Domain Task Summary.
- 2. KE Domain Error Table Summary : Locate entry matching task located in step 1.
- 3. Kernel Error Data (KERRD): Locate entry matching sequence number of entry from step 2.
- 4. PSW: Locate failing instruction from PSW in KERRD and program dump in PSWDATA. Usually with AKEB abends, the PSW is not pointing at a user program. To identify the failing module, use INFOANA to print off the segment of the dump surrounding the PSW and look for an eyecatcher (see page 78). In this case, the failing module was in the SVA, so is not included in the CICS TS System Dump.
- 5. Register Data: x'100' bytes of register data may be found directly following the KERRD under REGDATA. If we need to see more than this, register data is also usually found in USER31 / USER24 storage.
- 6. "**\*EXC\***" entry in trace table**:** Helps us understand what the transaction was doing just prior to abend. Unfortunately, in this case, the user did not have INTTR turned on, so all we have is the \*EXC\* entry. Requesting a full trace entry didn't show us much more. Trace data is the KERRD.

Since we don't have a trace table, we don't know what the transaction was doing which precipitated the AKEB abend. The System EIB will tell us what CICS TS command was requested, and the User Savearea will help us locate the failing source statement.

- 7. Exec Interface Block (EIB): Displacement x'**1B**' contains the two-digit Function Code (EIBFN) which tells us what function the failing application requested. For a failed request, displacement x'1D' contains a six-digit response code (**EIBRCODE**). See "*CICS TS User's Guide*" (SX33-6101-00). In this case, x'**0602**' indicates "Read File". For File Access Request, displacement x'**23**' contains the dataset name (EIBDS).
- 8. User Savearea: x'**40**' into System TCA is a pointer to the User Savearea. This points to the last CICS TS Command Level Language call. This is probably the call which resulted in the AKEB. This will not be formatted, but, since the address is <16Meg, it can be located in a UDSA storage area. Search for "**USER24.NNNNN**", where "nnnnn" is the transaction id, then locate the address in the right-hand column. Continue to isolate error to source statement, following step 6 on page 21.

#### **1. Locate failing transaction in KE Domain Task Summary.**

#### **CALL DFHPD410 DATA DEF=0,KE=3,AP=3,FCP=3,TR=1**

#### **===KE: Kernel Domain KE\_TASK Summary**

![](_page_48_Picture_97.jpeg)

#### **2. Locate KE Domain Error Table Summary:**

![](_page_49_Figure_2.jpeg)

 Error Code: 2C5/AKEB Error Type: ABEND Timestamp: B592C5FADC5D7600 Date (GMT) : 22/03/01 Time (GMT) : 17:44:22.474199<br>Date (LOCAL) : 22/03/01 Time (LOCAL) : 17:44:22.474199 22/03/01 Time (LOCAL) : 17:44:22.474199 KE\_NUM: 003D KE\_TASK: 0265A400 TCA\_ADDR: 00722080 DS\_TASK: 03629180 **Program DFHFCBD was in control, but the PSW was elsewhere.** Registers and PSW.

 PSW: 07DD0000 0017367E Instruction Length: 2 Interrupt Code: 00 Exception Address: 00000000 Execution key at Program Check/Abend: D

#### **17.3 OS/390 API Abend Codes**

![](_page_51_Picture_118.jpeg)

#### **17.2 VSE/Advanced Functions Cancel Codes**

![](_page_51_Picture_119.jpeg)

# **4. Locate Failing instruction:**

**Data at PSW: 0017367E Module: UNKNOWN Offset: UNKNOWN**

![](_page_52_Picture_3.jpeg)

![](_page_52_Picture_57.jpeg)

The amount of storage printed as "PSW DATA" does not include an eyecatcher to identify the failing module. Attempt to print a range of addresses around the PSW address from the dump the CICS TS System Dump.

![](_page_53_Picture_102.jpeg)

![](_page_53_Picture_103.jpeg)

## **5. Examine Register Data:**

REG 1 0E7DA000

31-bit data cannot be accessed \*\*

24-bit data follows:

REGDATA 007DA000

![](_page_54_Picture_6.jpeg)

![](_page_54_Picture_105.jpeg)

The CCB (first 16 bytes of DTF) does not show a two-byte I/O (CSW) completion code (displacement x'**04**'). This implies that the error was recognized by the supervisor, not the I/O device. If "**DASDFP=YES**" is specified, this is probably a DASD File Protect error, which prohibits programs from accessing or changing data outside the defined extents for the file.

![](_page_55_Picture_104.jpeg)

#### **6. Locate EIB and extract EIBFN:**

![](_page_55_Figure_3.jpeg)

#### **7. Locate last EXEC CICS call from Application Program:**

#### **SYS\_TCA.00035 00722180 Task Control Area (System Area)**

![](_page_56_Picture_144.jpeg)

# **8.User Savearea: (From TCA(S) + x'40')**

#### **USER24.00035 00801520 USER storage below 16MB**

![](_page_56_Picture_145.jpeg)

# **To Summarize:**

- 1. External symptom indicated a generic VSE cancel code in an unknown module.
- 2. Failing task was KE\_Num 003D, AP Transaction Number 00035.
- 3. Failing transaction was PRNT from terminal T01A.
- 4. KERRD showed a VSE Abend at location x'0017367E' caused by a DASD File Protect violiation. Probably an illegal SVC 00. This address is in the 24-bit System GETVIS. Further analysis revealed that the failing instruction was indeed an SVC 00 at displacement x'15C' into IJGXDAF, Direct Access (DAM) Logic Mod.
- 5. Register 1 was pointing at a DTFDA, but it was not flagged as I/O Complete, nor were there any Channel or Device Errors posted. This indicated an error detected by the I/O Supervisor, consistent with DASD File Protect violation.
- 6. Internal Trace was not running, but the EIB revealed that the last transaction program **EXEC CICS**  request was for a Read Record from a DAM file (DRPRTD)
- 7. This error was caused by IBM System code. It was a problem with the initial setup of the DTF by CICS TS File Control. The Seek Address is pointing at the wrong location in the DTF.

#### **What is a Storage Violation:**

- 1. Data written outside transaction storage
- 2. Storage Isolation:

#### **Storage Check Zones:**

- 1. Replace SAAs:
- 2. Storage chain protected:

#### **CICS TS detection of storage violations:**

**System Initialization (SIT) parameters:**

**CHKSTSK = NONE | CURRENT | ALL**

**CHKSTRM = NONE | CURRENT:**

**RENTPGM = PROTECT:**

**STGPROT=YES:**

**STGRCVY = YES:**

#### **Speaker Notes:**

#### **What is a Storage Violation:**

- **1. Data written outside transaction storage:** A storage violation occurs when data is written outside of the storage assigned to the current transaction. Since task storage is usually acquired contiguously, these overlays usually only damage storage for this transaction. However, sometimes, particularly if unitialized or bad pointers are involved, the overlay can occur anywhere in the CICS TS partition.
- **2. Storage Isolation:** To reduce the impact of storage violations, CICS TS isolates user storage in different partition getvis locations. Thus, storage violations by a user transaction are more likely to impact itself or another user transaction than CICS system areas. In addition, the user can request subsystem storage protection, which isolates CICS storage in a different, inaccessible, storage protect key (**STGPROT=YES** in SIT).

#### **Storage Check Zones:**

- **1. Replace SAAs:** In CICS TS, user storage areas are no longer chained together via Storage Accounting Areas (SAAs). In their place, task data in UDSA (24-bit) and EUDSA (31-bit) subpools are framed with Check Zones" (or "Crumple Zones") which are checked by CICS during FREEMAIN and end-of-task. **CHKSTRM={CURRENT|NONE}** and **CHKSTSK={ALL|CURRENT|NONE}**. TIOAs still use the old SAA storage format.
- **2. Storage chain protected:** Task data is chained at a higher level, so overlaid data no longer destroys the storage chain. If authorized to do so, CICS will attempt to repair storage violations and continue with the task. Otherwise the task is abended but its storage is placed out-of-service (not FREEMAINed). **STGRCVY={NO|YES}**. In either case, CICS TS control system attempts to continue after a storage violation.

#### **CICS TS detection of storage violations:**

CICS detects storage violations involving TIOAs by checking the SAA chains when it receives a command to FREEMAIN an individual element of TIOA storage, at least as far as the target element. It also checks the chains when it FREEMAINs the storage belonging to a TCTTE after the last output has taken place. CICS detects storage violations involving user-task storage by checking the storage check zones of an element of user-task storage when it receives a command to FREEMAIN that element of storage. It also checks the chains when it FREEMAINs all the storage belonging to a task when the task ends.

The storage violation is detected not at the time it occurs, but only when the SAA chain or the storage check zones are checked.

#### **System Initialization (SIT) parameters:**

**CHKSTSK = NONE | CURRENT | ALL** Set scope of CICS TS checks for Task Storage Check Zones. It will not change how often CICS TS will perform storage checks (see previous page):

**NONE** – Task storage-violation checking is deactivated.

**CURRENT** – Only storage for the current task is checked.

**ALL** – Storage for all tasks is checked.

**CHKSTRM = NONE | CURRENT:** Set scope of CICS TS checks for Terminal I/O storage (TIOAs)

**RENTPGM = PROTECT:** Read-only DSAs, RDSA and ERDSA, will be allocated from read-only key-0 protected storage.

**STGPROT=YES:** Sets Storage Protection in the CICS region. CICS will acquire user transaction storage in key 9 (normally reserved for partition F8), CICS subsystem storage (CICS Key) in the normal partition key. (key 3 for F2). When CICS switches back and forth between applications (transactions) and subsystem, the SPKA instruction sets the proper storage protect key. This prevents user applications from overlaying CICS storage. If "NO" is specified, all storage runs in partition key.

**STGRCVY = YES:** Corrupted SAAs or check zones are repaired and the transaction continues.

CICS TS storage protection: Attempting to write into the wrong storage area with CICS TS storage protection enabled will cause an application program check (ASRA) with Program Interruption Code = x'**04**' (Protection Exception). CICS TS also checks all application-supplied addresses, and will cancel the application with an AEYD abend.

![](_page_60_Picture_167.jpeg)

# **To diagnose Storage Violation Problems:**

![](_page_61_Picture_61.jpeg)

Random storage overlays are among the most difficult problems to resolve. The best than can be done with an non-recurring problem is to locate the storage which was overlaid, and attempt to identify the data which overlaid it.

- 1. Format System Dump: Use CALL DFHPD410 DATA DEF=0, KE=1, AP=1, SM=1, TR=1. Locate the failing task in the Kernel Task Summary. It will no longer be visible in the AP Domain Transaction Summary.
- 2. Locate the exception trace entry ("**\*EXC\***") in the trace table.
- 3. Print detail (level 2) for the exception trace entry:

Use **CALL DFHPD410 DATA DEF=0,TR=3,TRS=<ENTRY\_NUM=(648)>**. Look up violation code (x'**0F0C**') in "*CICS TS Trace Entries*" to see what information is included in the trace entry.

4. Often, you cannot locate the source of these problems from a single occurrence. See additional hints on page 70

![](_page_63_Picture_121.jpeg)

#### **1. Format System Dump:**

#### **CALL DFHPD410 DATA DEF=0,KE=1,AP=1,SM=1,TR=1**

- $==$  DUMP SUMMARY
- DUMPID: 37/0002
- DUMPCODE: SM0102
- DATE/TIME: 01/03/21 11:37:46 (LOCAL)
- MESSAGE: **DFHSM0102 DBDCCICS A storage violation (code X'0F0C') has been detected by module DFHSMAR .**
- SYMPTOMS: PIDS/564805400 LVLS/411 MS/DFHSM0102 RIDS/DFHSMAR PTFS/VSE411 PRCS/00000F0C

#### **===AP: AP DOMAIN TRANSACTION SUMMARY**

![](_page_65_Picture_161.jpeg)

#### **===KE: Kernel Domain KE\_TASK Summary**

#### **KE\_NUM KE\_TASK STATUS TCA\_ADDR TRAN\_# TRANSID DS\_TASK KE\_KTCB ERROR**

![](_page_65_Picture_162.jpeg)

![](_page_65_Picture_163.jpeg)

# **2. Locate "\*EXC\*" entry in trace table:**

![](_page_66_Picture_114.jpeg)

#### **3. Print detail for the exception trace entry** (number 000648):

#### **CALL DFHPD410 DATA DEF=0,TR=3,TRS=<ENTRY\_NUM=(648)>**

#### **SM 0F0C SMAR \*EXC\* - Storage\_check\_failed\_at\_address - 02203AF0 FUNCTION(RELEASE\_TRANSACTION\_STG) TASK-XM KE\_NUM-001F TCB-00342000 RET-836A84A4 TIME-11:37:46.9870023767 INTERVAL-00.0000019531 =000648=**  $1-0000$  00280000 000000D1 00000000 00000000 B0000000 00000000 02000100 0000000 0020 00000000 00000000 \*........ \* 2-0000 02203AF0 **Parm 2: Address of corrupted** 3-0000 00008C80 between the storage Area by User Task Storage Area 4-0000 **21222324 25262728 31323334 35363738 00000000** 00000000 00000000 00000 **PER**  0020 00000000 00000000 00000000 00000000 00000000 00000000 00000000 00000000 \*........................\* 0040 00000000 00000000 00000000 00000000 022054F0 00000000 00000000 00000000 \*...................0....\* 01C0 00000000 00000000 00000000 00000000 00000000 00000000 00000000 00000000 \*........................\* 01E0 00000000 00000000 00000000 00000000 00000000 00000000 00000030 00000002 \*........................\* 5-0000 00000000 00000000 00000000 00000000 00000000 00000000 00000000 00000000 \*........................\* 0020 00000000 00000000 00000000 00000000 00000000 00000000 00000000 00000000 \*........................\* 0040 00000000 00000000 00000000 00000000 00000000 00000000 00000000 00000000 \*........................\* 01C0 00000000 00000000 00000000 00000000 00000000 00000000 00000000 00000000 \*........................\* 01E0 00000000 00000000 00000000 00000000 00000000 00000000 **E4F0F0F0 F0F0F5F0** \*................U0000050\* 6-0000 00000000 00000000 00000650 0220A790 00000000 00000000 0000000 00000 0020 00000000 00000000 00000000 00000000 00000000 00000000 00000000 00000000 \*........................\* 0040 00000000 00000000 00000000 00000000 00000000 00000000 00000000 00000000 \*........................\* 03C0 00000000 00000000 00000000 00000000 00000000 00000000 00000000 00000000 \*........................\* corrupted storage area 03E0 00000000 00000000 00000000 00000000 **01020304 05060708 11121314 15161718** \*........................\* 7-0000 00000000 00000000 00000000 00000000 00000000 00000000 00000000 00000000 \*........................\* 0020 00000000 00000000 00000000 00000000 00000000 00000000 00000000 00000000 \*........................\* 0040 00000000 00000000 00000000 00000000 00000000 00000000 00000000 00000000 \*........................\* Parm 1: SMAR parameter list Parm 3: Length of corrupted User Task Storage Area Parm 4: Corrupted User Task Storage Area (first 512 bytes) Parm 6: 1024 bytes preceding Parm 7: 1024 bytes following corrupted storage area Parm 5: Corrupted User Task Storage Area (last 512 bytes)

**Problem Determination under CICS TS Page 68 Charles E. Olsen (Nov, 2003)** 

# **4. Look up violation code (x'0F0C') in "***CICS TS Trace Entries***"**

#### **1.1.3.13 Storage manager domain trace points**

**Table 96. Storage manager domain trace points**

![](_page_68_Picture_105.jpeg)

So let's summarize what we know about this error:

- 1. Location overlaid: (32 bytes, centered around x'**02203AF0**')
- 2. Data which overlaid the storage: (**X'01020304 05060708 11121314 15161718 21222324 25262728 31323334 35363738**')
- 3. Transactions (programs) which were running at the time of failure. See **AP DOMAIN TRANSACTION SUMMARY**.

**Caution:** The overlay may have occurred any time during the life of this transaction. So, for a comprehensive "suspects list", we would have to go back through the trace and identify all programs which were active at any point during the life of this transaction).

Most of the time, storage violations are caused by the failing transaction, usually by exceeding the size of the requested user storage block. If you do not recognize the data, or cannot find an obvious error in the failing program, it may be coming from another program. In any case, we often have to wait for it to fail again. But this time, we can be prepared:

- 1. Turn on Aux Trace: (if it is not already on): **AUXTR =ON** in DFHSIT. Be sure to define two Auxilliary trace datasets, and specify **AUXTRSW=YES** to automatically switch when one is full.
- 2. Enable Internal Tracing: **INTTR=YES** in DFHSIT. Consider increasing the size of the internal trace table beyond the 80K default with VSE/ESA (**TRTABSZ=NNN**, in K)
- 3. Start collecting incidents: Make a list of the type of overlay, location, and the programs active at any time during the failing transaction lifetime. Eventually, you will see trends allowing you to narrow down the problem scope.
- 4. Contact CICS Level2 for specialized trace assistance.

### **CICS TS Short on Storage**

### **To diagnose Short on Storage Problems:**

**F2 0091 DFHSM0133 FJC2CICS CICS is under stress (short on storage above 16MB).** F2 0091 DFHDU0201 FJC2CICS ABOUT TO TAKE SDUMP. DUMPCODE: **SM0133** , DUMPID: 1/0001 F2 0091 0S24I AN SDUMP OR SDUMPX MACRO WAS ISSUED F2 0091 0S29I DUMP STARTED

- 1. **Format System Dump:** Use **DFHPD410 DEF=0,KE=3,AP=3,SM=3,TR=1**
- 2. **Locate failing task:** Search for "**SUSPEND QUEUE**".
- 3. **Check Space Management Summary:**
- 4. **Locate Kernel Linkage Stack:**
- 5. **Check exception trace entry:**
- 6. **Request trace detail for the exception entry:**
- 7. **Locate the failing code:**

# **CICS TS Short on Storage**

CICS TS manages eight separate storage areas ( DSAs) as follows:

- **CDSA** The CICS Key DSA:
- **RDSA** The read-only DSA:
- **SDSA** The shared DSA:
- **UDSA** The user DSA:
- **ECDSA** The extended CICS-key DSA:
- **ERDSA** The extended read-only DSA:
- **ESDSA** The extended shared DSA:
- **EUDSA** The extended user DSA:
#### Speaker Notes:

- 3. **Check Space Management Summary:** for the failing DSA. How many tasks are waiting? How often have we come up short? Has the DSA been extended into multiple extents?
- 4. **Locate Kernel Linkage Stack:** for the failing transaction (task). Contains sequence of calls by CICS TS system routines which preceded the error. This will show us the CICS TS system functions performed just prior to detecting the error, and often helps us ascertain how we got into this fix in the first place.
- 5. **Check exception trace entry:** in the trace table and compare with results from step 4.
- 6. **Request trace detail for the exception entry:** and others, as required, by re-running DFHPD410, The detailed trace will often show an explanation for the parameters in a level 1 trace entry.
- 7. **Locate the failing code:** if you suspect that the GETMAIN request is invalid, (See page 21). Unfortunately, the program storage is not formatted for this kind of a problem, so we have to find the program load address from the trace table, and use INFOANA to print that section of the dump.

#### CICS TS manages eight separate storage areas ( DSAs) as follows:

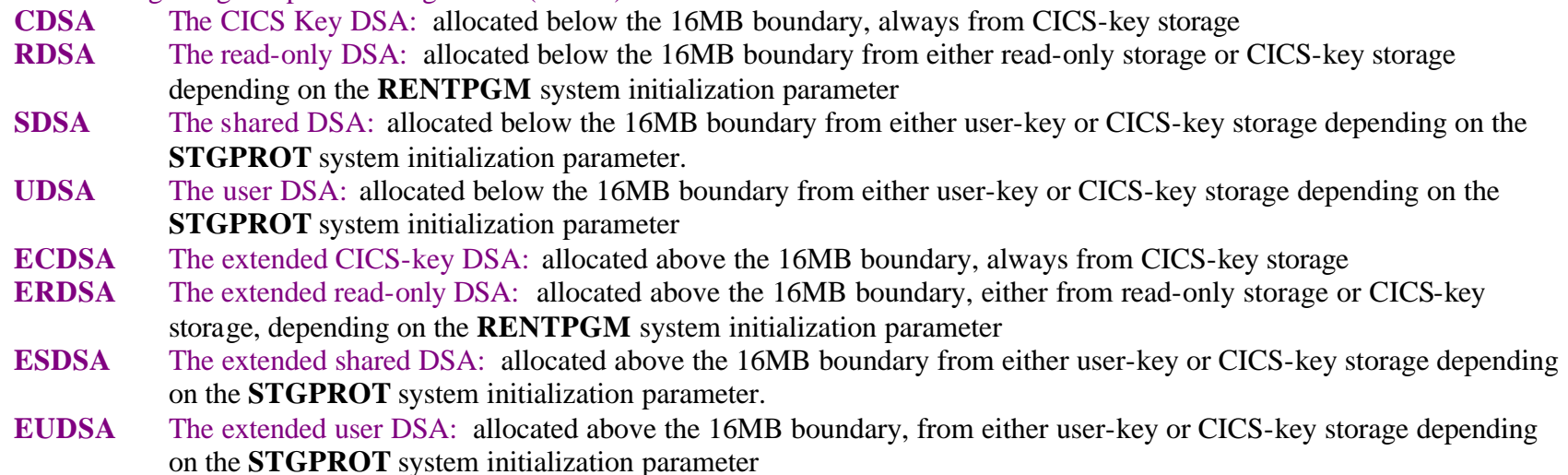

#### **1. Format System Dump**

#### **CALL DFHPD410 DATA DEF=0,KE=3,AP=3,SM=3,TR=1**

- DUMPID: 1/0001
- DUMPCODE: SM0133
- DATE/TIME: .....:00 15:17:09 (LOCAL)
- MESSAGE: **DFHSM0133 FJC2CICS CICS is under stress (short on storage above 16MB).**

#### **2. Locate failing task**

**==SM: Suspend queue summary**

**KE Task Tran # Susptok Subpool DSA Request**

*<u>01A4E080* 0000038 0286000B U0000038 EUDSA **9606641**</u>

Task Address (Use this to locate task in Kernel Task Summary)

This task is asking for 96

culprit is.

million bytes. At first blush, that would appear to be the problem. Let's see who the

### **3. Check SM Summary for the failing DSA:**

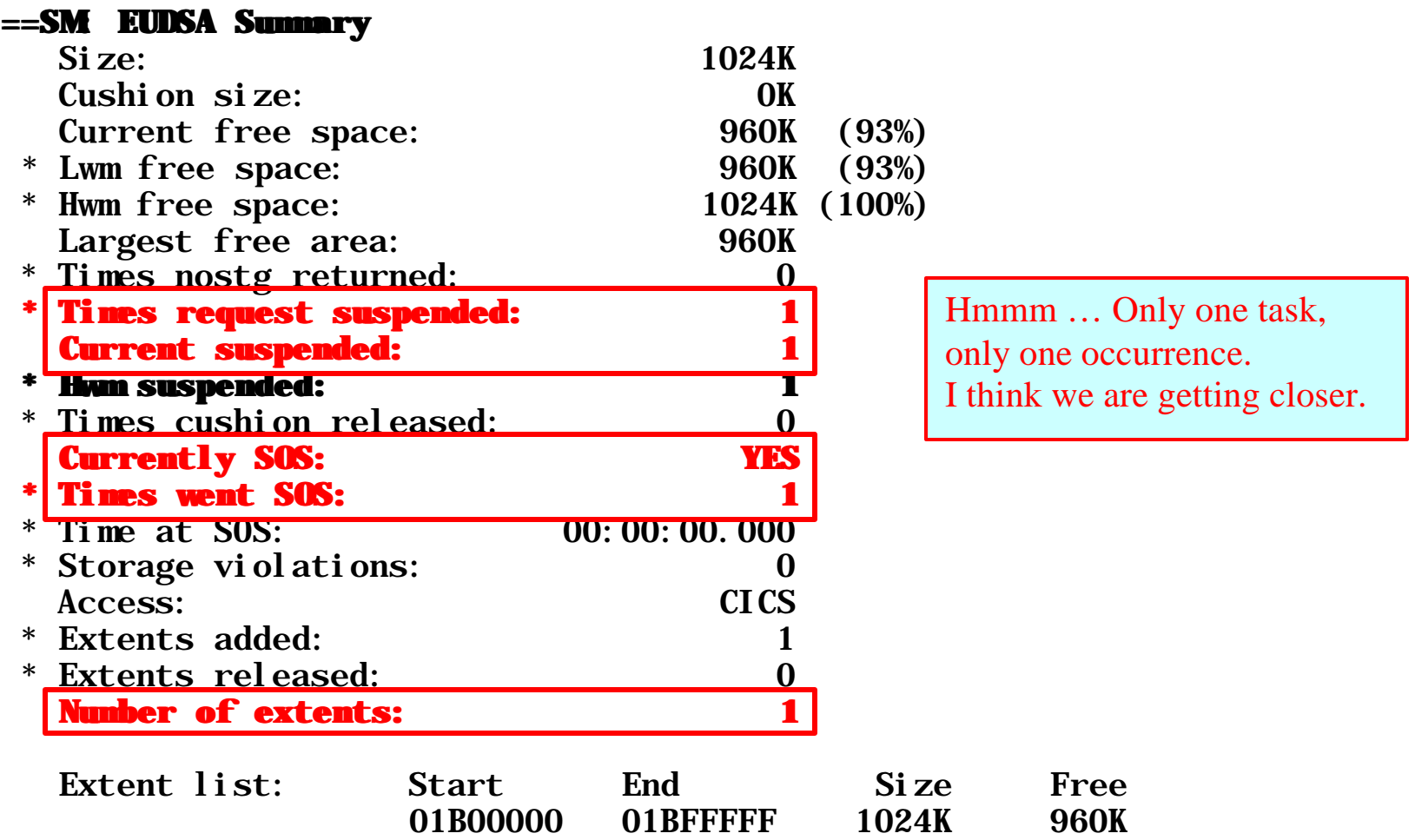

\* NOTE: these values reset at 18:33:29 GMT (the last statistics collection interval)

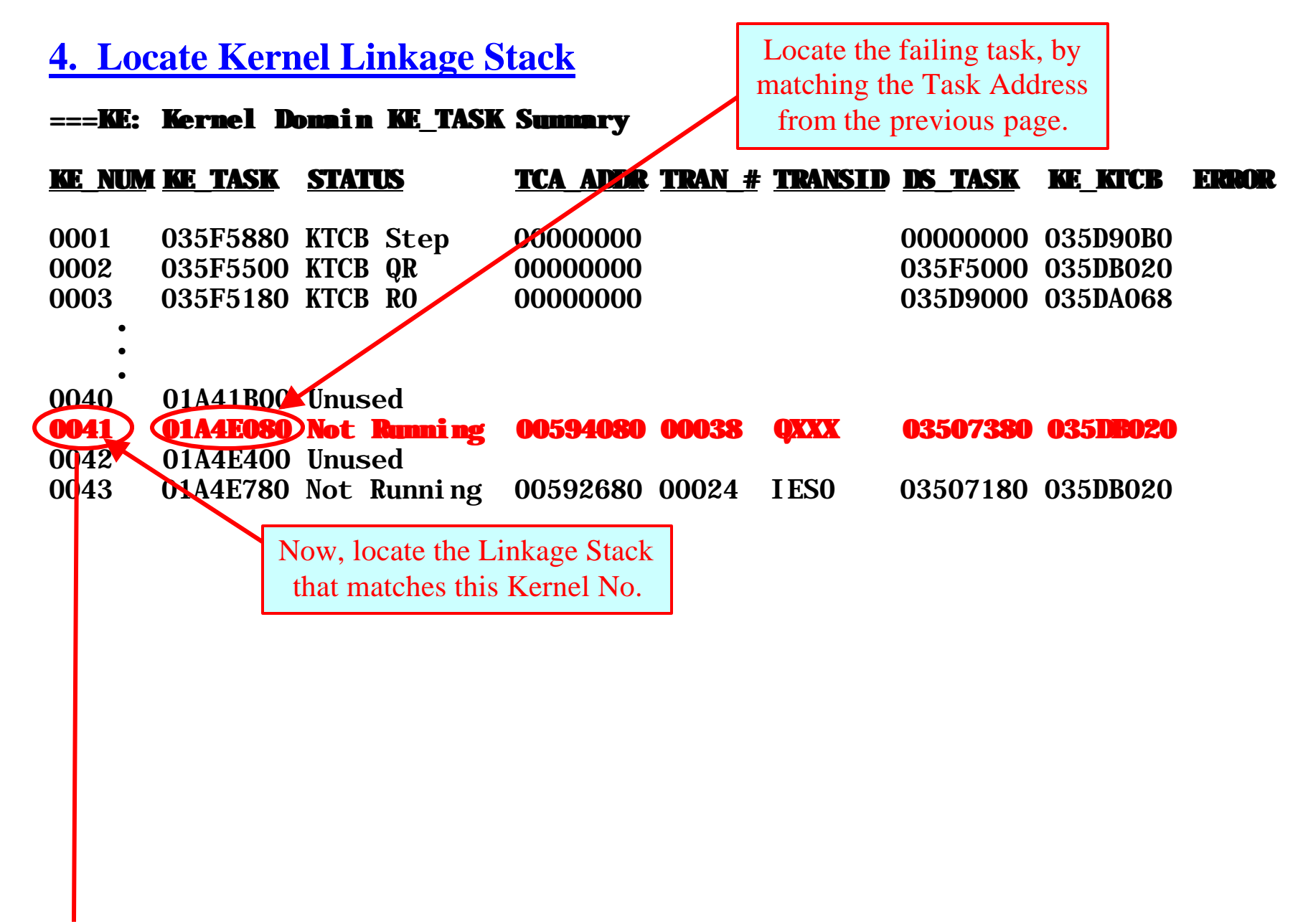

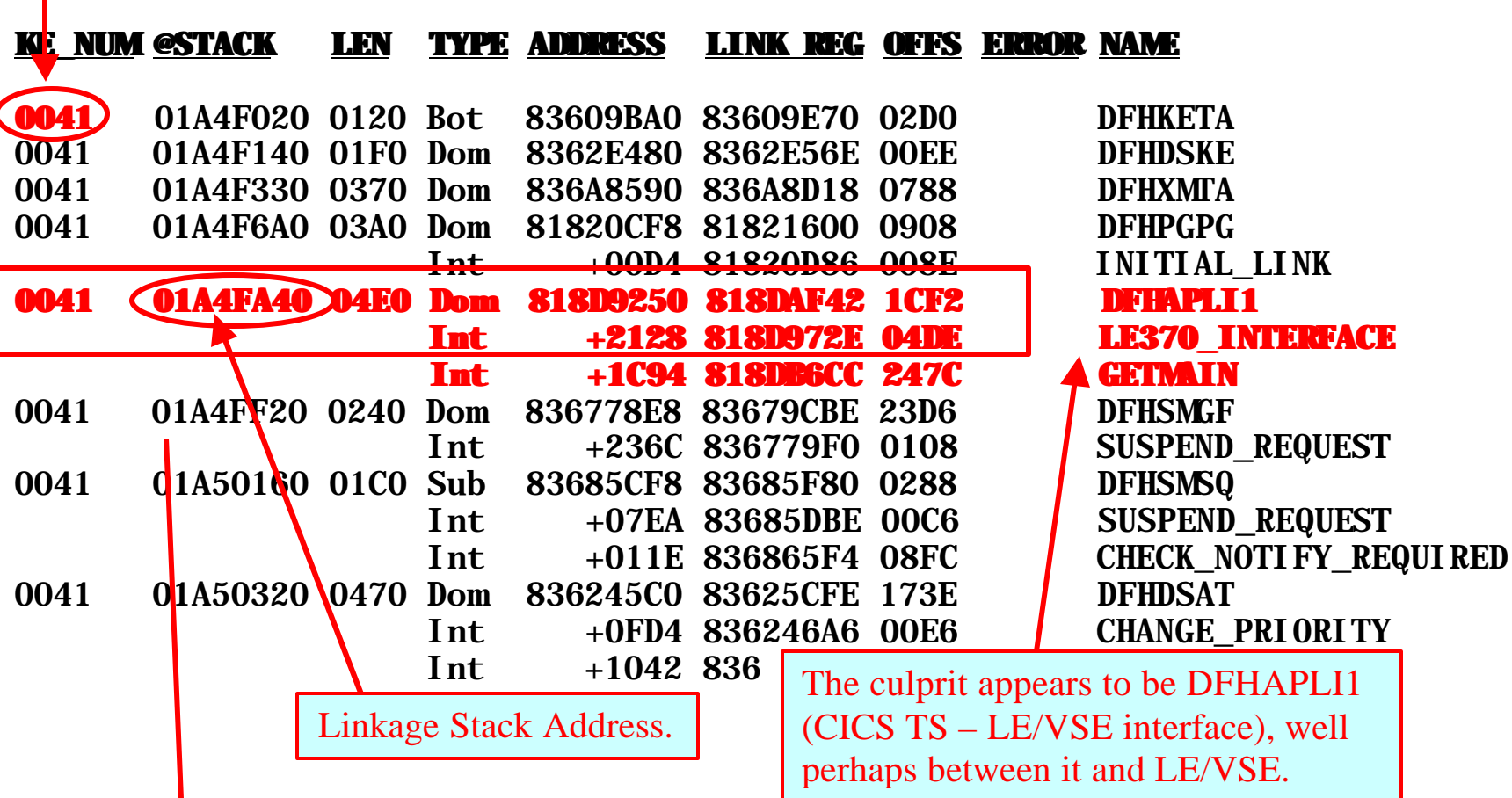

#### **KERNSTCK 01A4FA40 STACK ENTRY KERNEL LINKAGE STORAGE**

0000 000004E0 01A4F6A0 0050AA08 818DAF42**E** 835FD080**F**0000008A**0**01A4FE38**1**00509000**2** \*.........\* 01A4FA40 0020 818D9250**3**01A4FA40**4**018DA24F**5**018DB24E**6** 018DC24D**7**018DD24C**8**01A4FE38**9**01A4FE38**A** \*.........\* 01A4FA40 0040 0179FCD8<sup>B</sup>00594080<sup>C</sup>01A4FA40 00000000 01A4E080 00509000 0050A208 82FFFFC4 \*.........\* 01A4FA40 0060 01A4FF20 818D9250 01A4F6A0 017180D0 01716080 00000001 00000004 80000000 \*.......... \* 01A4FA40 0080 01A4FDE1 018DC808 018DC 00A0 018DC7A5 018DC8D8 01A4F Registers  $(14-12)$  when A4FDE1 018DC808 018DC7A5  $*$ ..........\* 01A4FA40 018DC7A5 018DC8D8 01A4F Registers  $(14-12)$  when DFHAPLI1 was called.

#### **5. Check entries in the trace table:**

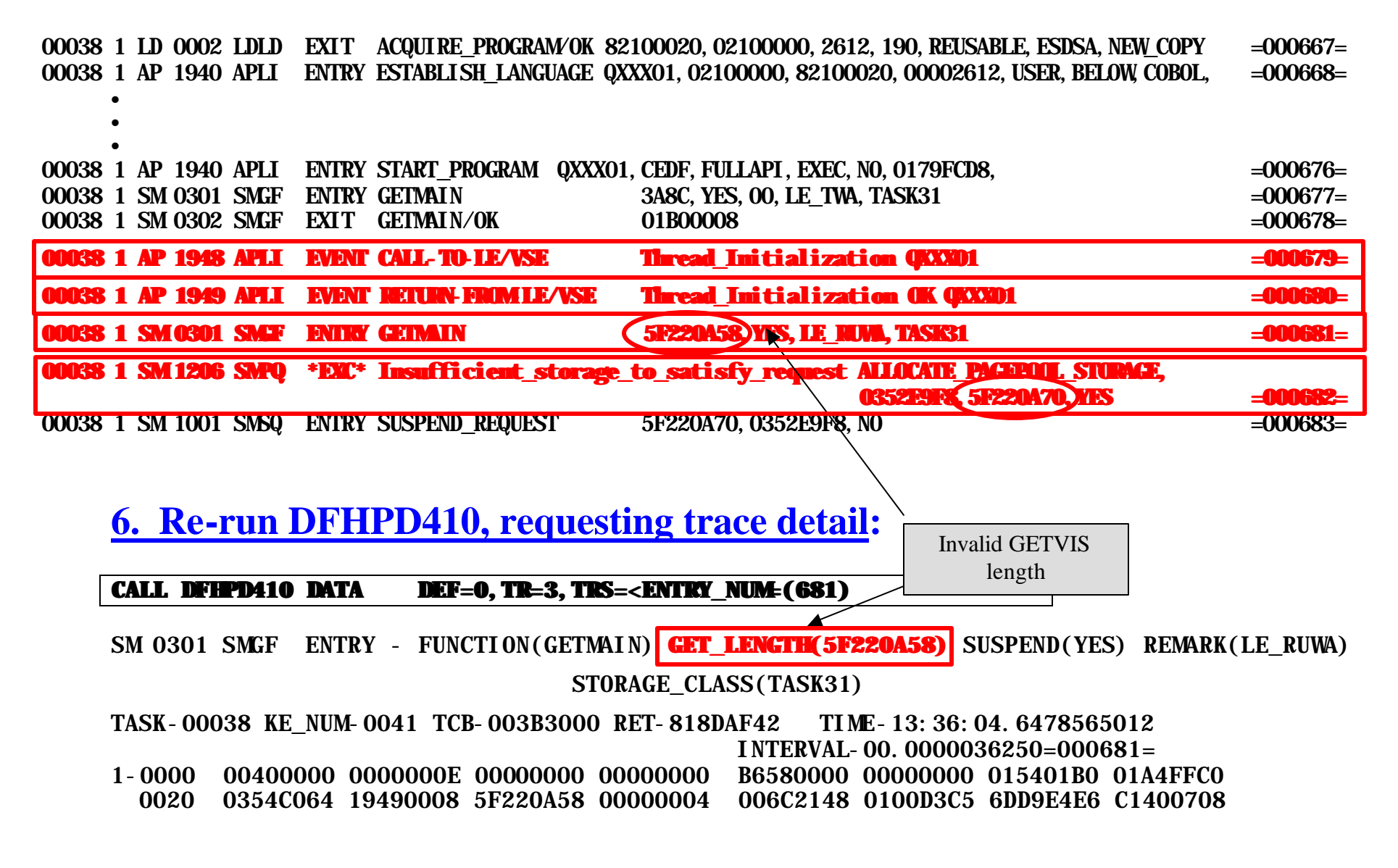

### **7. Print Program Storage:**

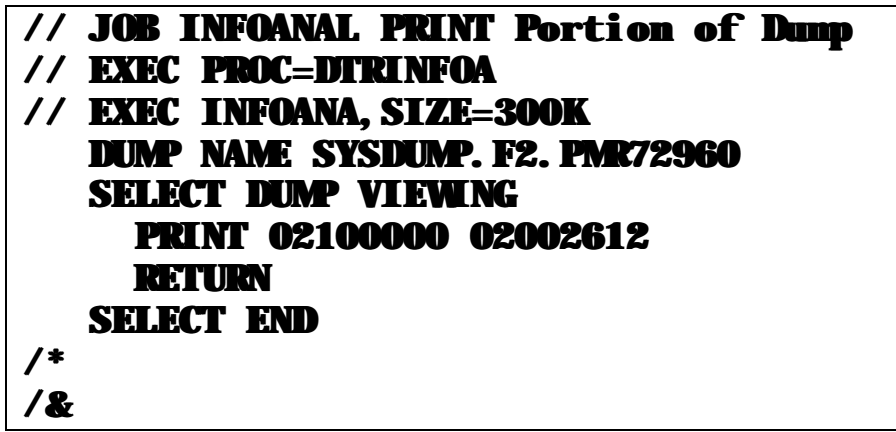

#### **PRINT 02100000 02002612**

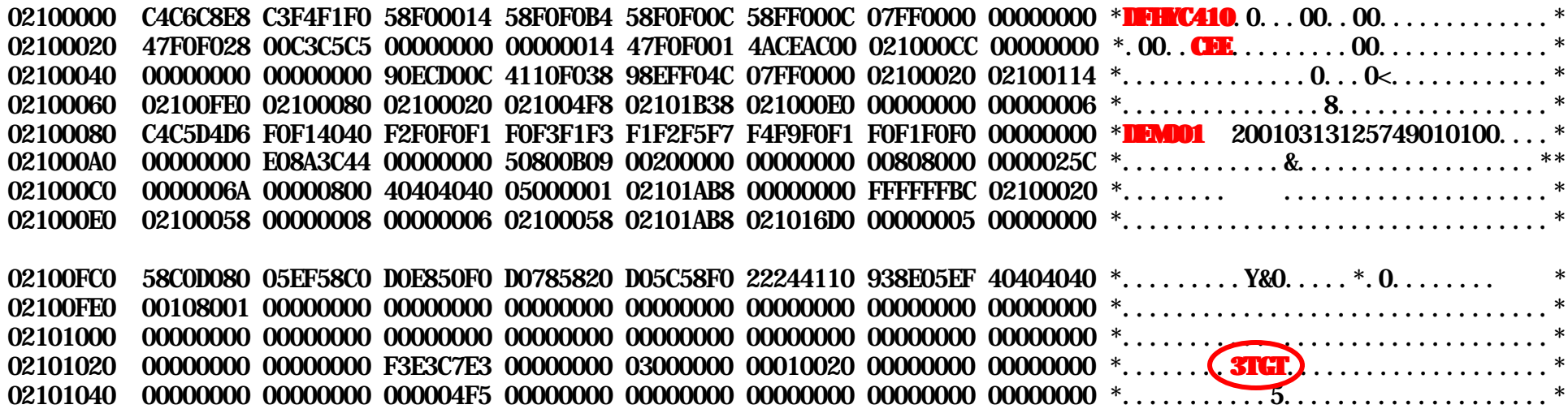

"IDBA" missing between end of code and TGT3 indicates program was compiled nonreentrant (without "RENT" option). This caused LE/VSE to request an invalid amount for 31-bit working storage. When the customer recompiled his program with "RENT", the problem went away.

#### Sample from another program:

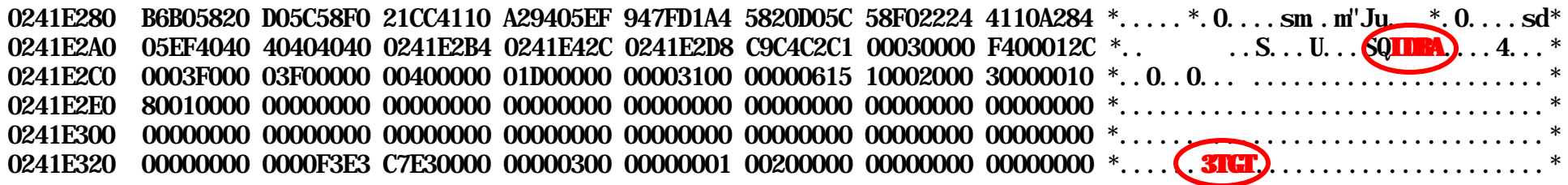

## **Summary:**

- 1. Initial console message DFHSM0133 indicated a short on storage condition in EUDSA. This was confirmed by the preface in the DFHPD410-formatted dump.
- 2. The Storage Management Suspend Queue Summary pointed to a single task waiting for storage. This task is requesting 96Meg of transaction storage.
- 3. The EUDSA summary showed a single instance of short on storage, increasing the possibility that the condition was due to a single aberrant request, and not gradual storage consumption.
- 4. The transaction currently waiting for 96meg of storage was Kernel task number 0041, transaction id **QXXX**.
- 5. The Kernel Linkage stack shows the storage request immediately followed a call to LE/VSE by DFHAPLI1 (CICS TS – LE/VSE interface module).
- 6. The sequence from step 5 was confirmed in the trace table. A detailed (FULL) GETMAIN trace entry showed that the storage requested was actually x'**5F220A58**' bytes.
- 7. Program storage for transaction QXXX was not formatted by DFHPD410 for this type of dump. Printing the storage using INFOANA showed that the program was compiled without the RENT option. Changing the program options to include RENT and re-compiling, corrected the error.

# **DISPLAY CICS TS STORAGE** (Fast Path 364) (IEDC Command)

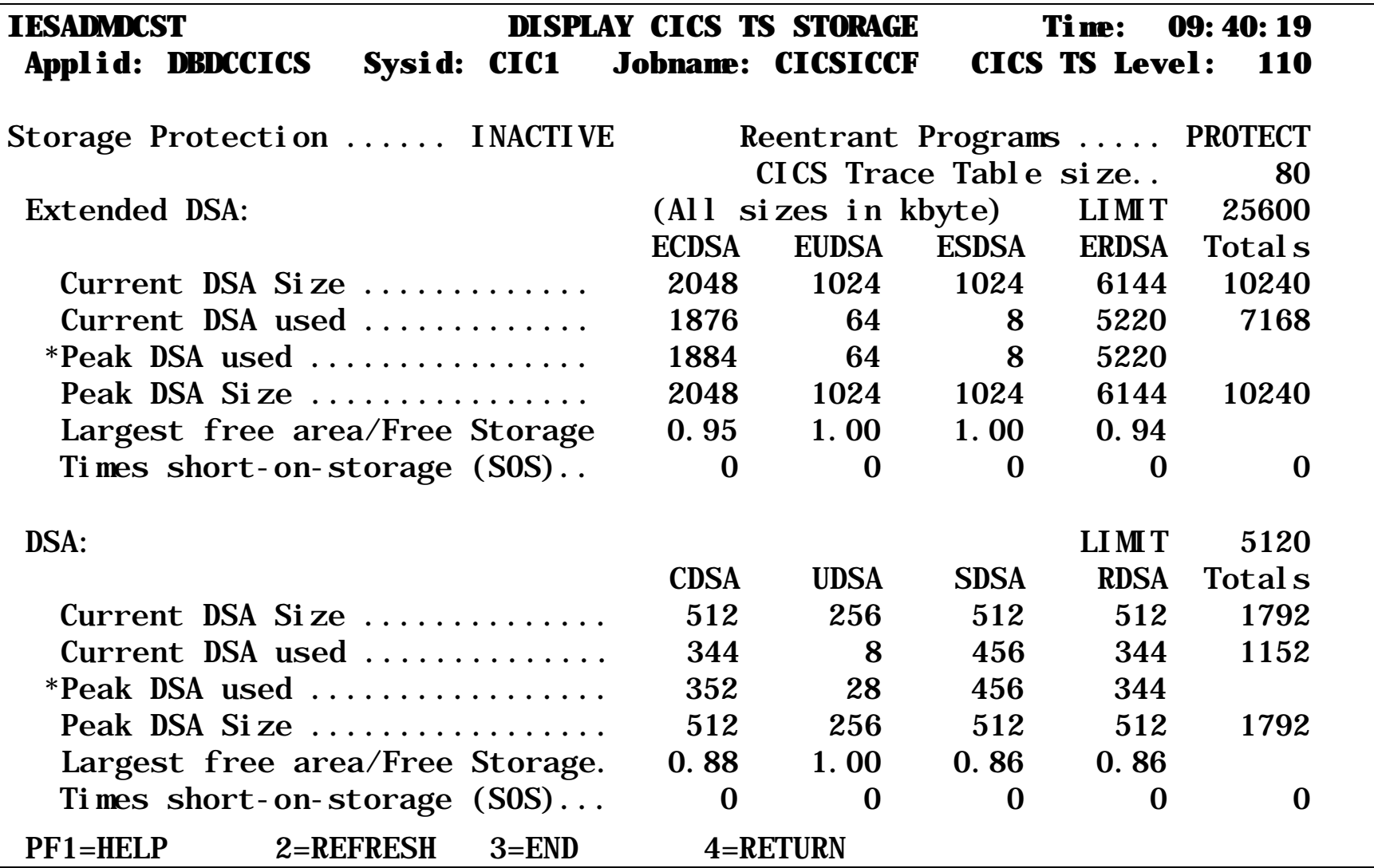

#### **It could have several reasons:**

- **1. VSE/ESA System Problem**
- **2. CICS TS System Abend**
- **3. CICS TS in a partition wait state or CICS TS System Code in a tight loop**
- **4. CICS TS transaction(s) in a wait state**

# **1. VSE/ESA System Problem**

a. Is Attention Routine responding?

#### REPLID AR 0015 1I88I NO REPLIES OUTSTANDING

No ... investigate possible system problem.

b. Are higher priority partitions running?

```
PRTY
AR 0015 PRTY Z,Y,P,C,BG,FB,FA,F9,F8,F7,F6,F5,F4,F2,F3,F1 
D T
AR 0015 1C39I COMMAND PASSED TO VSE/POWER 
F1 0001 1R46I TIME IS 17:28:44, DATE IS 04/17/1997 
F1 0001 1R46I 013 PAGES FIXED, 014 CURRENT TASKS
```
No ... higher priority partition (i.e. POWER) or VSE System task may be in a loop. You are in the wrong class. You should be attending "Problem Solving in VSE/ESA, (part 1)"

Yes ... Go to 2a

# **2. CICS TS System Abend**

a. What was the last console message from CICS? Enter "F2" on console input line and press F7 Cancellation Msg? ... See previous sections.

# **3. CICS TS in a Partition Wait State**

a. Does CICS respond to External Interrupt?

#### **MSG F2,DATA='CEMT I TA'**

 Tas(0000025) Tra(IESO) Sus Tas Pri( 020 ) Sta(S ) Use(CICSUSER) Rec(X'B59A0E8A80867884') Hty(EKCWAIT ) Tas(0000072) Tra(TST2) Fac(A001) Sus Ter Pri( 001 ) Sta(T0) Use(SYSA ) Rec(X'B59A29ABBC9EB5CB') Hty(ZCI0WAIT) Tas(0000081) Tra(TST2) Fac(A002) Sus Ter Pri( 001 ) Sta(T0) Use(SYSB ) Rec(X'B59A2AD6DC5C528A') Hty(FCXCWAIT) Tas(0000090) Tra(CEMT) Fac(CNSL) Run Ter Pri( 255 ) Sta(TO) Use(CICSUSER) Rec(X'B59A2B6535A2A387')

Yes ... goto 4a (Transaction Waits)

. . .

This page intentionally left blank

#### b. Is CICS TS being dispatched? Check CSATODP (CSA+x'50'):

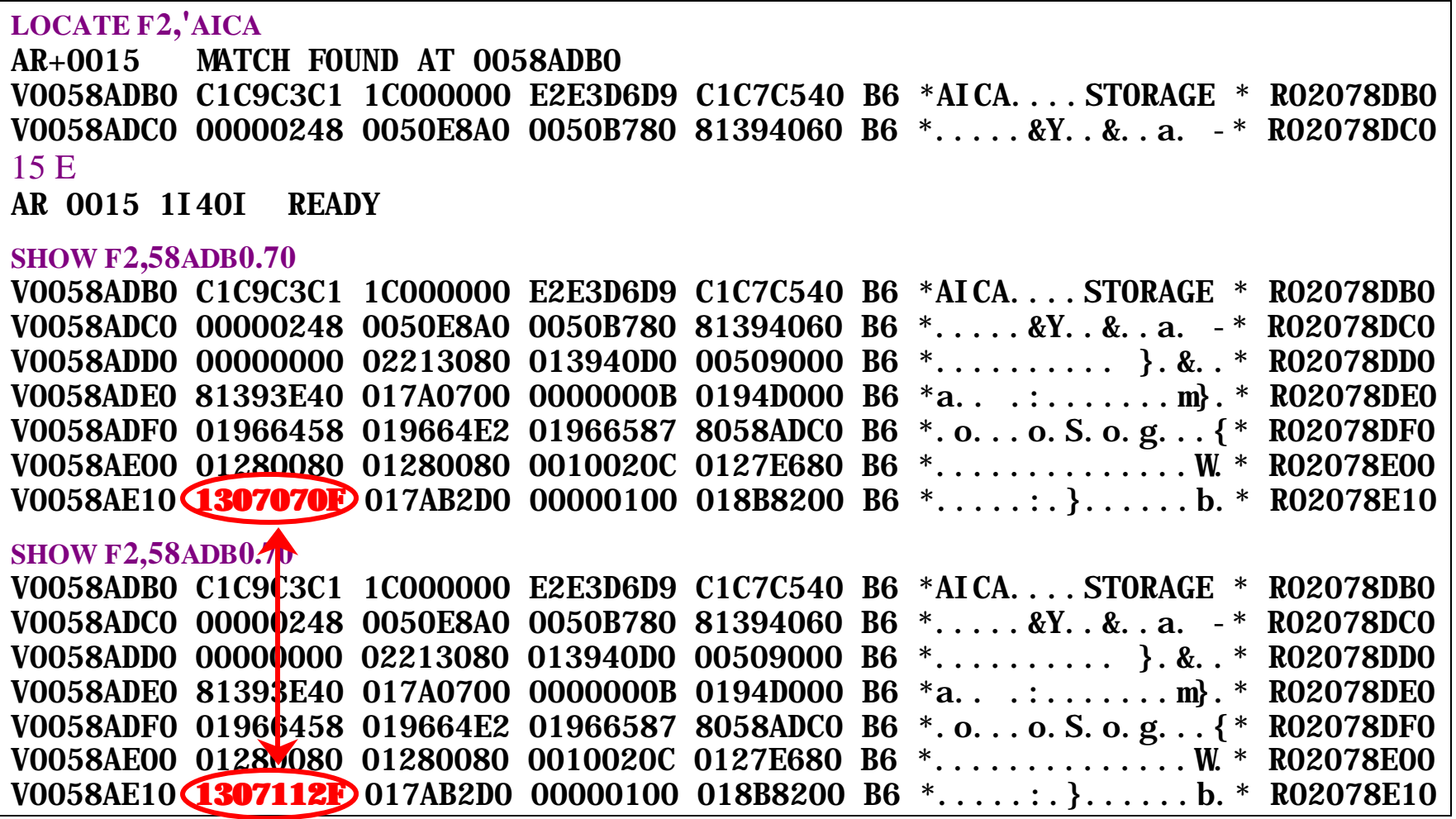

Yes ... goto 4a (Transaction Wait)

#### **Speaker Notes:**

You can locate the CSA by searching for the printable string "AICA STORAGE". Note, there is no terminating quote in the command. The first quote is a special symbol to notify the LOCATE command that you are searching for printable data (as opposed to hex data). Don't forget to enter "15 e" to terminate the locate command. Otherwise it will lock the attention routine and reject all further console commands.

The CSA starts at +x'10' after this eyecatcher. Last dispatched time-of-day (HHMMSST) is a packed field (ends with "F"), and is located at CSA+x'50'. This value changes each time CICS TS goes through task dispatching (Dispatcher Domain). If this does not change, CICS is either in a partition wait, a loop in CICS TS system code, or a transaction has "seized" the system.

The CSA+x'4C' points at the user area of the current TCA. The first word points at the system area of the TCA, which will be a x'100' higher address. This System TCA will contain printable data fields for the current transaction, containing the current transaction and transaction status, in the case of an abend.

CICS TS uses multiple VSE/ESA subtasks, and the main task is dormant until CICS is terminated. Up to five VSE/ESA tasks are used to run CICS TS user transactions, and have the same name (**DFHEVID1)**:

- **Quasi-Reentrant (QR) task:** this runs "normal" task code
- **Resource-Owning (RO) task:** CICS code will switch to this task when a long VSE/ESA wait will occur that would stop other CICS tasks from being dispatched via the QR subtask e.g. OPEN and CLOSE TD files, CICS-managed files such as dump datasets, load a program, journal archive submit, security SVC interface etc.
- **Secondary LU Usage (SZ) Task:** Front End Programming Interface (FEPI)
- **Sockets (SO) Task:** CICS Web Support
- **Sockets Listener (SL) Task:** CICS Web Support

In the VSE/ESA STATUS command display, the order from top is: RO, QR, then SZ, SO, and SL, if active

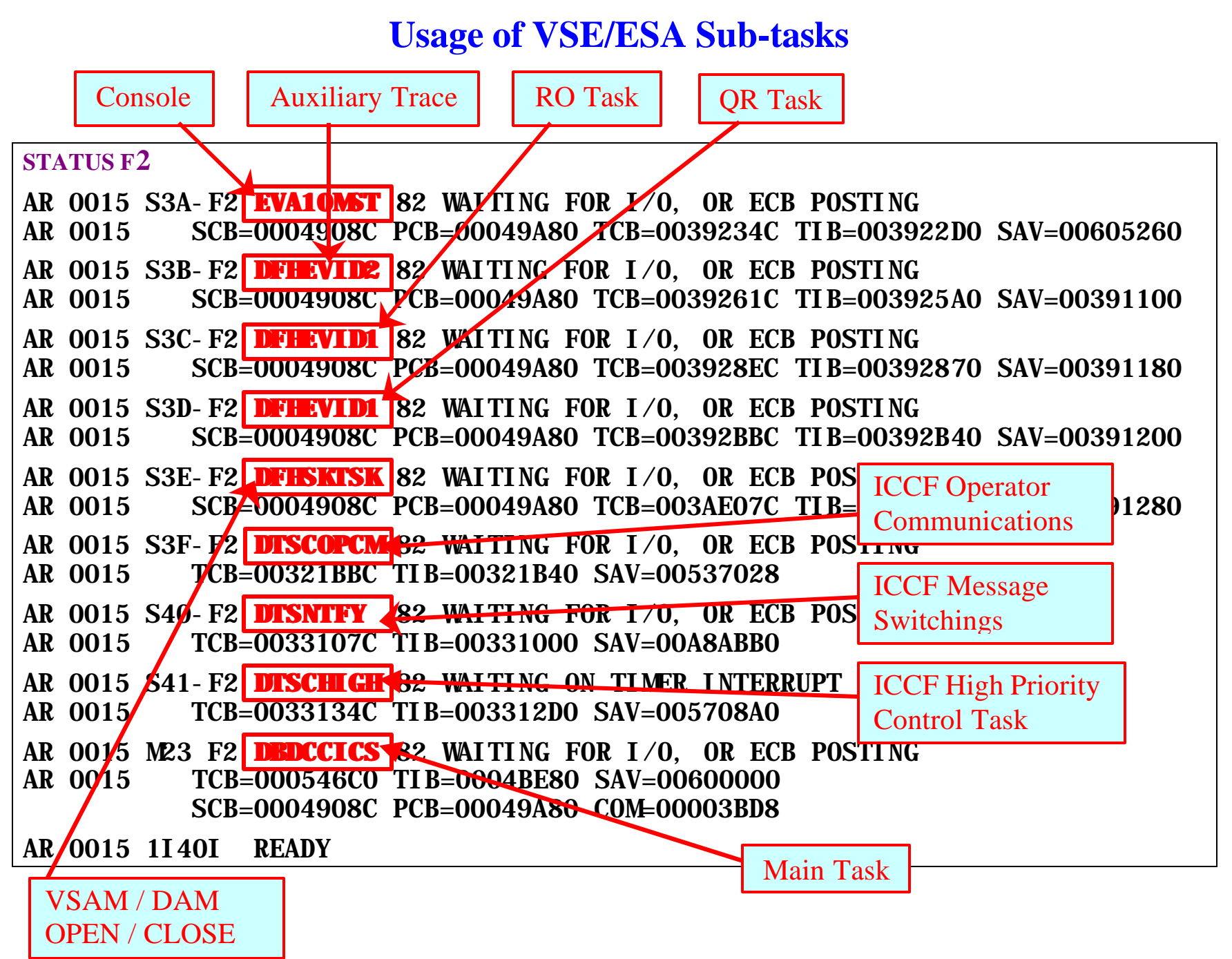

**Problem Determination under CICS TS Page 90 Charles E. Olsen (Nov, 2003)** 

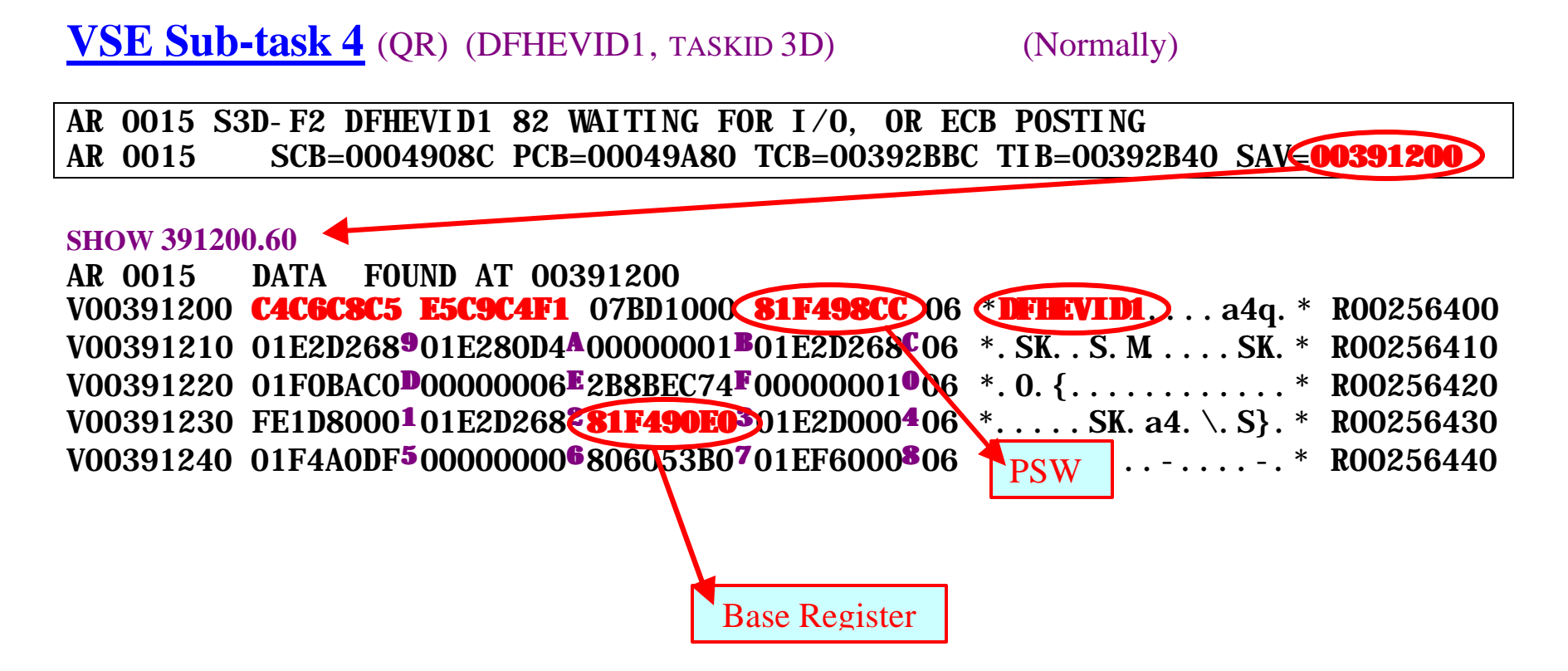

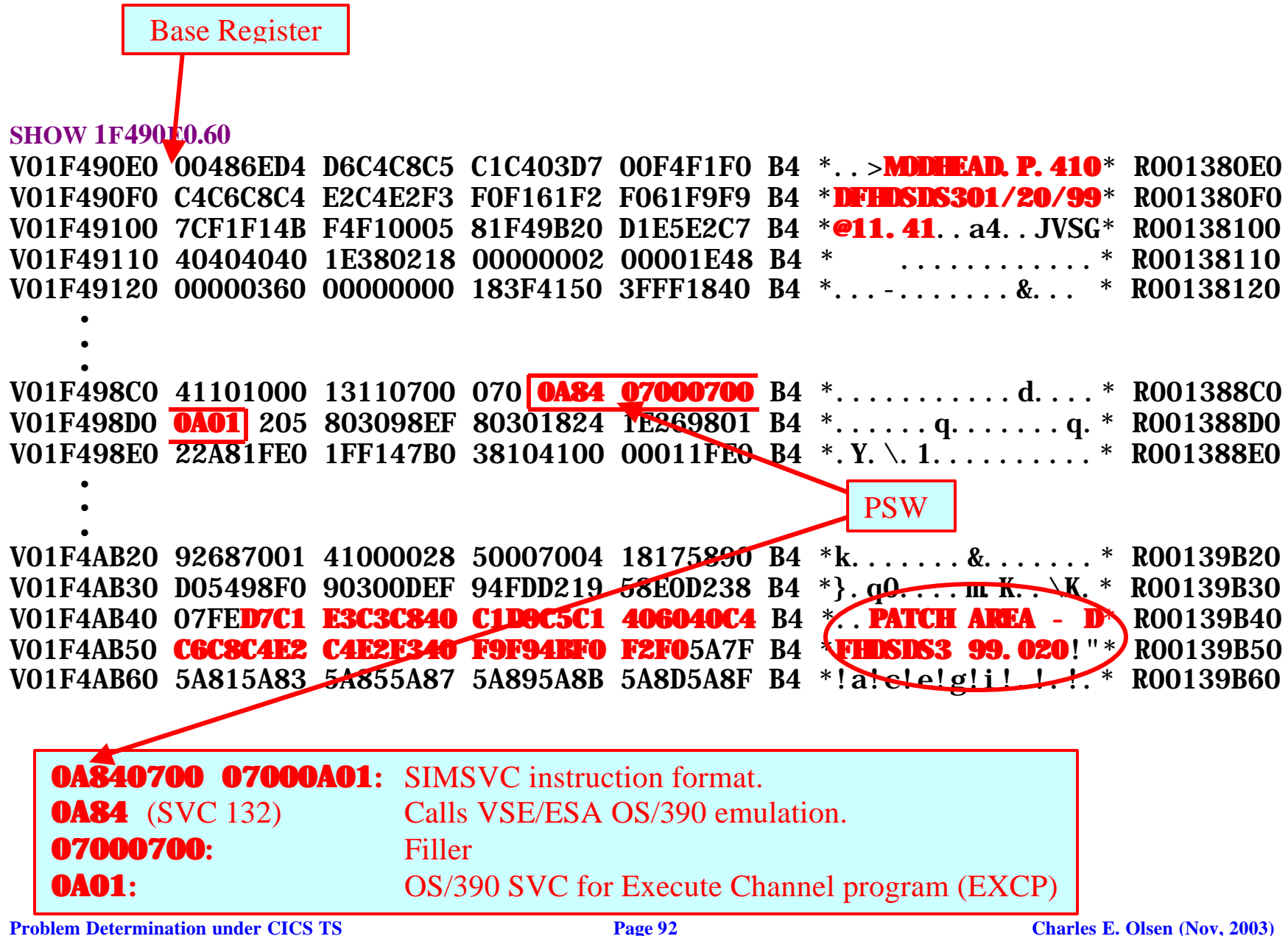

Normally, the save area for the quasi-reentrant task will be pointing as shown on previous page, but …

AR 0015 S3D-F2 DFHEVID1 82 WAITING FOR I/O, OR ECB POSTING AR 0015 SCB=0004908C PCB=00049A80 TCB=00392BBC TIB=00392B40 SAV=**00391200**

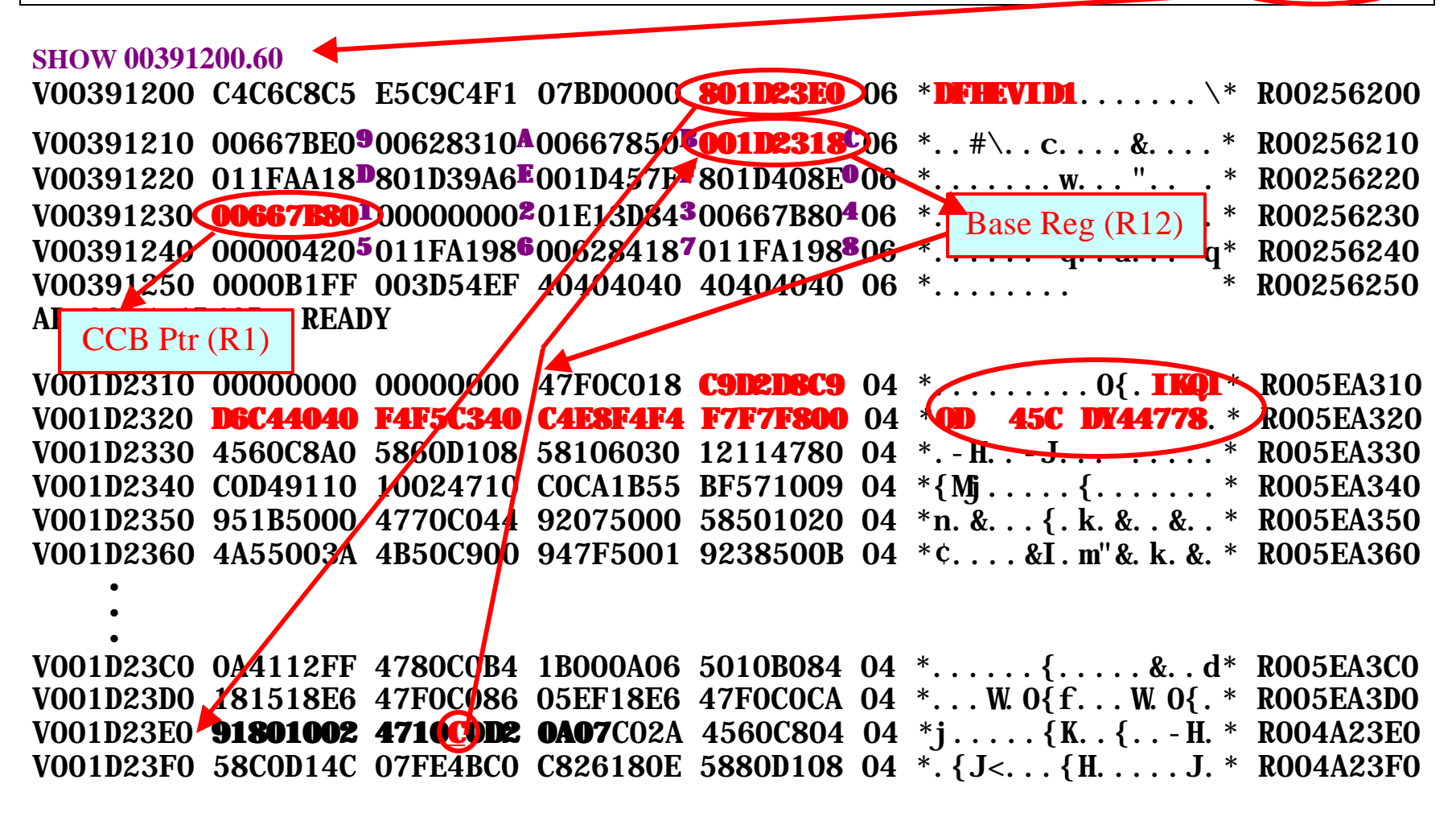

#### **Speaker Notes**

This task is waiting in VSE/VSAM I/O routine IKQIOD. Register one points at a CCB (see following) which indicates that VSE/VSAM is currently reading from cylinder 19, head 1, record 3 on the device assigned to SYS199 (x'05C7' in CCB+x'0A', drop off the '05' and convert x'C7' to decimal).

The actual device can be identified by releasing a pause job and issuing the following command:

#### 0 LISTIO F2

In this case, the customer was experiencing a corrupt file index, which was causing VSE/VSAM to loop reading the same index records over and over. See "Design and Tuning of VSE/VSAM" to identify which cluster was corrupted.

#### **Reg1 (CCB):**

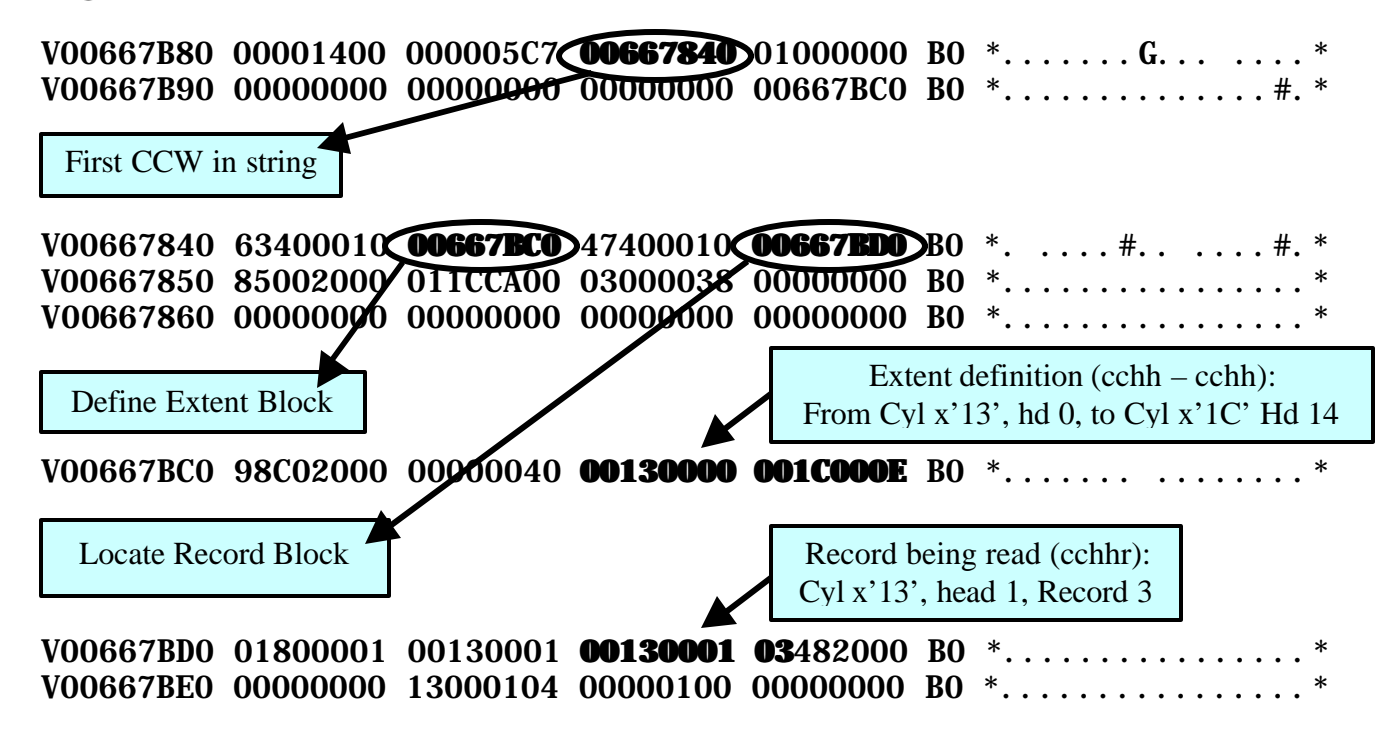

## **4. CICS TS transaction(s) in a wait state**

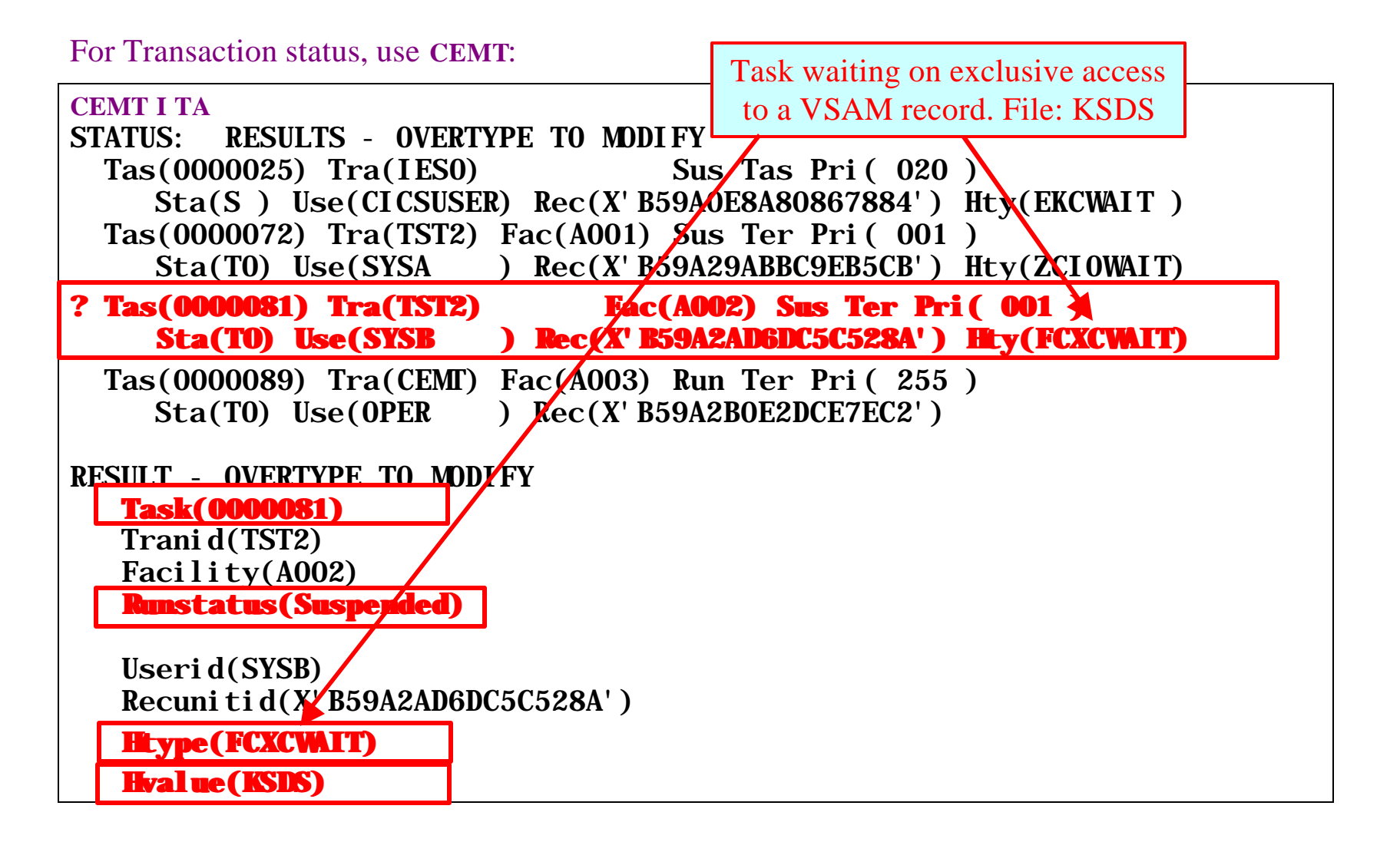

Or, from the VSE console:

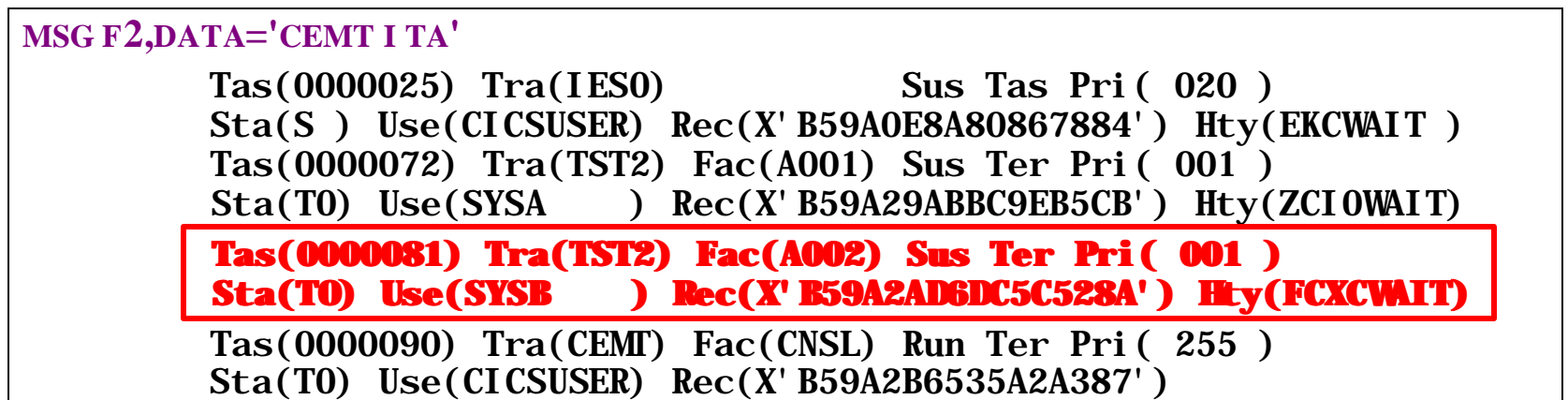

"*If your task is waiting on resource type FCXCWAIT, it means that it cannot get exclusive control of a VSAM control interval at the present time. Another task already has shared or exclusive control of the control interval, so your task is suspended pending the release of that control interval. An exclusive control wait on resource type FCXCWAIT occurs within CICS, unlike the similar wait on FCIOWAIT, which occurs within VSAM.*" "*CICS TS Problem Determination Guide*"

## **To diagnose Transaction Wait Problems:**

- 1. Format System Dump: Use DFHPD410 DEF=0,KE=3,AP=3,DS=1,FCP=3,TR=1. WAIT\_OLDC".
- 2. Locate the task in the Kernel Domain KE\_Task Summary:
- 3. Locate TCA:
- 4. Locate User Savearea:
- 5. Locate the System Exec Interface Block (EIB):
- If transaction is waiting on VSE/VSAM File access:
- 6. Identify transaction holding the resource we are requesting:
- 7. Locate FRTE for failing transaction:
- 8. Locate RPL Message Area:
- 9. If this transaction is waiting because there are no more strings available:
- 10. Locate program storage:

#### **Speaker Notes:** (for following page):

- 1. Format System Dump:Use **DFHPD410 DEF=0,KE=3,AP=3,DS=1,FCP=3,TR=1.** Locate waiting task in the Dispatcher Domain Summary, either by the "Resource Type / Name" or via "C" in the "W" column. Most transactions waiting on ECBs are handled by CICS TS as "**C=WAIT\_OLDC**".
- 2. Locate the task in the Kernel Domain KE\_Task Summary: Use the KE\_Task (address). Note the Transaction Number and TCA address. The Transaction Number will match the "**CEMT I TA**" display.
- 3. Locate TCA: Either by using the address or by searching for "**TCA.NNNNN**", where "nnnnn" is the Transaction Number.
- 4. Locate User Savearea: Pointer at x'40' into System TCA. Since this time, this is a 31-bit address, it will be located in a EUDSA storage area. Search for "**USER31.NNNNN**", then locate the address in the right-hand column.

At this point we know why the transaction is waiting (which we already knew from the "CEMT I TA"), and we know the address in the user program (but not the statement number). Before we go after the user program storage, let's check to see what command the failing transaction issued, and also extract the transaction history from the trace file.

5. Locate the System Exec Interface Block (EIB): Check EIBFN (displacement x'1B'). In this case, x'0602' indicates "Read File", which we kinda figured already. For File Access Request, displacement x'23' contains the dataset name (EIBDS).

If transaction is waiting on VSE/VSAM File access:

- 6. Identify transaction holding the resource we are requesting: All long-running requests against a file are tracked via File Request Elements (FRTEs), which are chained from the File Control Table Element (FCTE).
- 7. Locate FRTE for failing transaction: FRTEs are not formatted in the same section as the FCTE. To locate the FRTE for the failing transaction, search on "**FRTE**", and scan for transaction id. Otherwise, search for the FRTE matching the address in the FCTE +x'**54**'.. FRTE + x'30' points at the VSWA, which contains the RPL starting at displacement x'**08**'. The VSWAs are formatted, but not associated with the transaction Search for "**VSWA**" and compare the address from the FRTE.
- 8. Locate RPL Message Area: When VSE/VSAM refuses a request because the resource is already owned (exclusive control conflict), it returns an area which points to the transaction owning this request. VSWA+x'**3C**' points to this RPL Message Area. This is translated by CICS TS into a pointer to the VSWA for which I am waiting (VSWA + $x'80'$ ).
- 9. If this transaction is waiting because there are no more strings available: FCTE +x'**7E**' (Number of tasks waiting on strings) will be non-zero, and the VSAM RPL Feedback will be zero. In addition, the VSWA +x'**80**' will be zero, indicating that this request is not waiting on another specific request.
- 10. Locate program storage: The program which is waiting is not formatted by DFHPD410, and must be printed using INFOANA. See example on page 78. You can then locate the source statement using the procedure on page 21.

#### **1. Locate waiting task in the Dispatcher Domain Summary:**

#### **DEF=0,KE=3,AP=3,DS=1,FCP=3,TR=1**

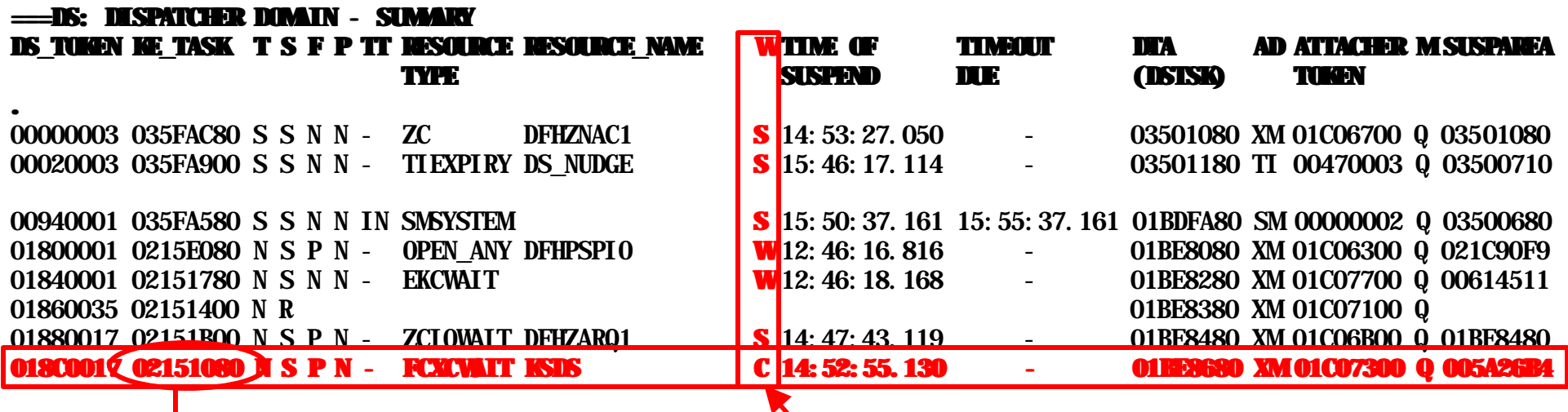

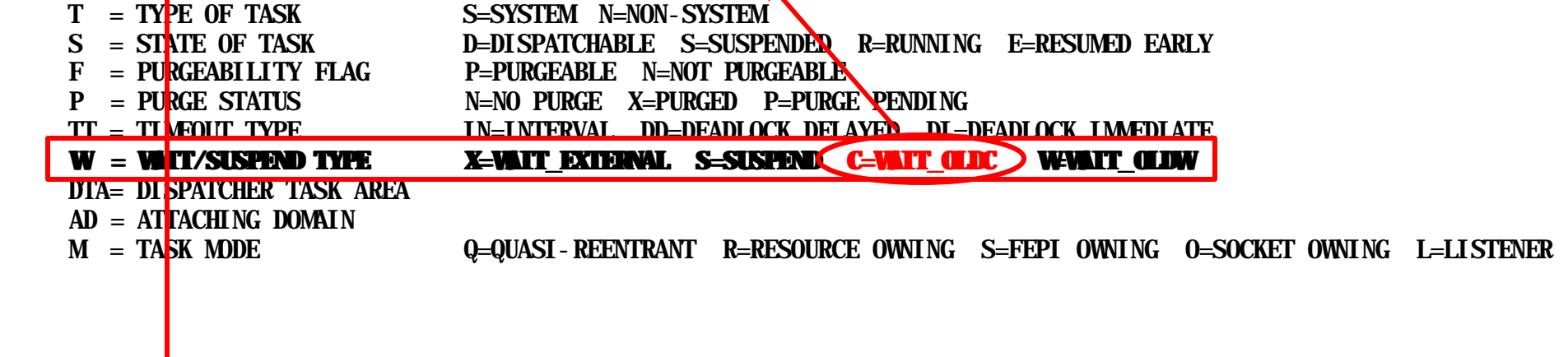

# **2. Locate task in the Kernel Domain Task Summary:**

#### **===KE: Kernel Domain KE\_TASK Summary**

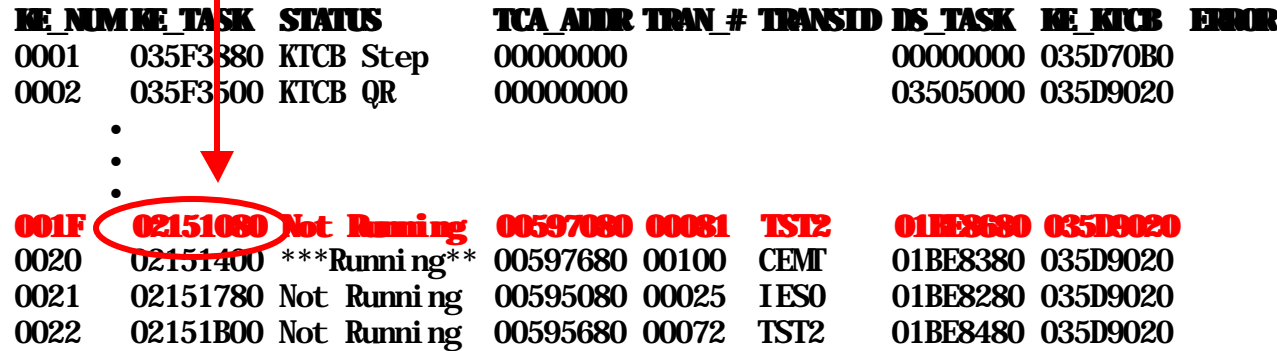

### **3. Locate TCA:**

#### **TCA.00081 00597080 Task Control Area (User Area)**

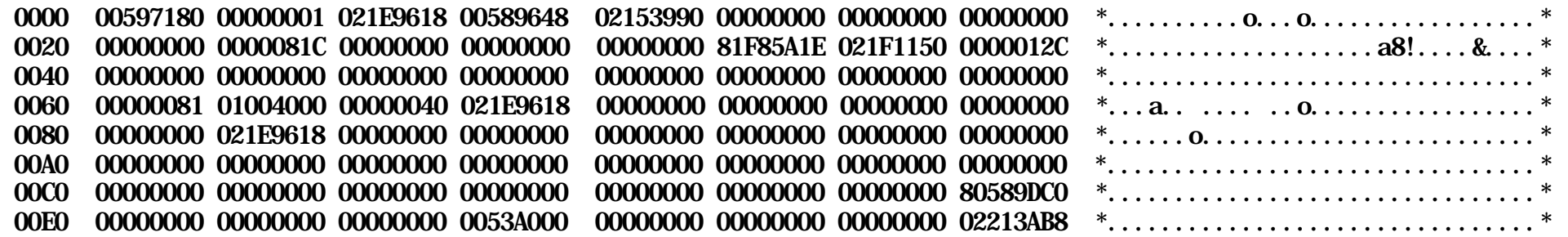

#### **SYS\_TCA.00081 00597180 Task Control Area (System Area)**

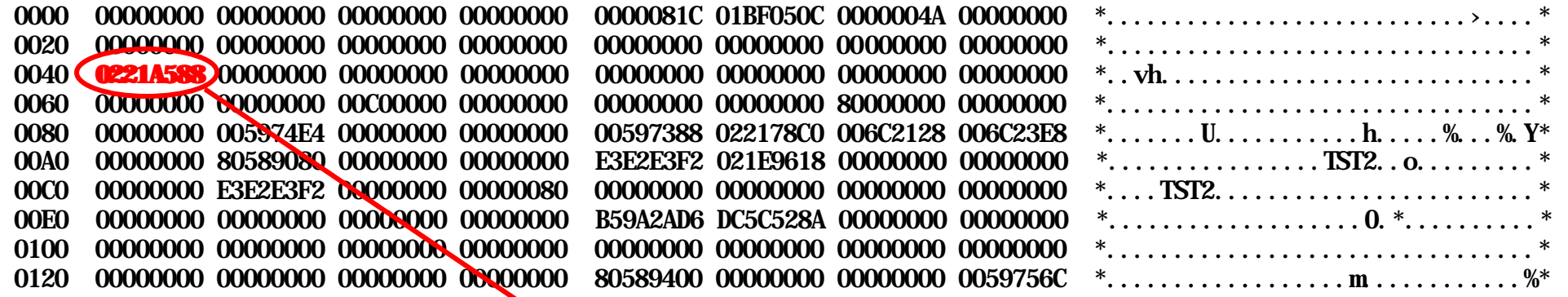

#### **4. Locate User Savearea:**

#### **USER31.00081 02213AF0 USER storage above 16MB**

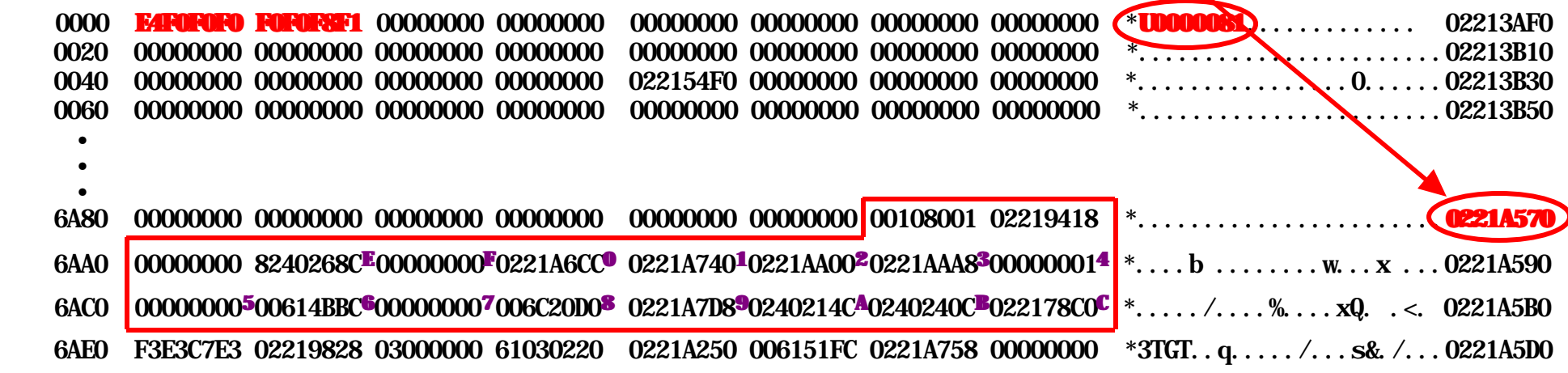

#### **5. Locate System Exec Interface Block (EIB):**

#### **SYSEIB.00081 0059748C System EXEC Interface Block**

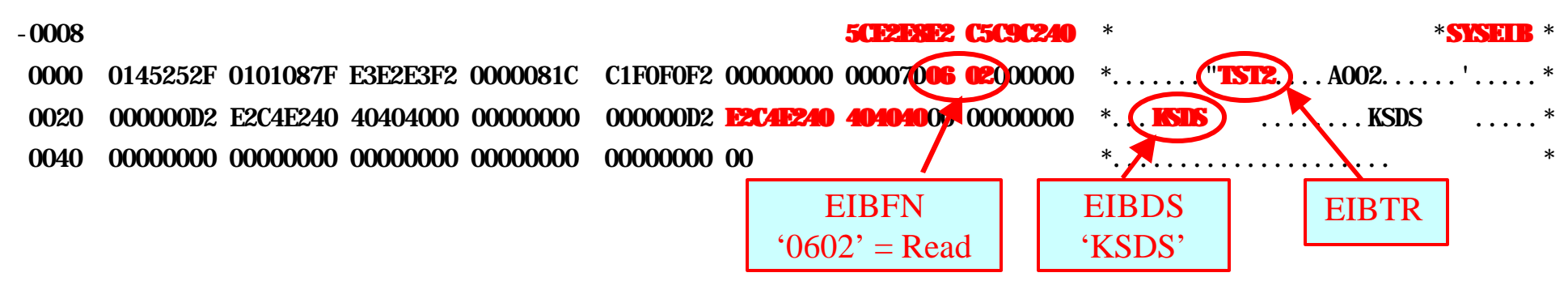

## **6. Locate File Control Table Entry:**

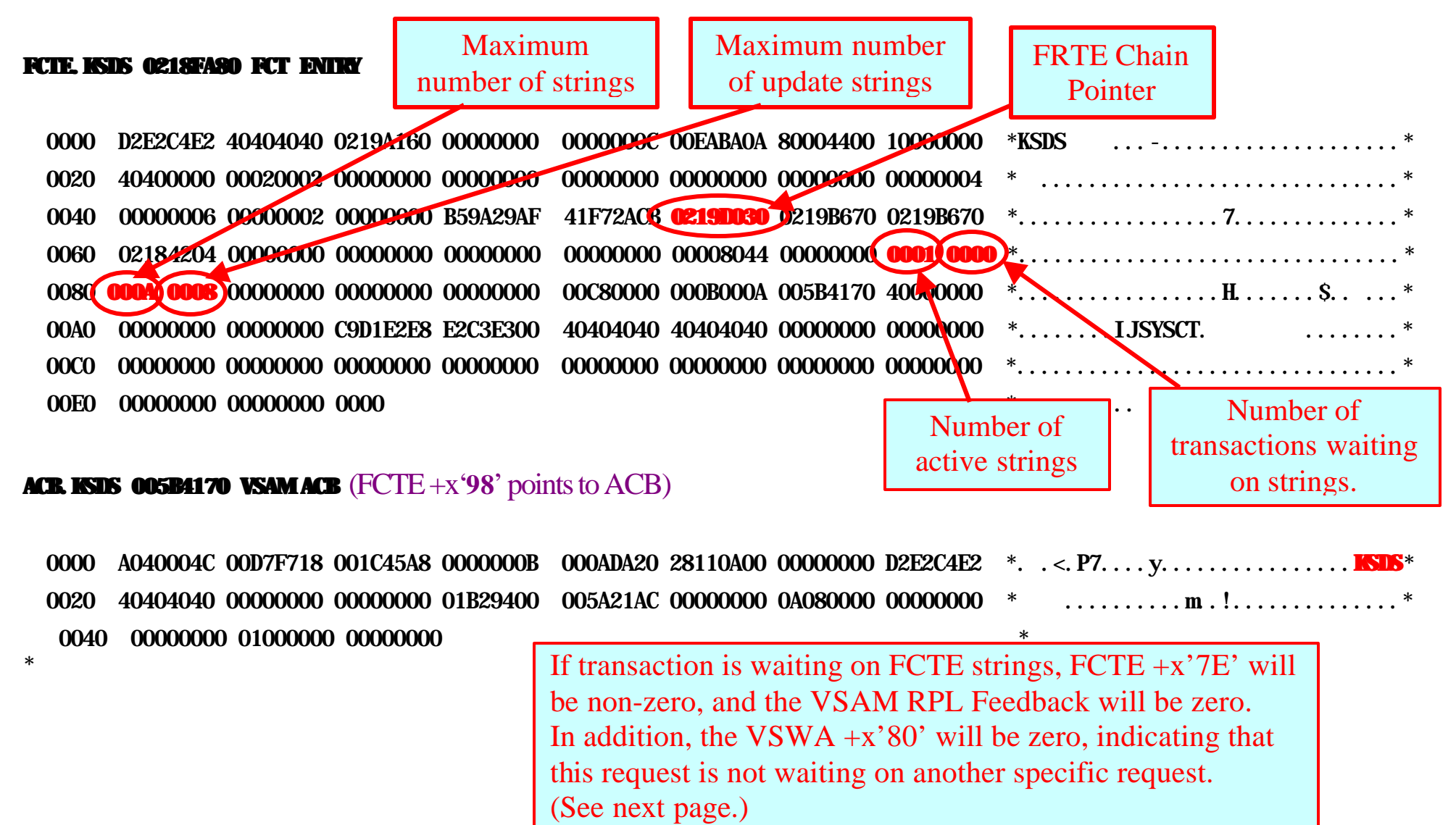

#### **7. Locate FRTE and VSWA:**

#### **FC FRAB AND FRTE CHAIN FOR TRANSACTION NUMBER: 0000081**

#### **DFHFRAB 0219C060 FC FRAB STORAGE**

 $0000$   $0219D030$   $005A2630$   $00597080$   $00000000$   $00000000$   $00000000$   $*$   $\dots$   $\dots$   $\dots$ 

#### **DFHFRTPS 0219D030 FC FRTE STORAGE**

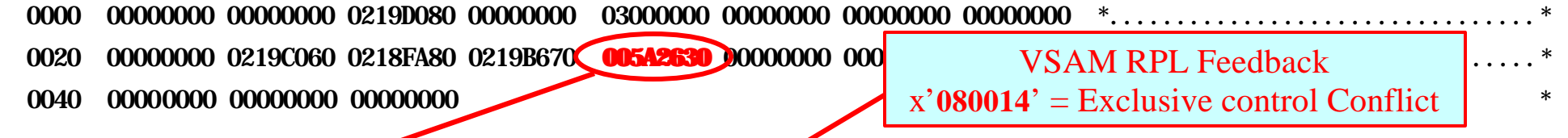

#### **VSWA 005A2630 VSAM WORK AREA**

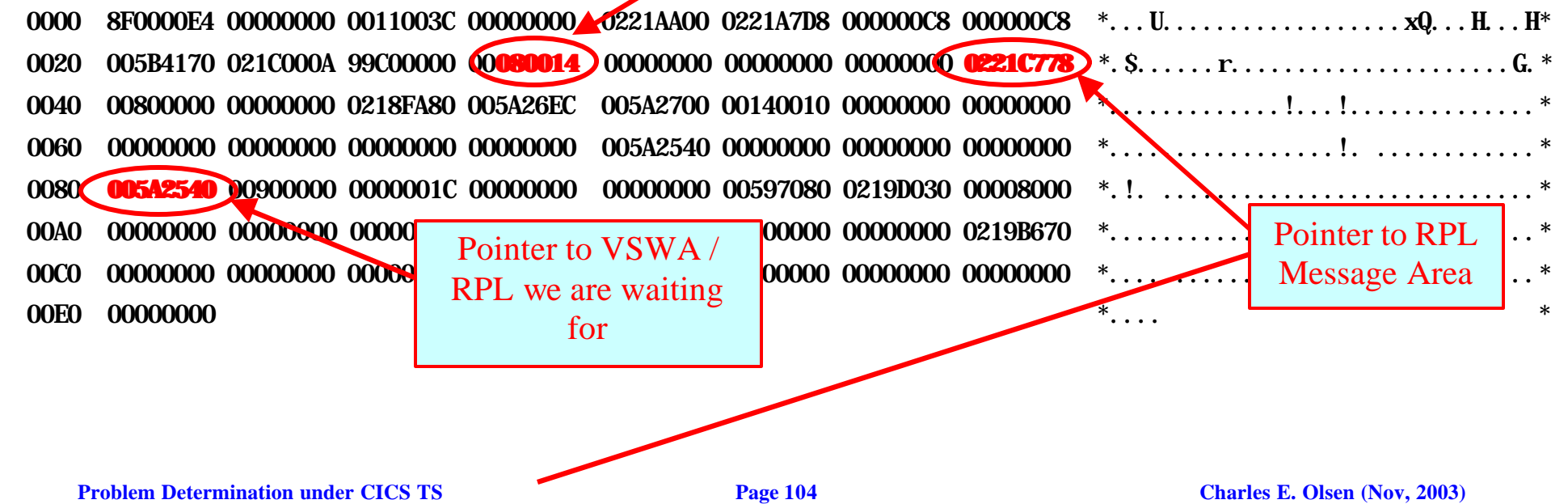

#### **RPL Message Area:**

#### **USER31.00081 0221C770 USER storage above 16MB**

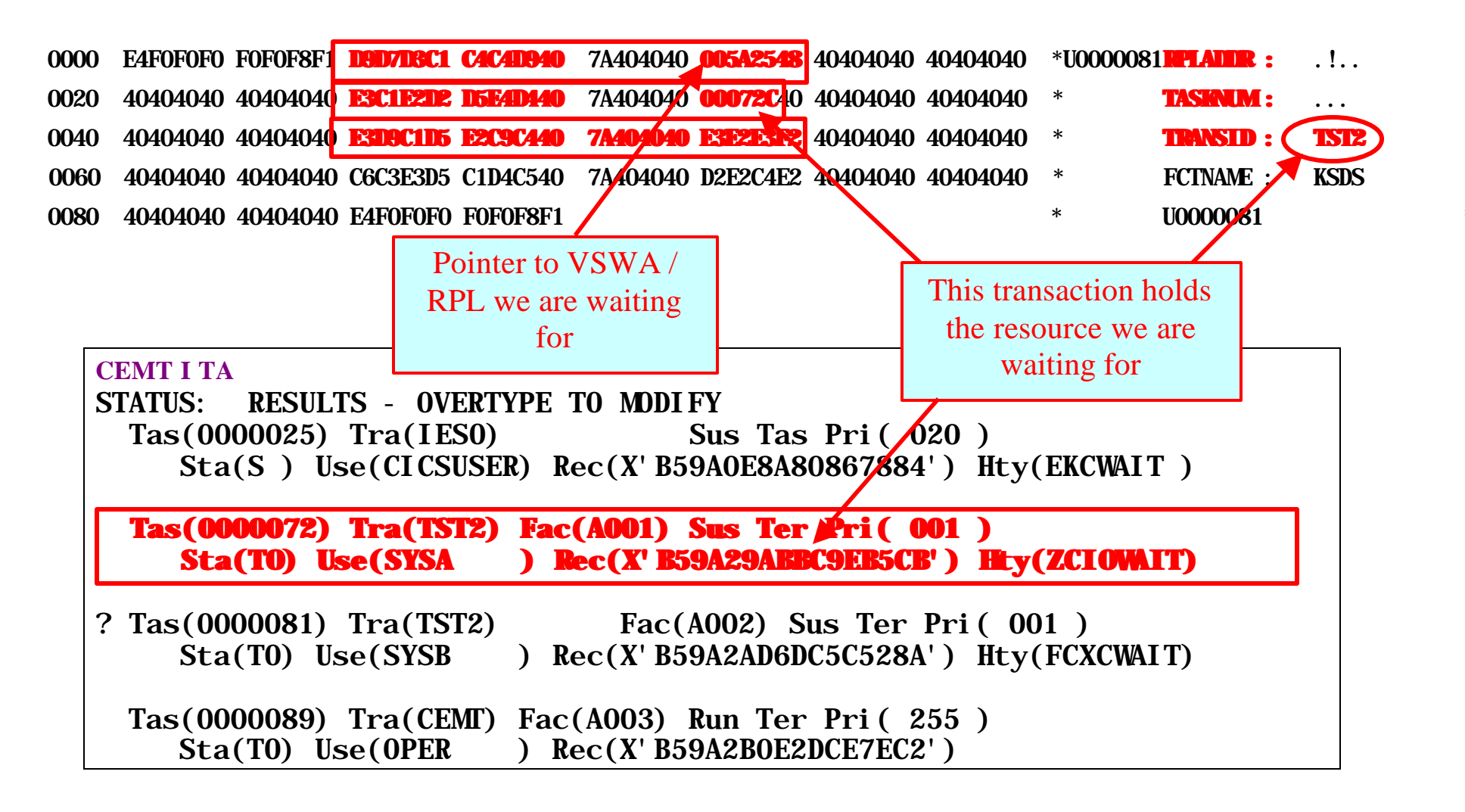

# **Summary:**

- 1. User complained about a transaction not responding. CEMT Inquire Tasks showed transaction in FCXCWAIT status, indicating it was waiting for File Control resource.
- 2. We took a CEMT SNAP dump, and formatted it. According to the Dispatcher Domain Summary, the hung transaction was Kernel Task x'**02151080**'. Moving to the Kernel Domain Task Summary, the transaction id is found to be 0081, which matches the initial CEMT Inquire Tasks display.
- 3. Located the TCA for this task, then the User Savearea. Reg 14 pointed at the last **EXEC CICS** call.
- 4. The System EIB indicates the last **EXEC CICS** call was a Read Record to VSAM file KSDS.
- 5. The FCTE for KSDS did not show any transactions waiting on strings.
- 6. The FRTE for this transaction pointed at a VSWA, which showed that the File I/O request had been denied by VSAM because of an exclusive control conflict. The resource is currently owned by transaction 0072.
- 7. The trace table showed transaction 81 as waiting on a Get-for-Update on a VSAM record. Transaction 72 had previously read a record in update mode, then started a conversation with a terminal, which had not yet completed. This is a violation of VSAM file access protocol.

# **CICS TS Trace (DFHTU410)**

# **CICS Tracing**

- 1. "Normal" CICS tracing: is performed by the trace domain at predetermined trace points in CICS code during the regular flow of control:
	- **SYSTR** = { $ON|OFF$ } Switches the system master trace flag on or off at CICS startup.
	- **STNTR={1|(1[,2][,3])|ALL|OFF}** Specifies the level of CICS standard tracing.
	- **STNTRXX={(1,2|1[,2][,3])|ALL|OFF}** Specifies level of standard tracing for "xx" component.
- 2. "User" tracing is initiated by application calls:
	- **EXEC CICS ENTER TRACENUM**
	- **USERTR={ON|OFF}** Switches the user trace flag on or off at CICS startup.
- 3. "Special" tracing: Defined for specific CICS functions to assist with pre-defined types of problems:
	- **SPCTR={(1,2|1[,2][,3])|ALL|OFF}** Specifies the level of special tracing.
	- **SPCTRXX={(1,2|1[,2][,3])|ALL|OFF}** Specifies level of special tracing for "xx" component.

# **CICS TS Trace (DFHTU410)**

- 4. Internal tracing:
	- **INTTR** = { $ON|OFF$ } Switches internal trace on or off at CICS startup.
	- **TRTABSZ={16|NUMBER-OF-KILOBYTES}** Defines the size of the CICS internal trace table.
- 5. External Tracing:
	- **AUXTR={OFF|ON}** Switches auxiliary trace on or off at CICS startup.
	- **AUXTRSW={NO|ALL|NEXT}** Specifies automatic switching for auxiliary trace data sets when full.
	- One or two dasd files (DFHAUXT and DFHBUXT), may be VSE/VSAM Managed SAM) or tape.

// DLBL DFHAUXT,'CICS.AUXTRACE',0,VSAM,CAT=VSESPUC, X  $RECSI ZE=4096, DI SP=(NEW, KEEP), RECORDS=(400, 0)$ 

- When running DFHTU410 to print trace dataset, change **DISP** to **(OLD,KEEP)**, to retain the aux trace dataset after print is complete, or **(OLD,DELETE)**, to delete it.
- 6. Three levels of trace points:
	- Exception Trace: Always included in internal trace whether trace is enabled or not.
	- Level-1 trace points: Designed to give you enough diagnostic information to fix "user" errors.
	- Level-2 and higher: Additional trace points for internal tracing. Only use on advice of IBM Support.
7. Use on-line transaction CETR to control tracing for this CICS session:

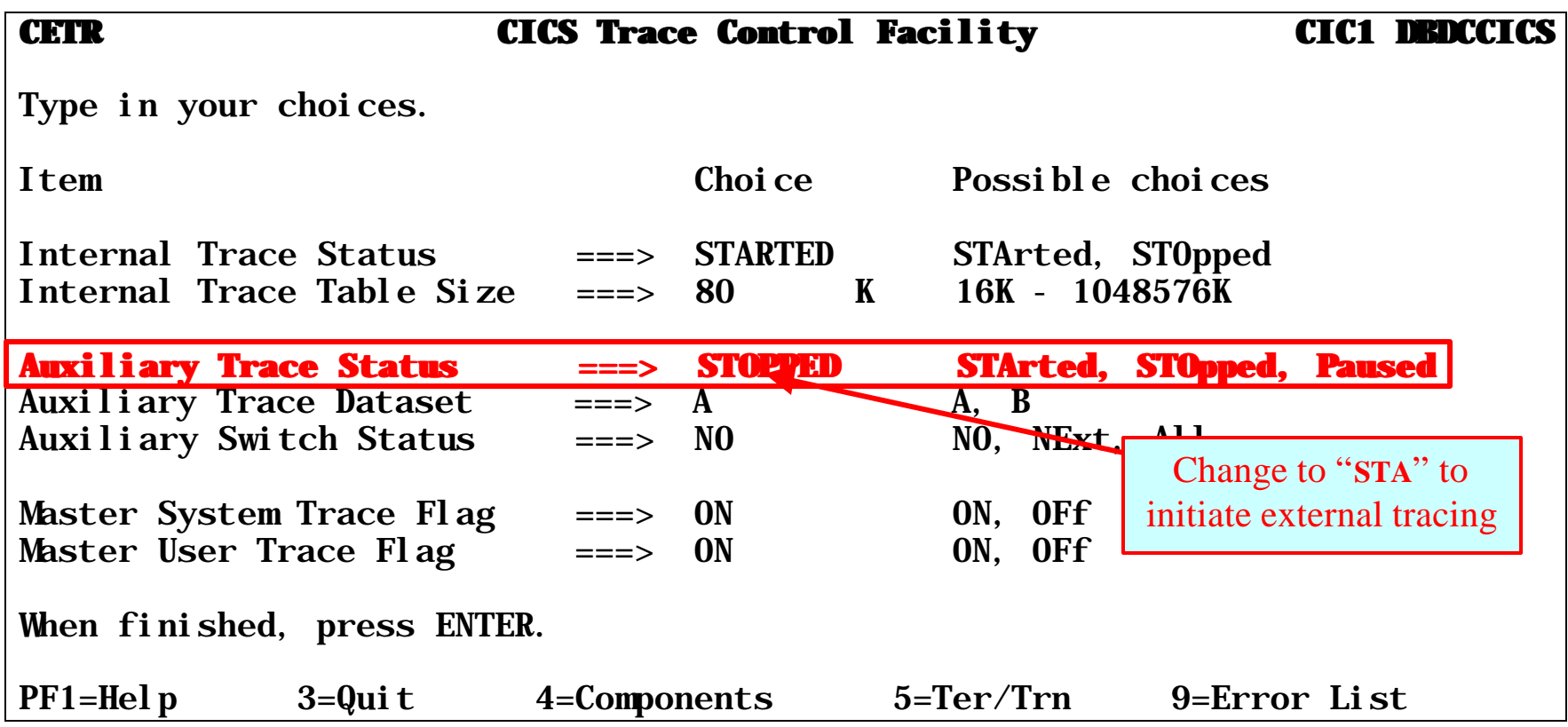

## **Formatting and Printing the Trace**

- 1. Internal trace can be formatted in one of two ways:
	- From a CICS system dump, using the CICS print dump formatter, DFHPD410. Level of trace formatting is controlled via "**TR={1|2|3}**" parameter.
	- From a transaction dump, using the CICS dump utility program, DFHDU410. Level of trace formatting is controlled via execution parm: "**NOABBREV**" or "**NOFULL**".
- 2. External trace can be formatted using DFHTU410:

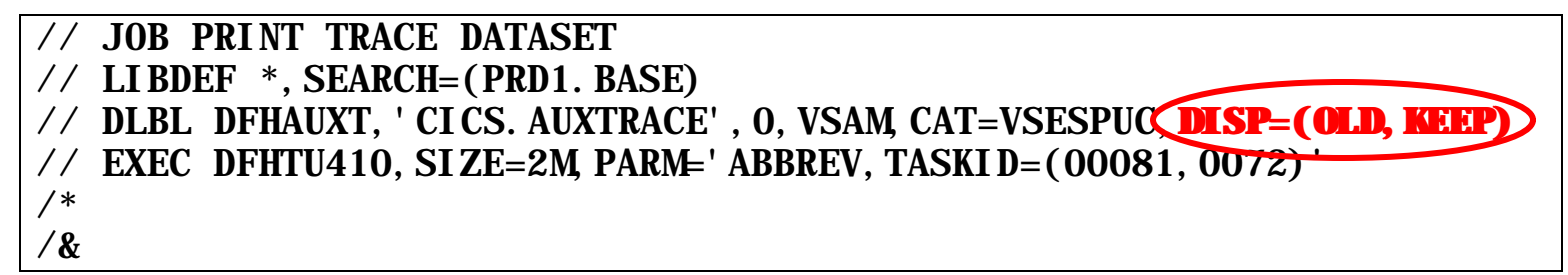

- Trace entries can be selected by trace entry number (**ENTRY\_NUM**), kernel domain task number (**KE\_NUM**), task id (**TASKID**), terminal id (**TERMID**), time period (**TIMERG**), transaction id (**TRANID**) or by domain / trace point (**TYPETR**).
- Only exception trace entries may be printed, if requested (**EXCEPTION**).
- Level of trace formatting (**ABBREV** or **FULL**)
- 3. **"ABBREV"**iated trace output prints a "one line per entry" trace table. Extended (or **FULL**) trace formatting prints a "many lines per entry" trace table.
- 4. There are two types of trace entries: Old Style and New Style:

**Old-Style Abbreviated Trace Entry:**

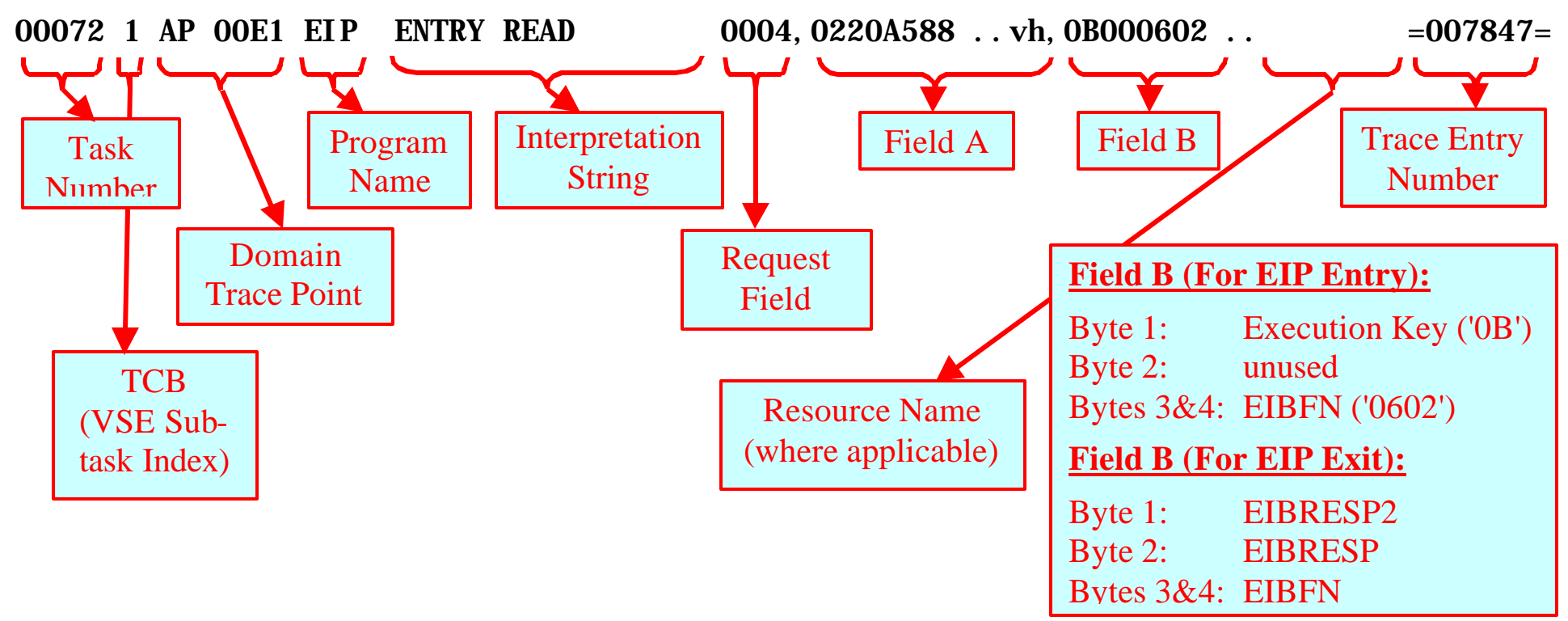

#### **Old-Style Full Trace Entry:**

AP 00E1 EIP ENTRY READ REQ(0004) FIELD-A(0220A588 ..vh) FIELD-B(0B000602 ....)

 TASK-00072 KE\_NUM-0022 TCB-00342000 RET-8240268C TIME-14:47:42.7280805170  $INTERVAL$ -00.0000023593 =007847=

**New-Style Abbreviated Trace Entry:**

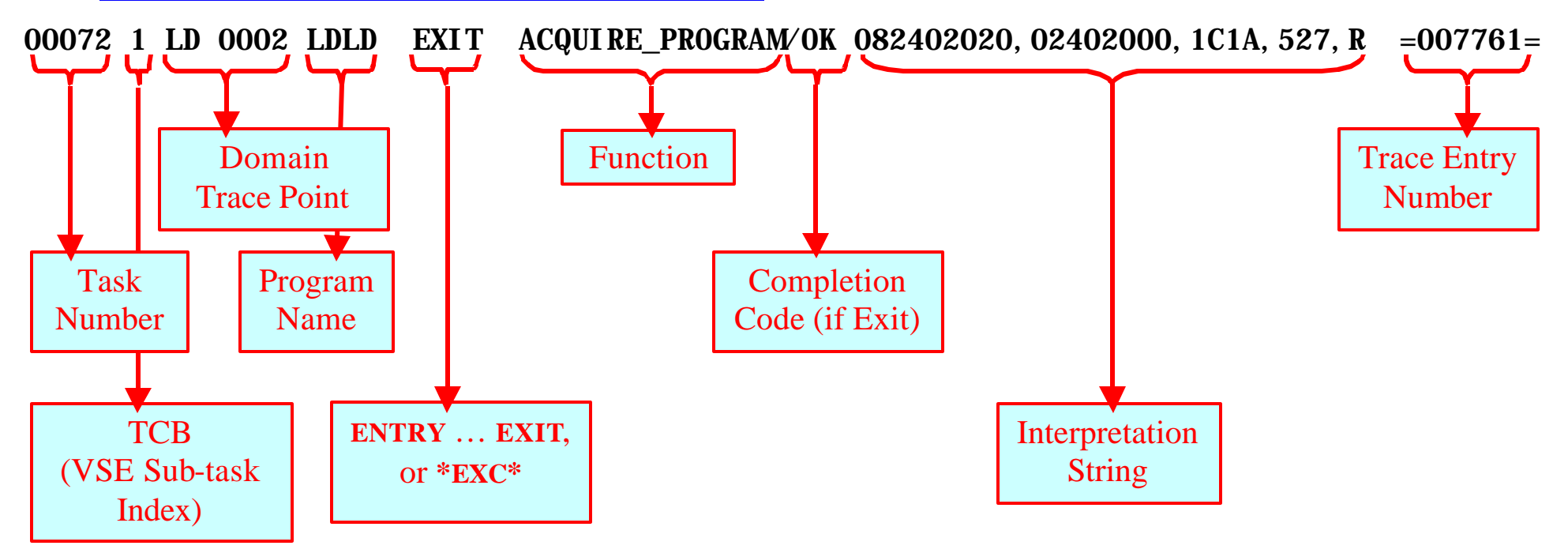

#### **New-Style Full Trace Entry:**

The full trace entry defines the individual entries in the interpretation string. In addition, the full trace entry also includes other fields and control blocks pertaining to this trace point. See "*CICS TS Trace Entries*" for a description of the additional data areas.

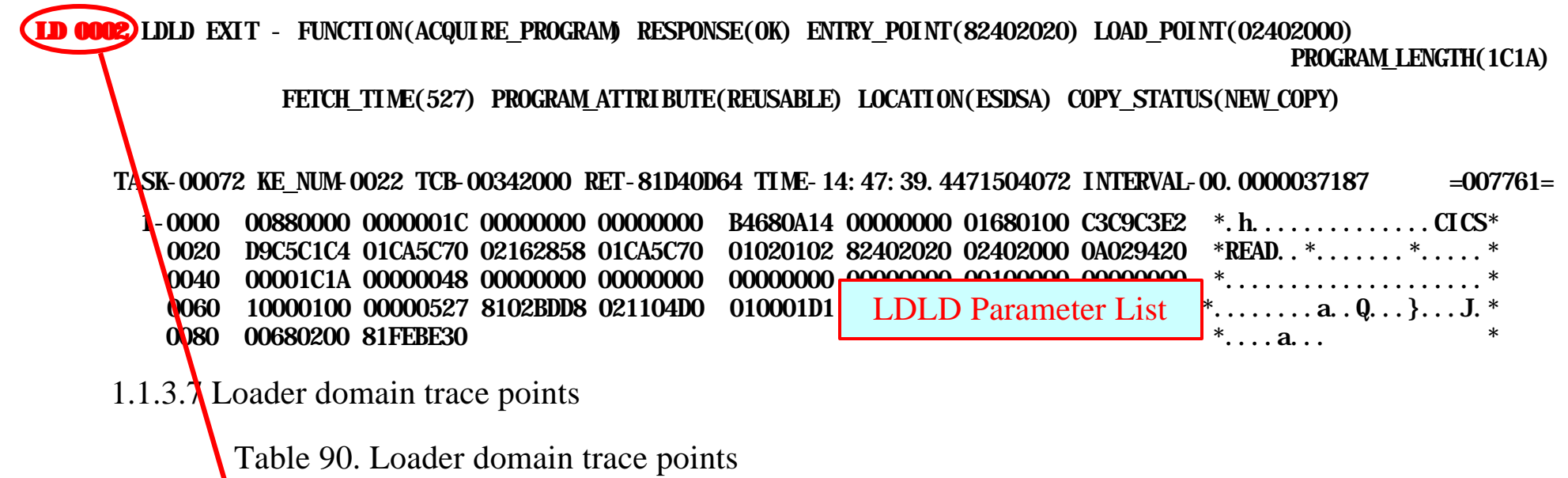

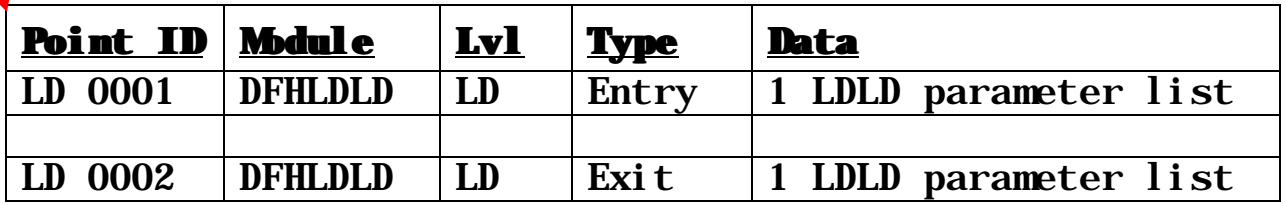

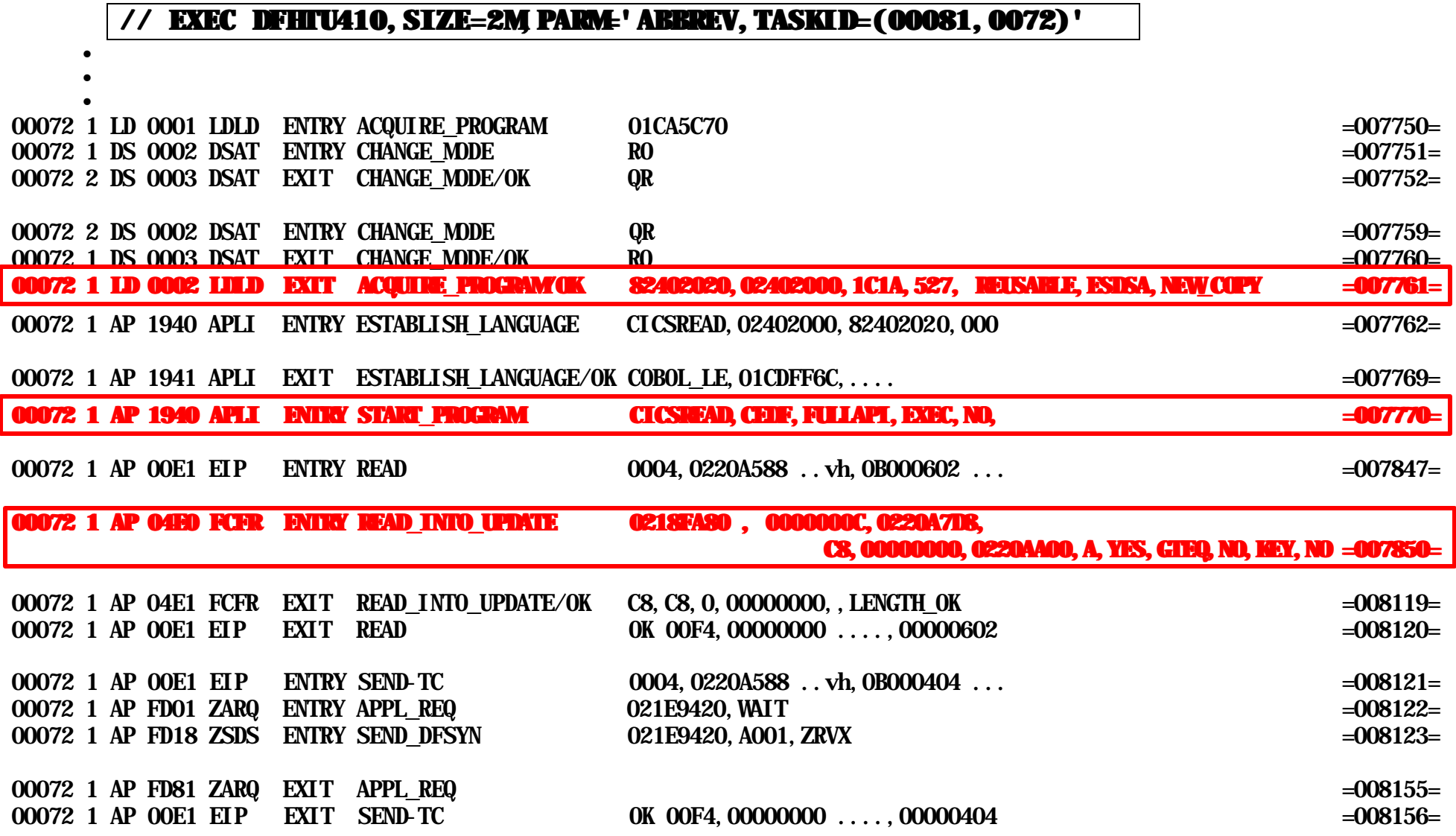

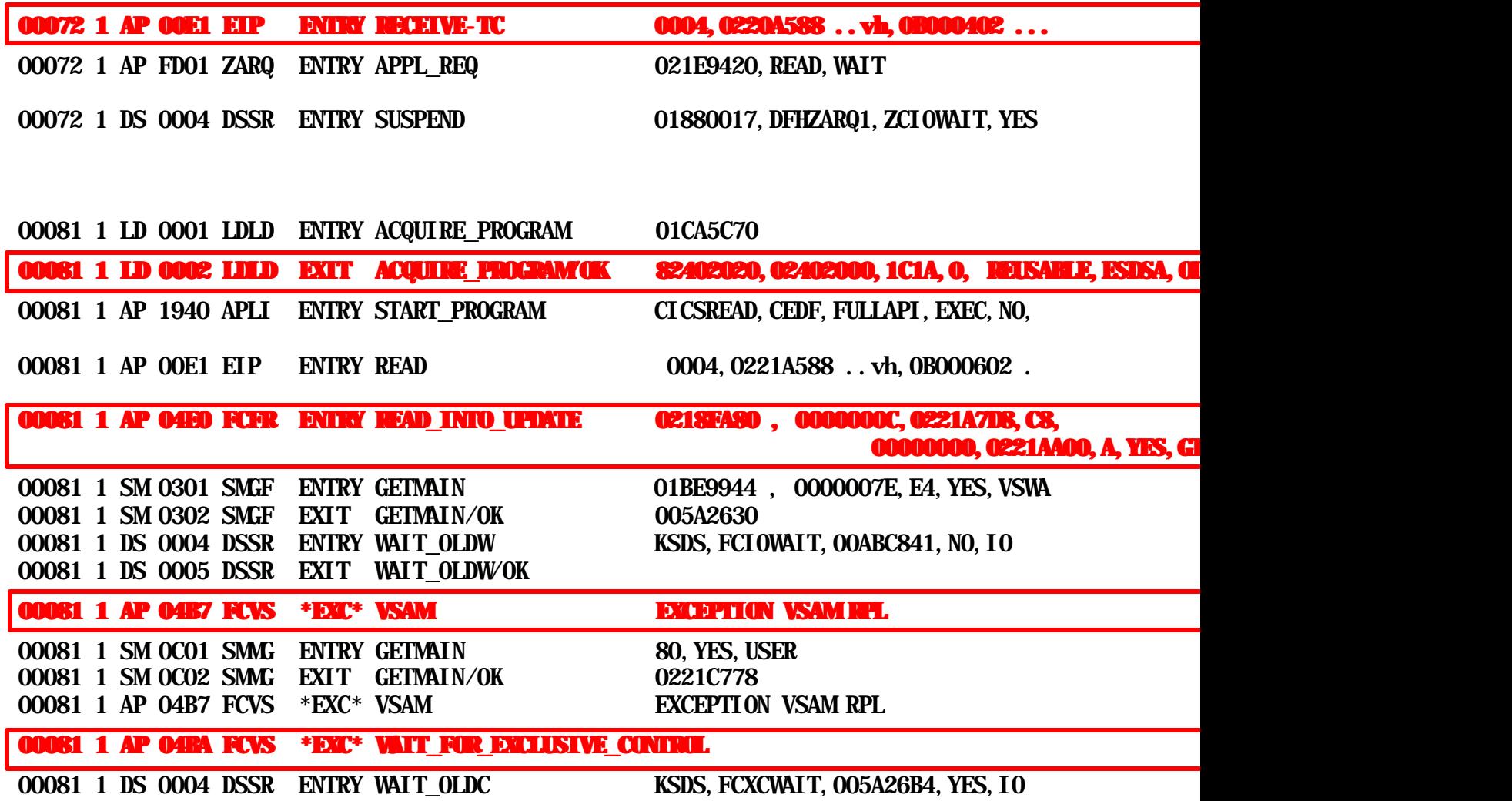